# **Unity Backend "길드" 기능을 이용한 길드 생성, 가입**

**Created in 2023-07-05 Last Updated 2023-07-24 Unity Version 2022.2.2f1**

**Copyright 2016. Jung-Woon Ko. All rights reserved. All contents cannot be copied without permission**

# *Index*

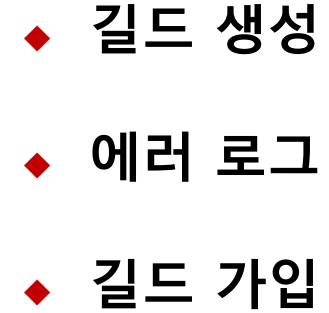

- **길드 생성, 가입 조건 설정**
- **길드 생성**
- **길드 생성 페이지 제작**

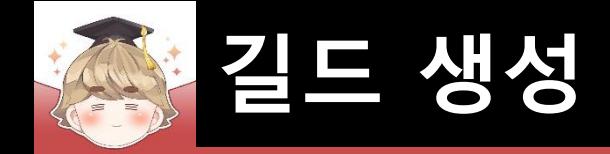

# ■ **길드 생성, 가입 조건 설정**

■ Backend Console에서 길드 생성, 가입 조건 설정

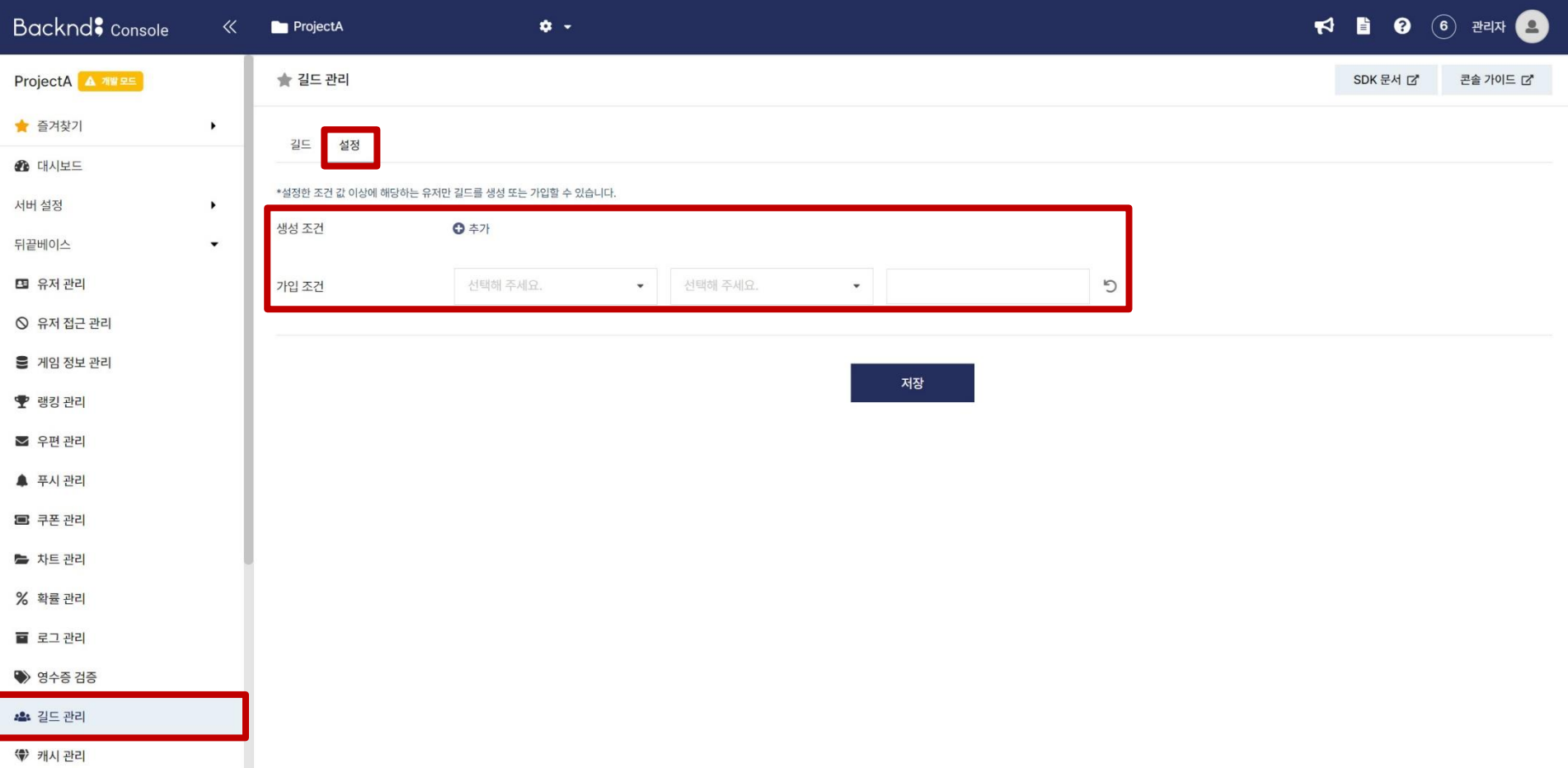

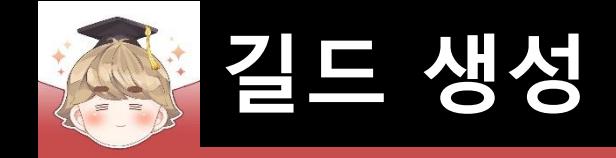

### ■ Backend Console에서 길드 생성, 가입 조건 설정 (계속)

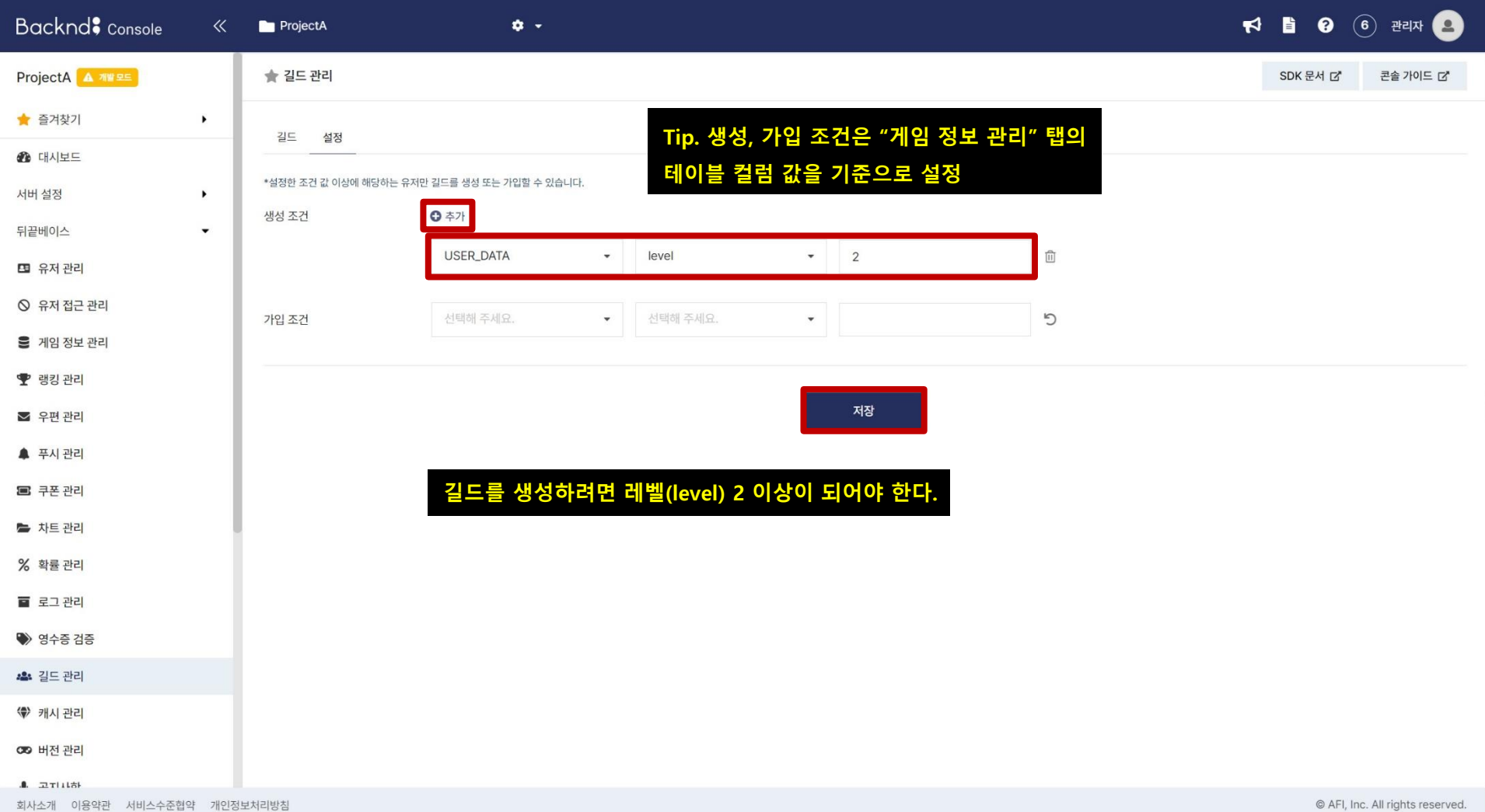

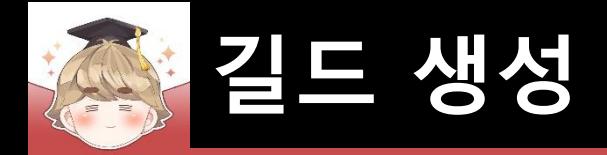

# ■ **길드 생성**

#### ■ 길드 생성 메소드

**CreateGuildV3(string guildName, int goodsCount);**

**CreateGuildV3(string guildName, int goodsCount, CountryCode countryCode);**

**CreateGuildV3(string guildName, Param param, int goodsCount);**

**CreateGuildV3(string guildName, Param param, int goodsCount, CountryCode countryCode);**

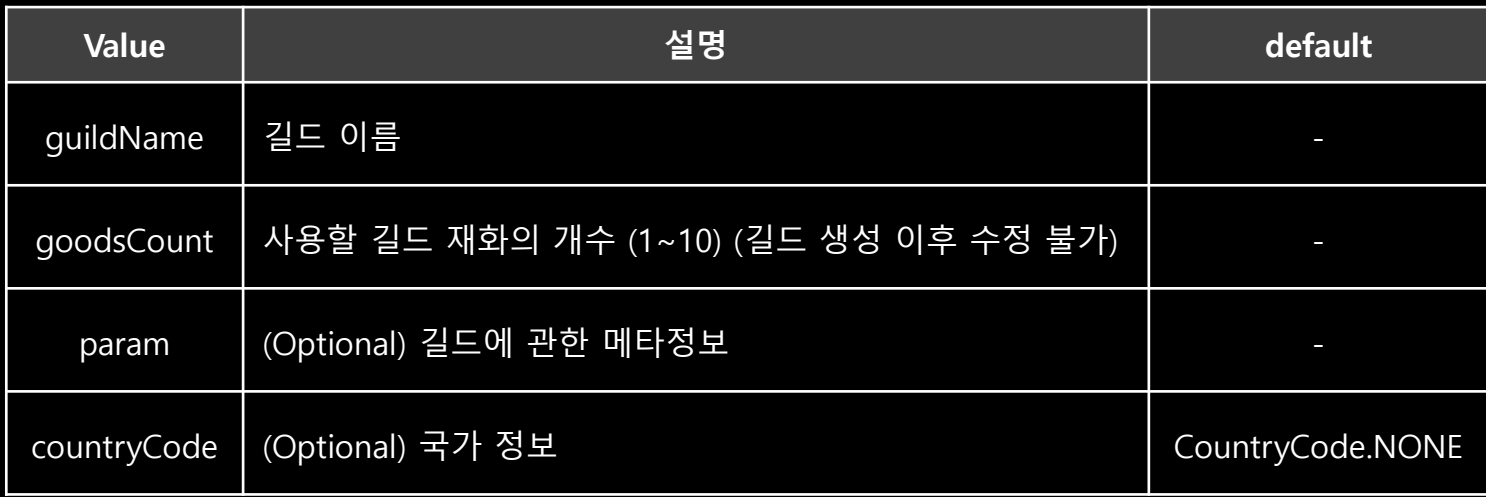

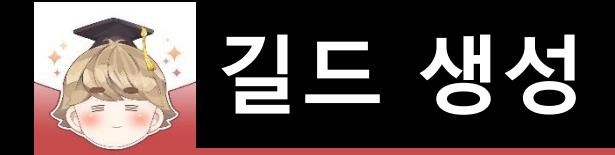

#### ■ 길드 생성 설명

**뒤끝 콘솔에서 등록한 길드 생성 조건에 모두 만족하는 회원만 길드 생성 가능**

- **\* 길드명은 최소 2자 - 최대 16자이며, 한글, 영문, 숫자 사용 가능하며 특수문자는 불가능합니다.**
- **또한 숫자로 시작할 수 없으며, 공백은 가능하나 연속 입력 불가, 공백으로 시작하거나 끝날 수 없습니다.**
- **\* 길드 굿즈 종류의 개수는 생성시에만 정할 수 있으며 이후 종류의 개수를 줄이거나 늘리는 등의 변경은 불가능합니다.**
- **\* 메타정보는 원하는 정보를 저장할 수 있으며, ModifyGuild(Param)을 통해서 메타정보를 추가/수정 가능합니다.**
- **\* 국가 코드는 길드 생성 이후 길드 마스터가 UpdateCountryCode를 사용하여 추가/수정할 수 있습니다.**
- **\* 반드시 유저들의 국가 코드에 존재하는 국가만 길드의 국가 코드에 등록해야 합니다.**

 **유저들의 국가 코드 풀에 해당하지 않는 길드의 국가 코드는 콘솔에서 표시되지 않습니다.**

#### **Error Cases**

- **\* goodsCount가 10 이상인 경우 (400 / bad goodsCount is too big, ..)**
- **\* goodsCount가 0 이하인 경우 (400 / undefined goodsCount must be more then 1, ..)**
- **\* 콘솔 설정 조건에 맞지 않는 유저가 길드 생성 시도한 경우 (403 / Forbidden createGuild, ..)**
- **\* 중복된 길드명으로 생성 시도한 경우 (409 / Duplicated guildName, ..)**
- **\* 길드명 조건이 맞지 않는 경우 (412 / guildName 사전 조건을 ..)**
- **\* 이미 속해 있는 길드가 존재하는 경우 (412 / JoinedGamer 사전 조건을 ..)**

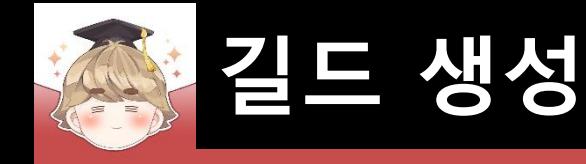

 $\mathbf{1}$ 

 $\overline{2}$ 3  $\overline{4}$ 

5

6 7 8

9 10

11

 $12$  $13$ 14

15 16

 $17$ 18

> 19 20

■ 서버와 통신해 길드 관련 시스템을 제어하는 스크립트 생성 및 작성 □ C# Script 생성 후 스크립트의 이름을 "BackendGuildSystem"으로 변경

```
⊡using UnityEngine;
 using BackEnd;
Epublic class BackendGuildSystem : MonoBehaviour
     public void CreateGuild(string guildName, int goodsCount=1)
         Backend.Guild.CreateGuildV3(guildName, goodsCount, callback =>
             if ( !callback. IsSuccess() )
                 Debug.LogError($"길드 생성 도중 에러가 발생했습니다. : {callback}");
                return;
             Debug.Log($"길드가 생성되었습니다. : {callback}");
         \});
```
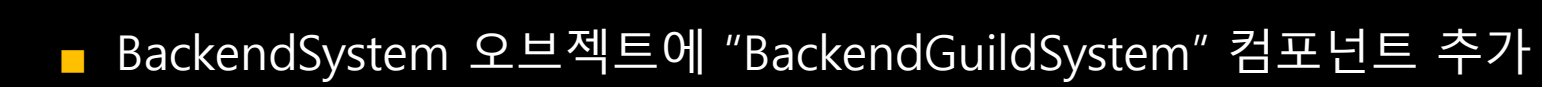

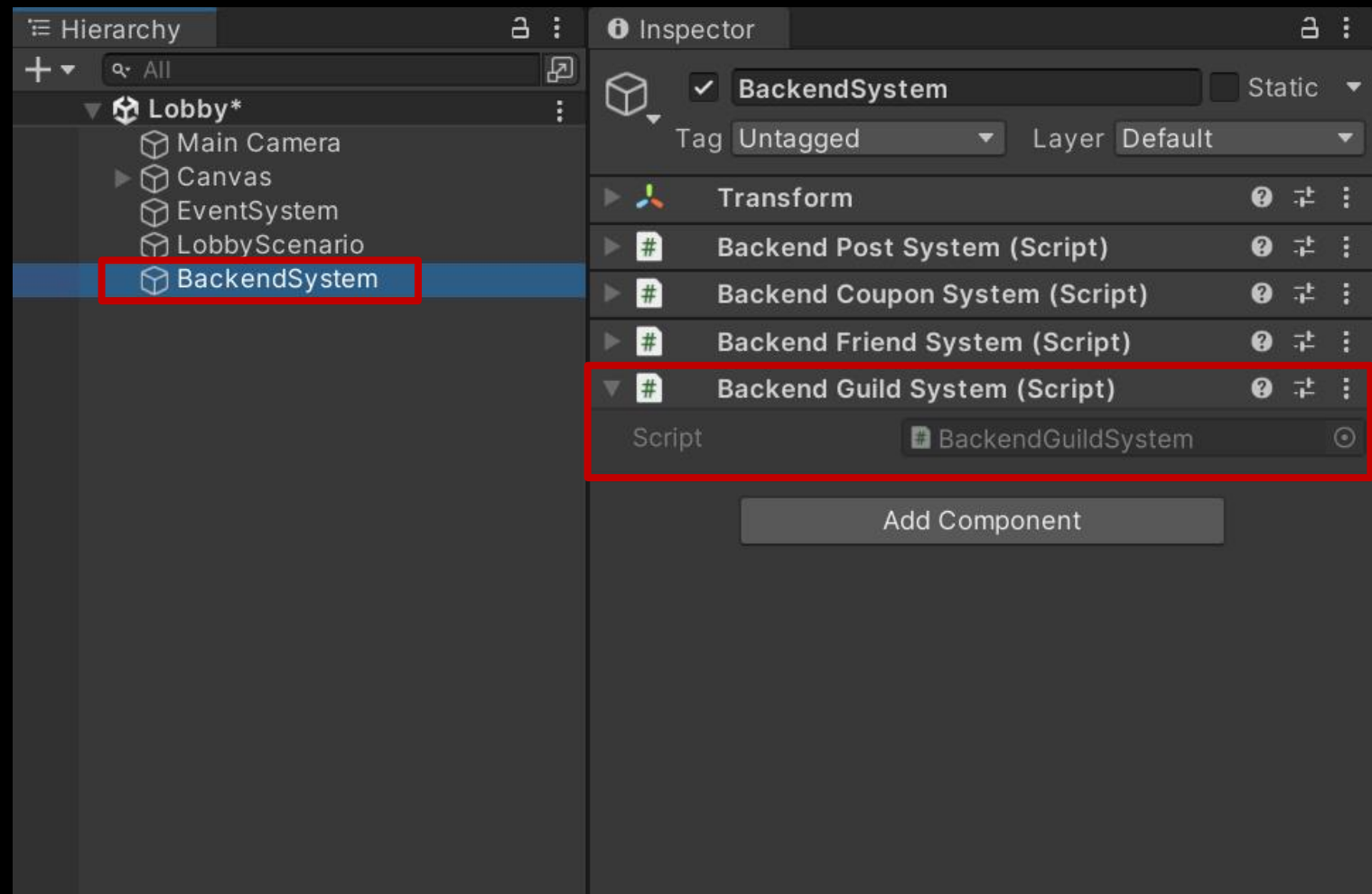

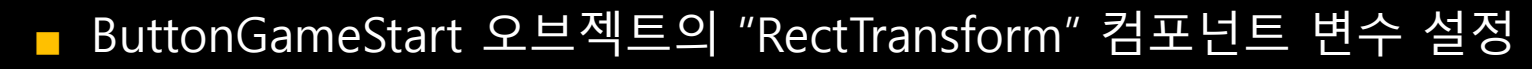

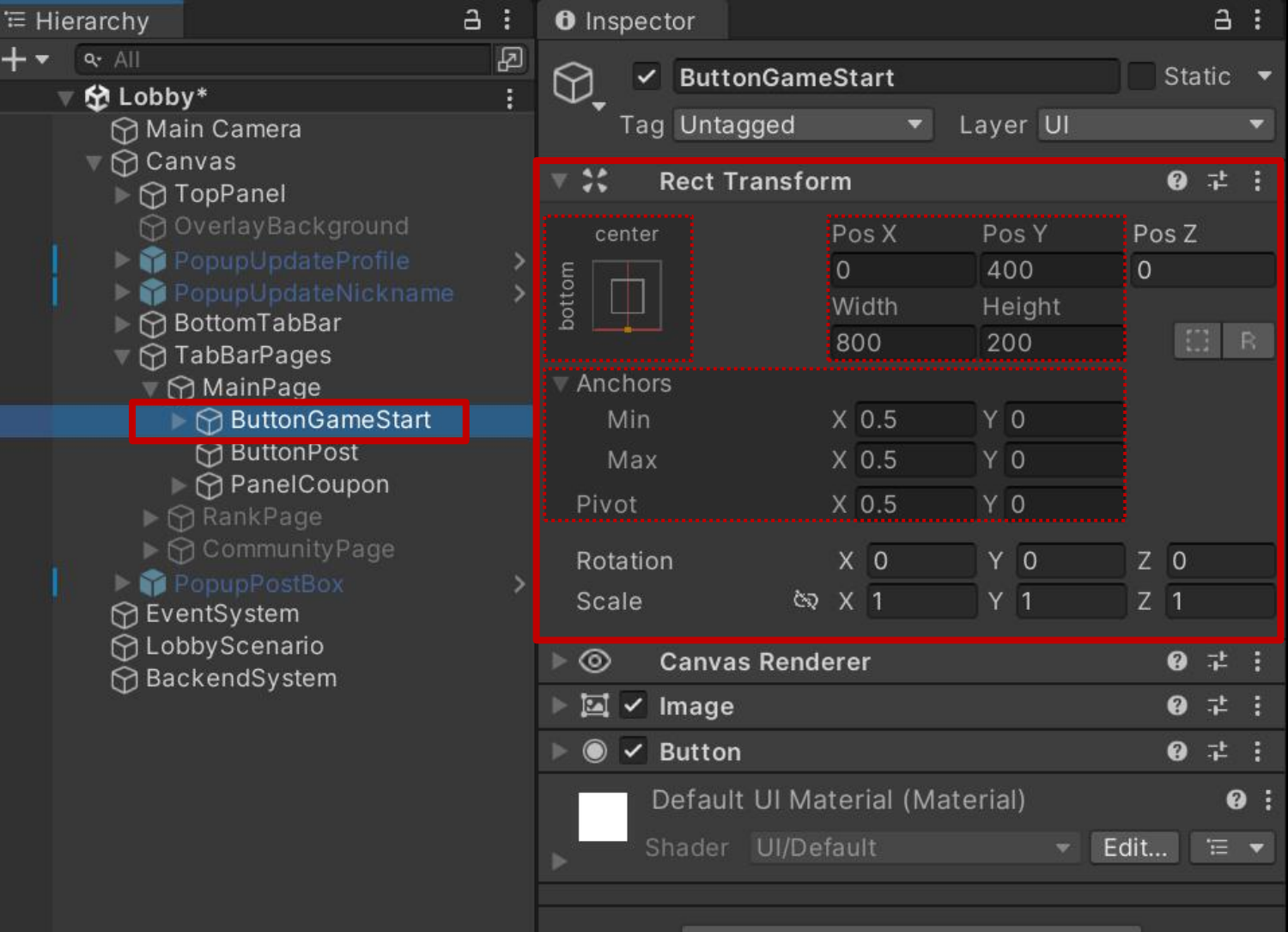

Add Component

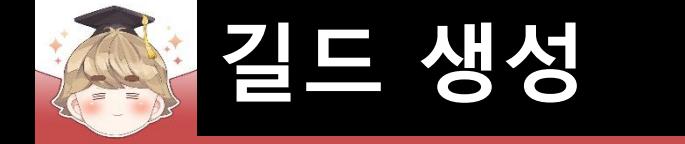

### ■ 길드의 모든 것을 관리하는 길드 페이지 생성 및 설정

□ PopupBase 프리팹을 Hierarchy View로 Drag & Drop

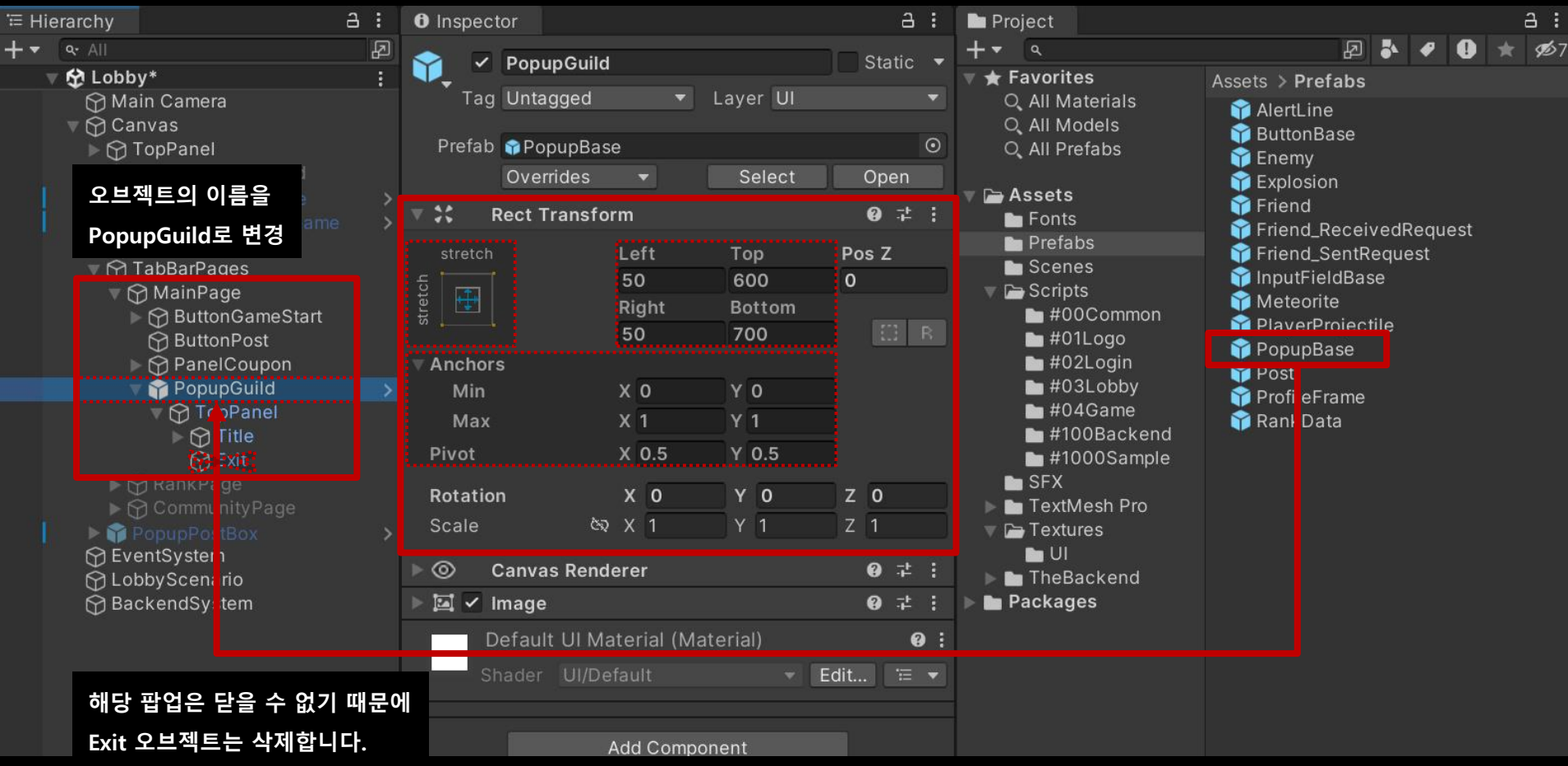

### 길드의 모든 것을 관리하는 길드 페이지 생성 및 설정 (계속)

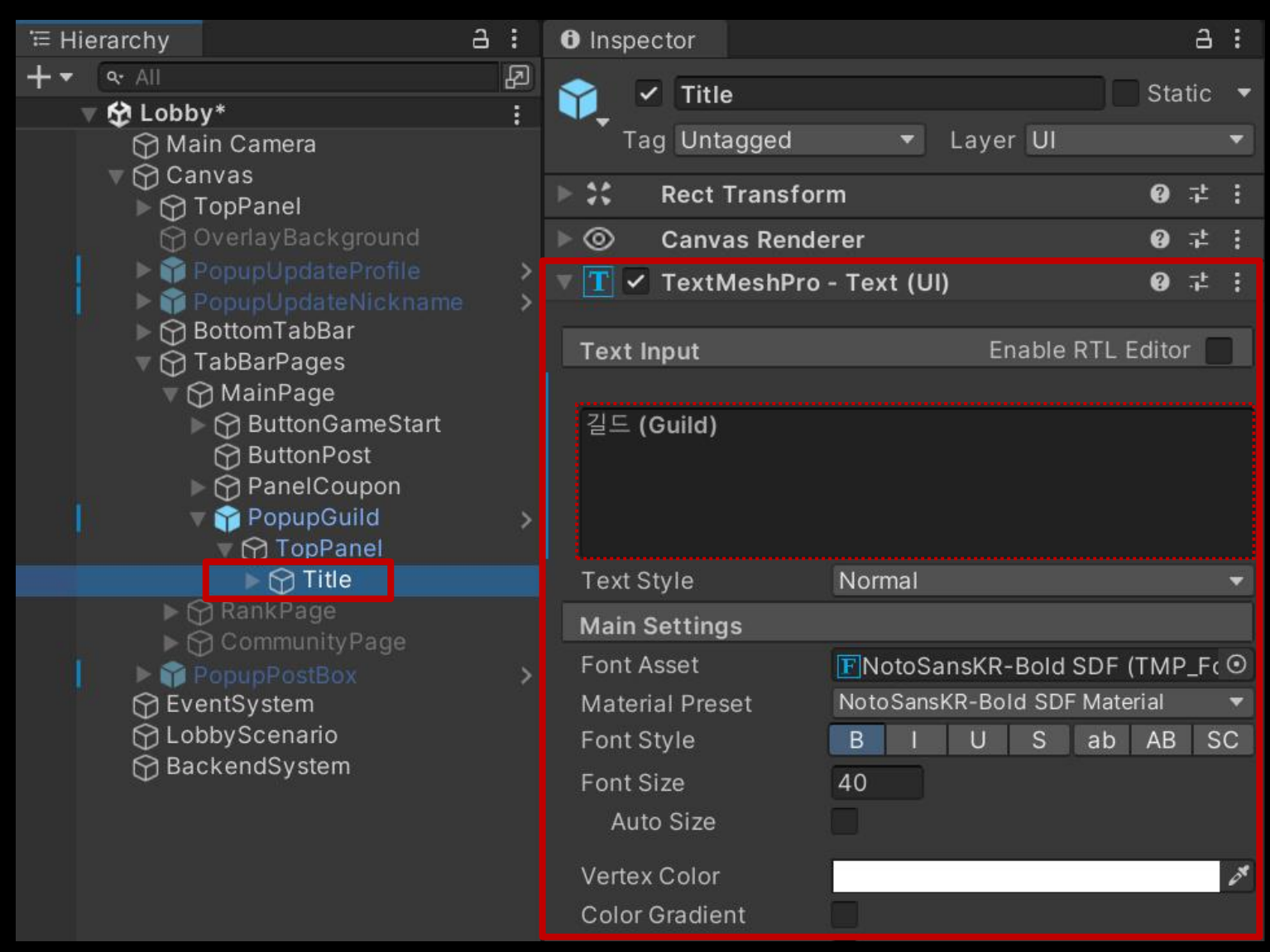

# ■ 길드 기본 페이지의 UI를 관리하는 Panel UI 생성 및 설정

#### GameObject - UI - Panel

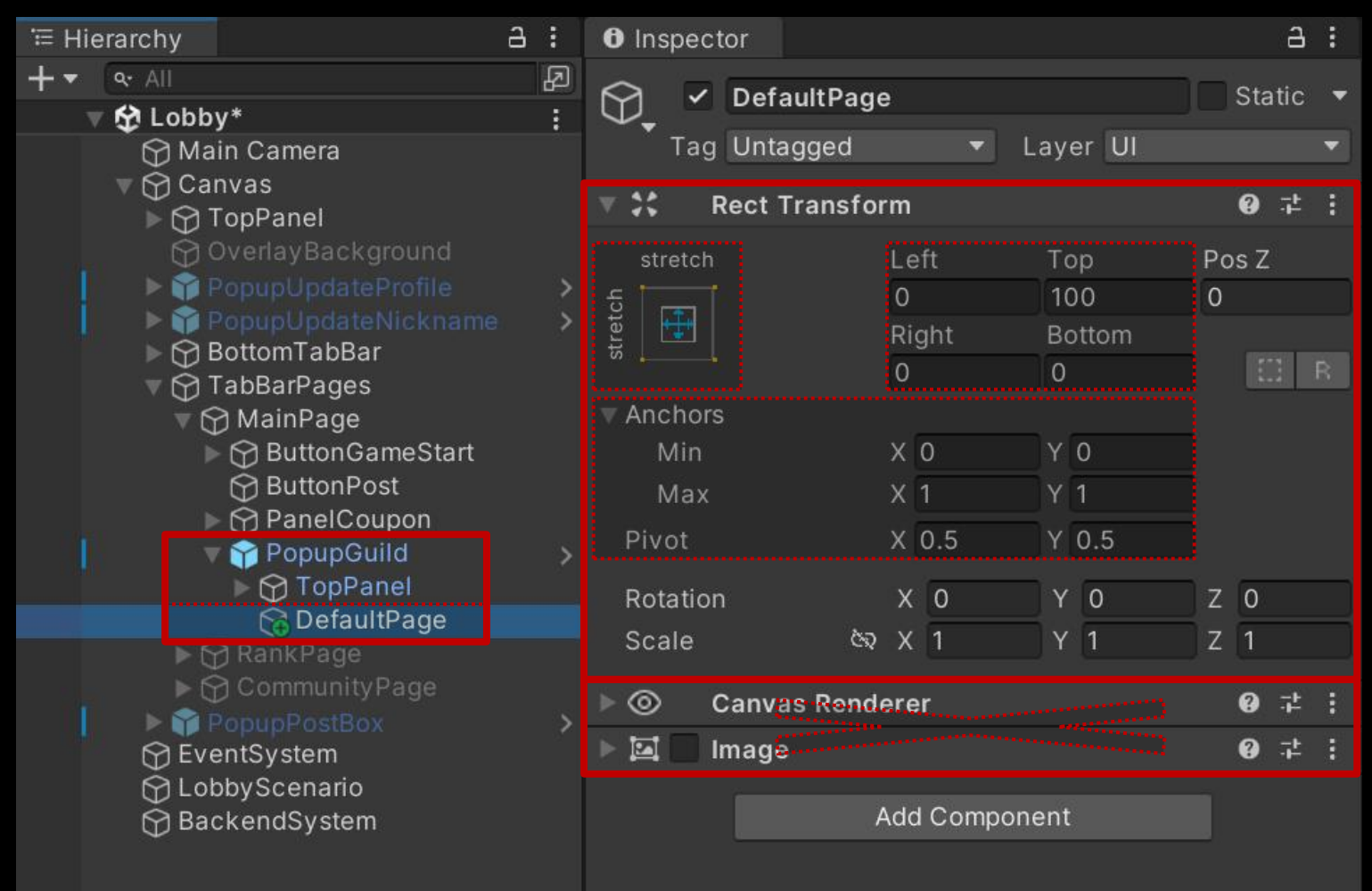

#### ■ 길드 생성 페이지로 이동하는 "Button - TextMeshPro" UI 생성 및 설정

GameObject - UI - "Button - TextMeshPro"

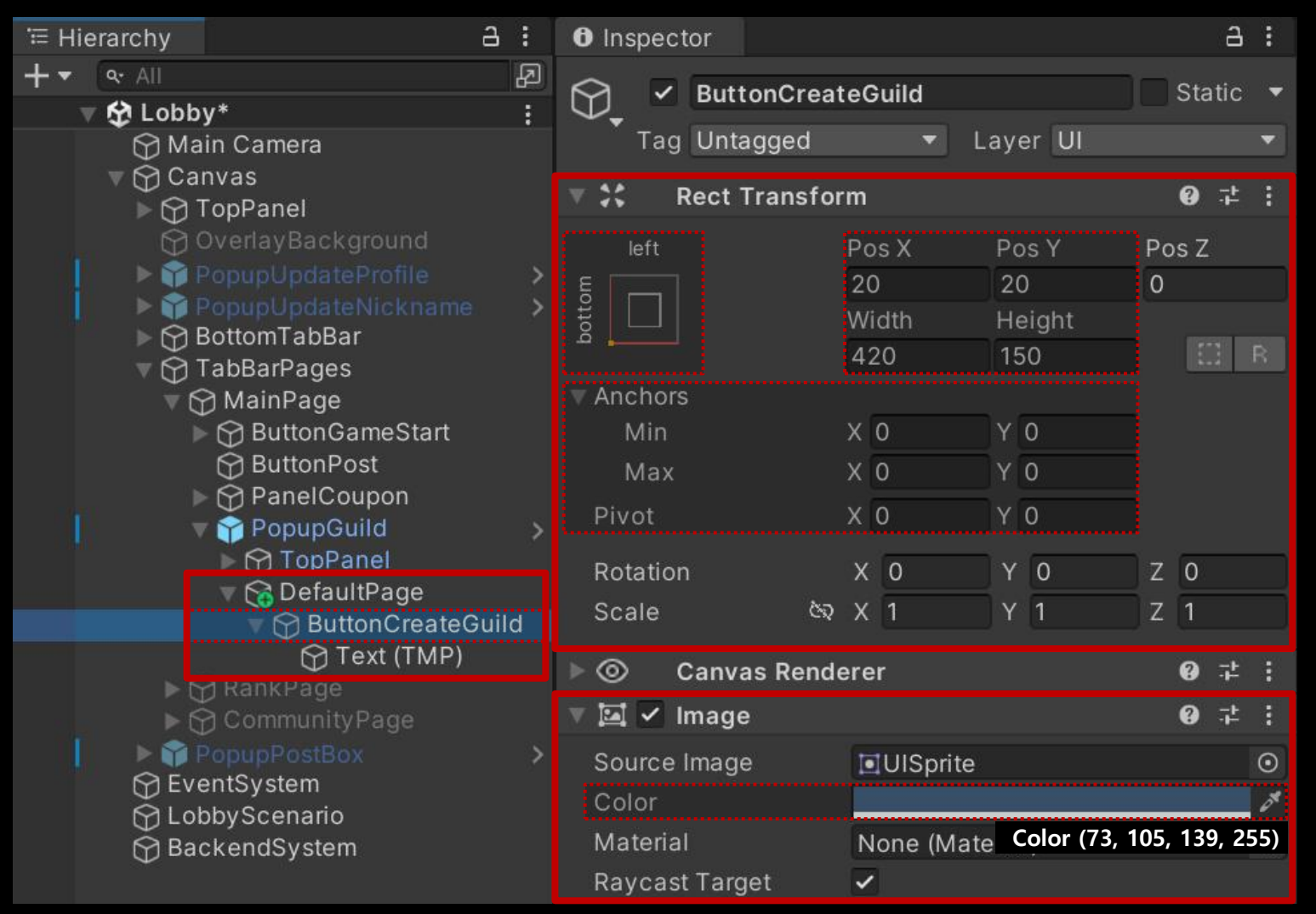

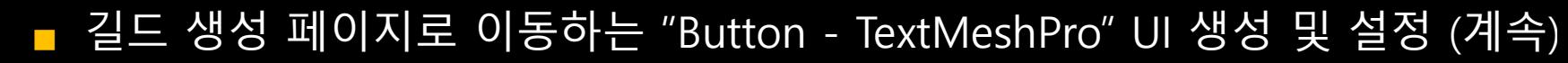

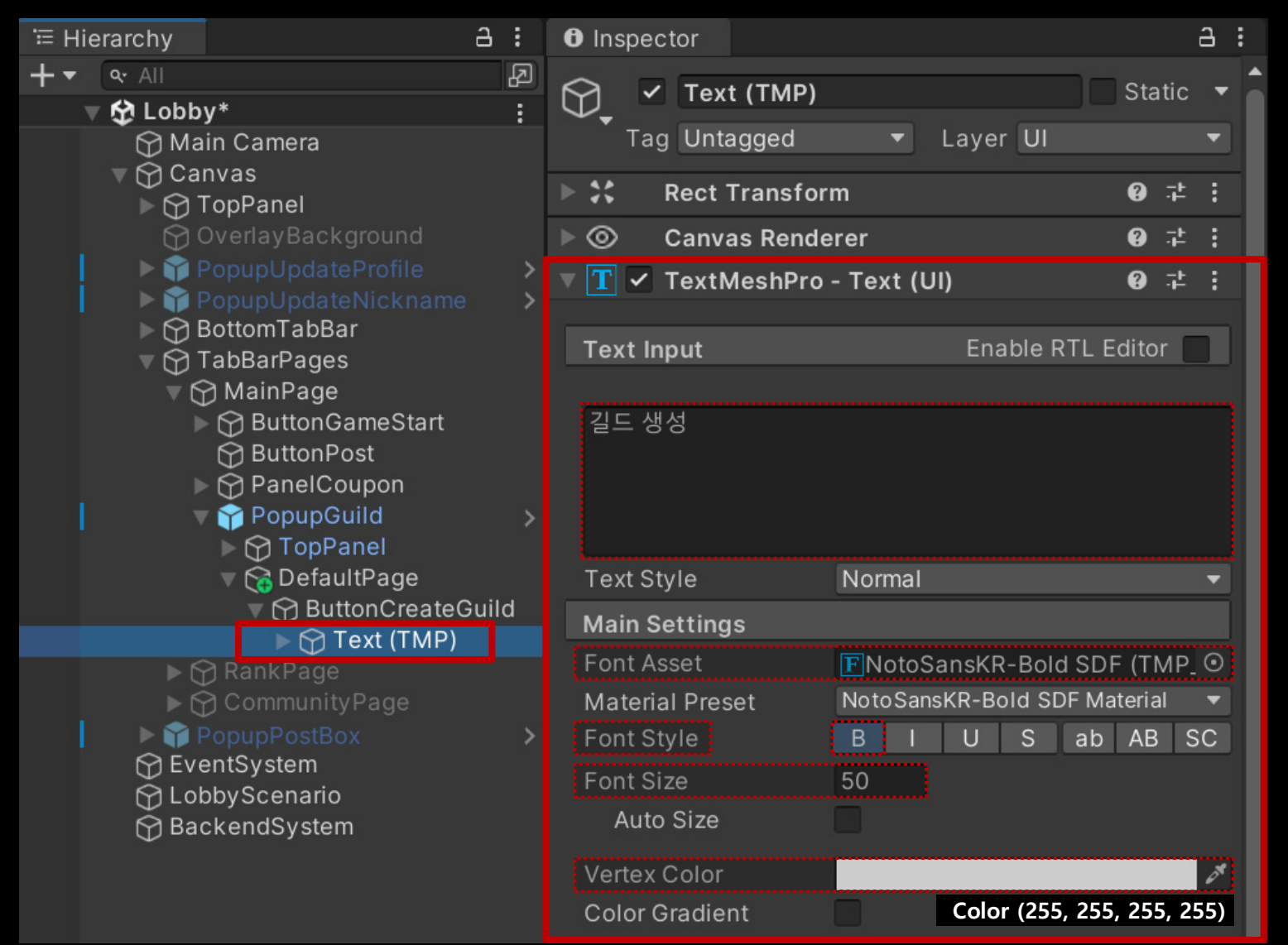

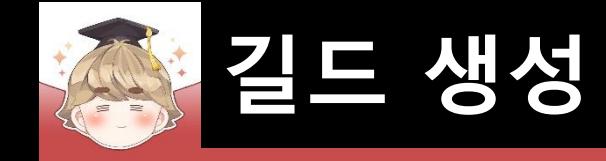

#### ■ ButtonCreateGuild 오브젝트 Prefab 생성

□ Hierarchy View의 "ButtonCreateGuild" 오브젝트를 Project View로 Drag & Drop □ 프리팹의 이름을 "ButtonBaseV2"로 변경

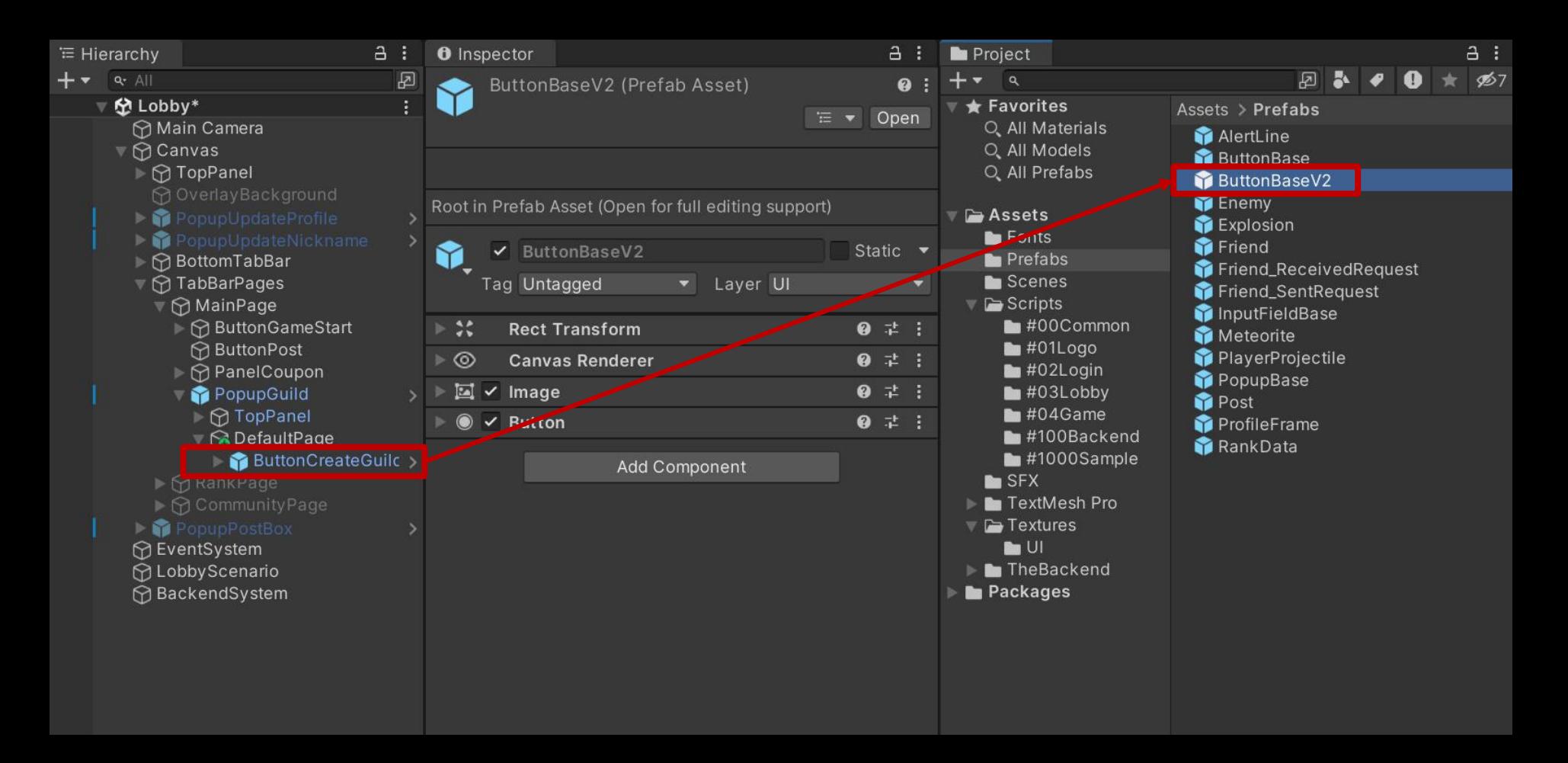

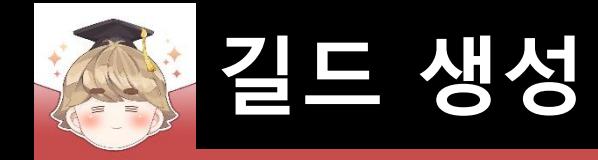

# ■ **길드 생성 페이지 제작**

■ 길드 생성 UI를 관리하는 길드 생성 페이지 생성 및 설정

□ PopupBase 프리팹을 Hierarchy View로 Drag & Drop

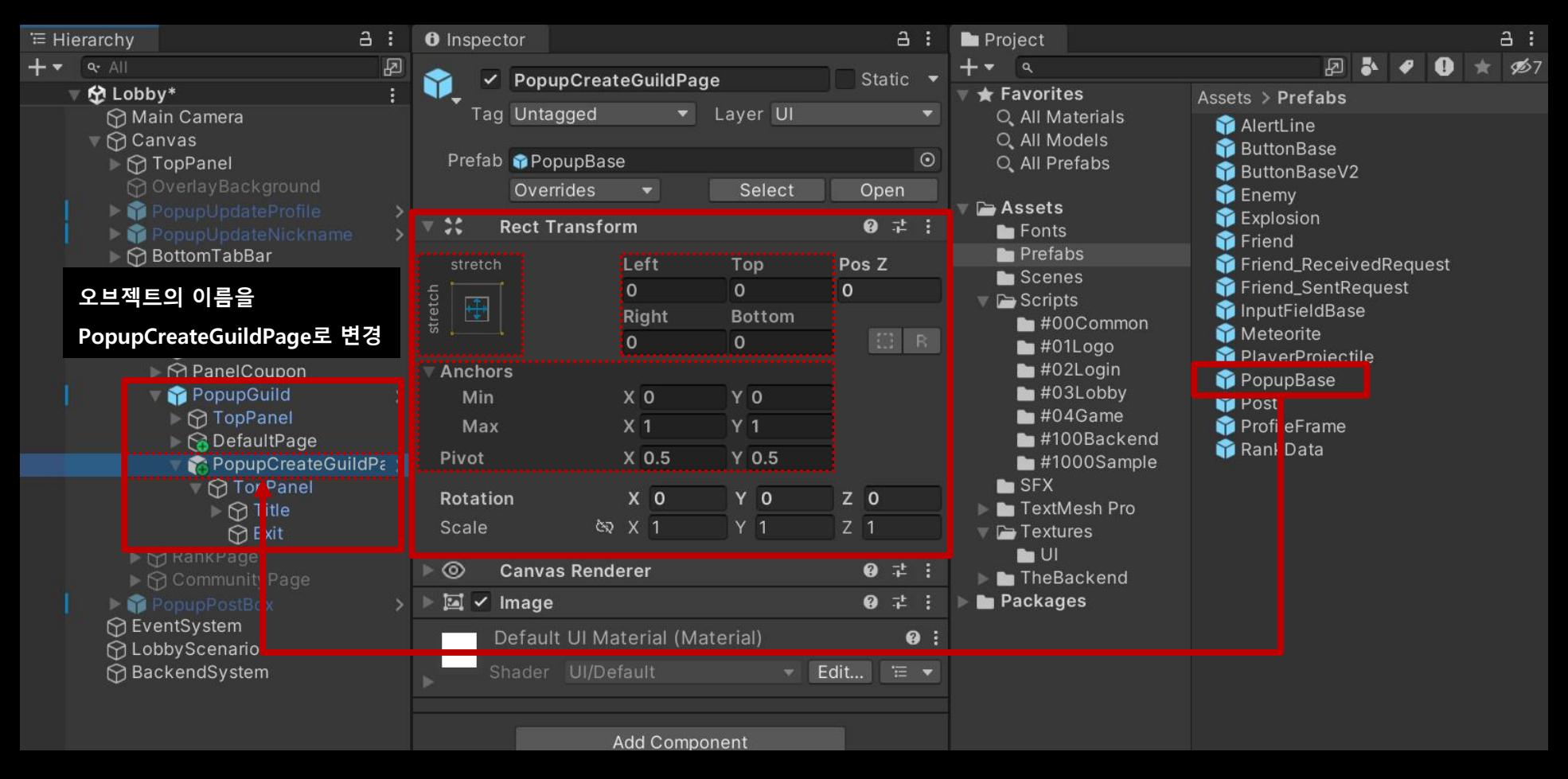

#### ■ 길드 생성 UI를 관리하는 길드 생성 페이지 생성 및 설정 (계속)

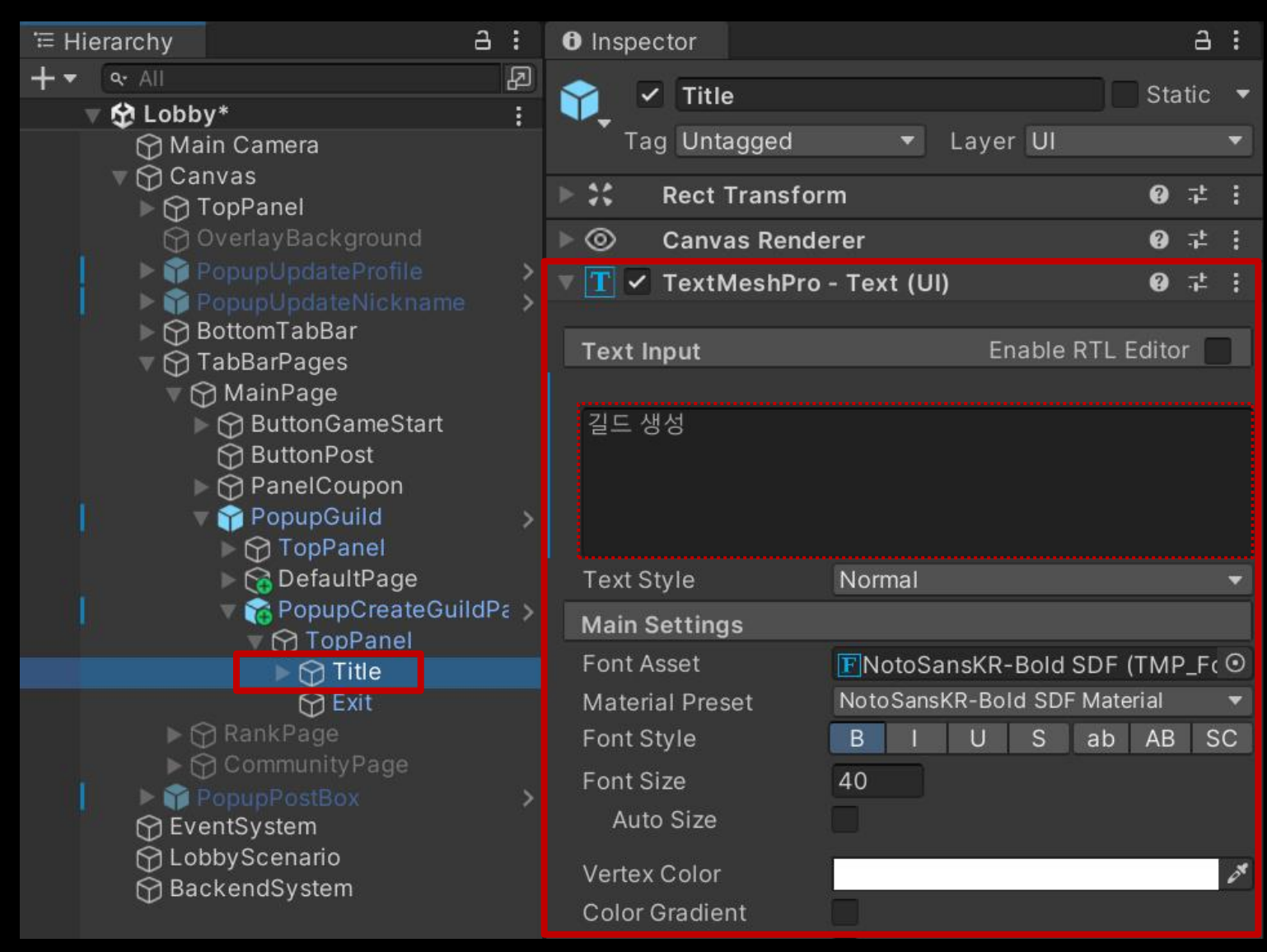

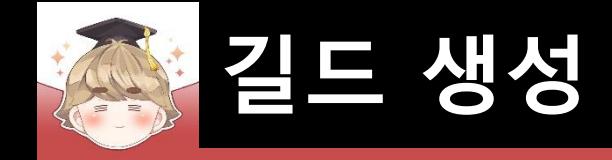

### ■ 생성할 길드 이름 입력 필드 생성 및 설정

□ InputFieldBase 프리팹을 Hierarchy View로 Drag & Drop

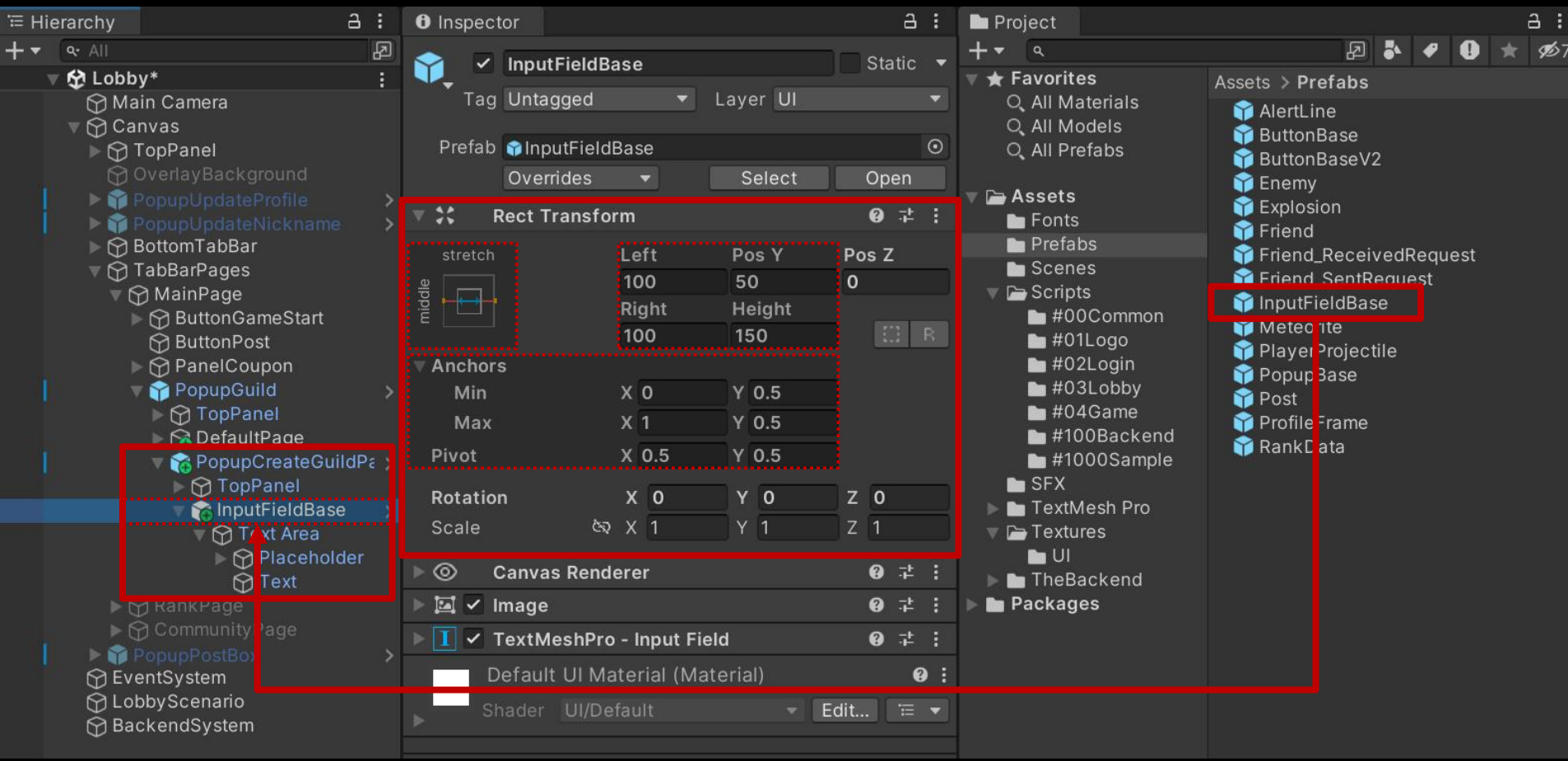

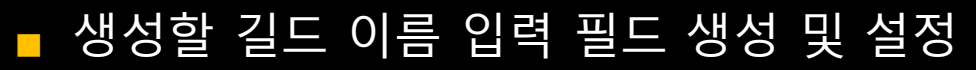

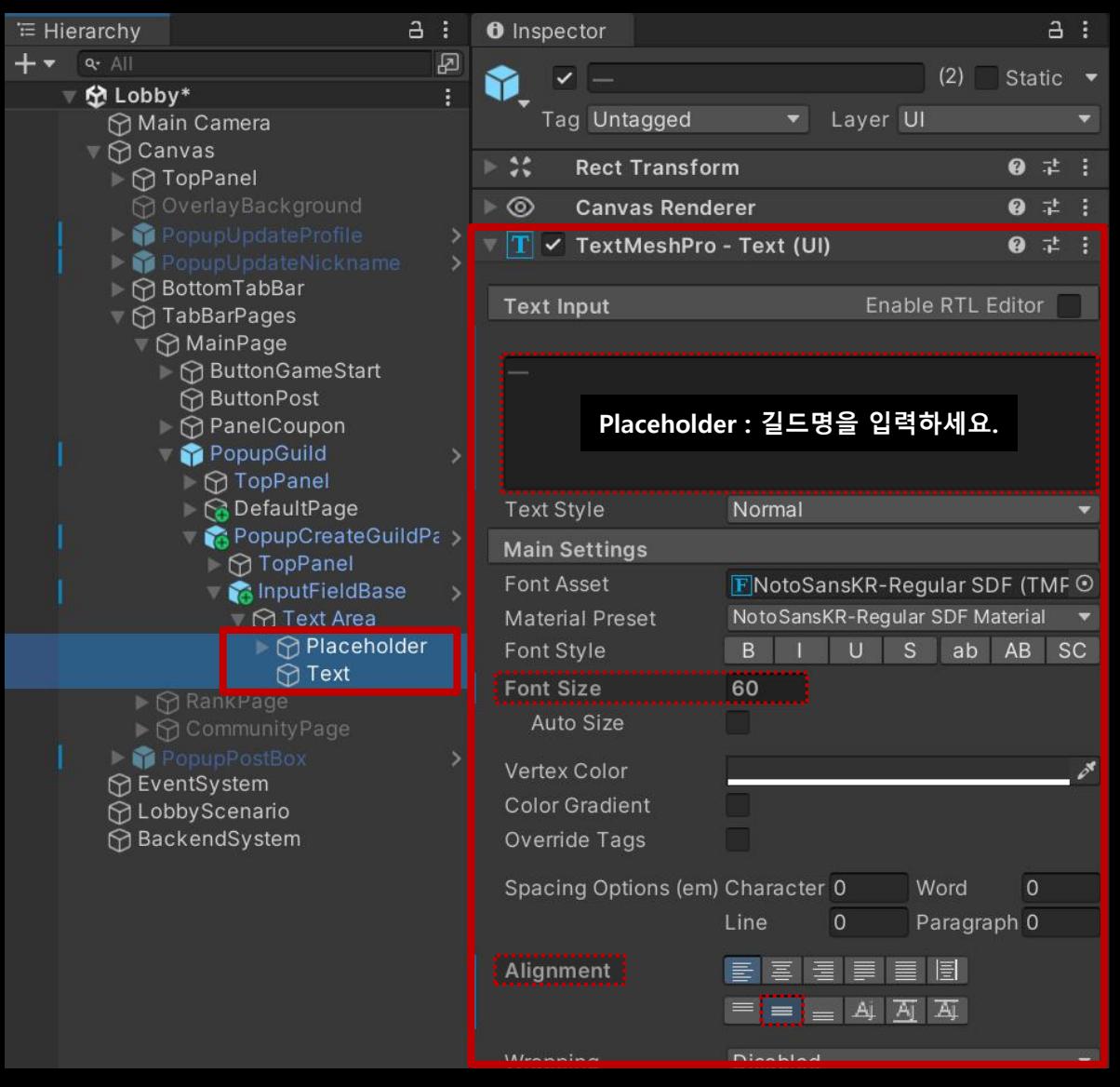

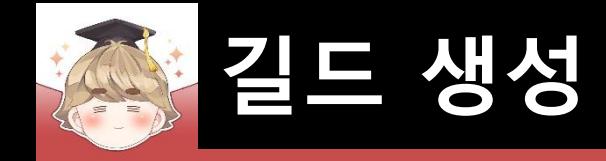

# ■ 길드 생성 Button UI 생성 및 설정

□ ButtonBaseV2 프리팹을 Hierarchy View로 Drag & Drop

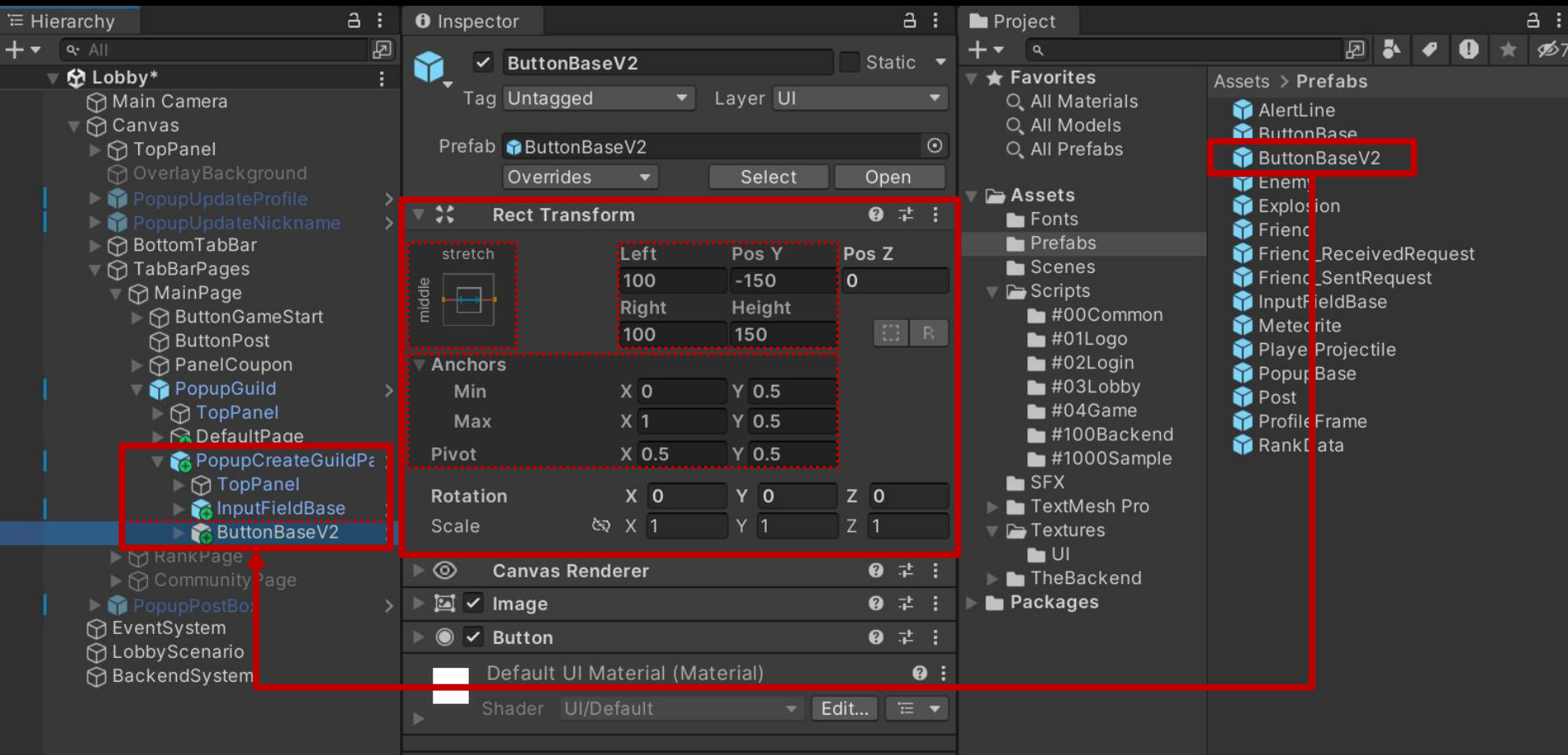

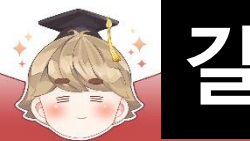

### ■ 길드 생성 Button UI 생성 및 설정 (계속)

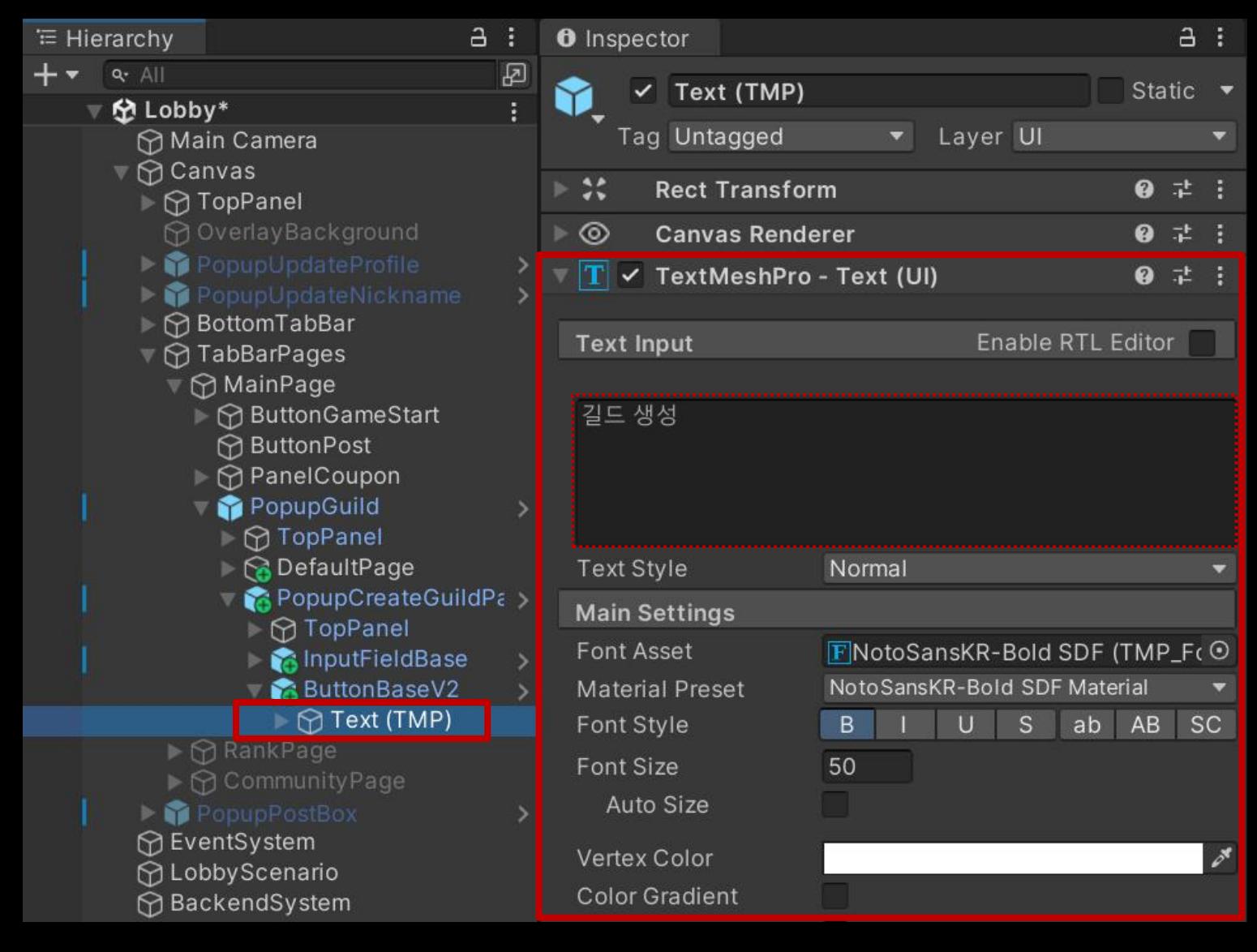

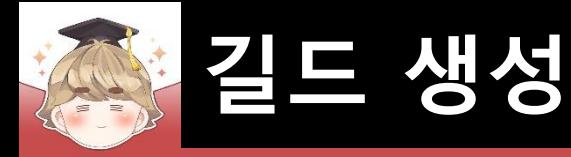

#### ■ PopupCreateGuildPage 오브젝트 비활성화

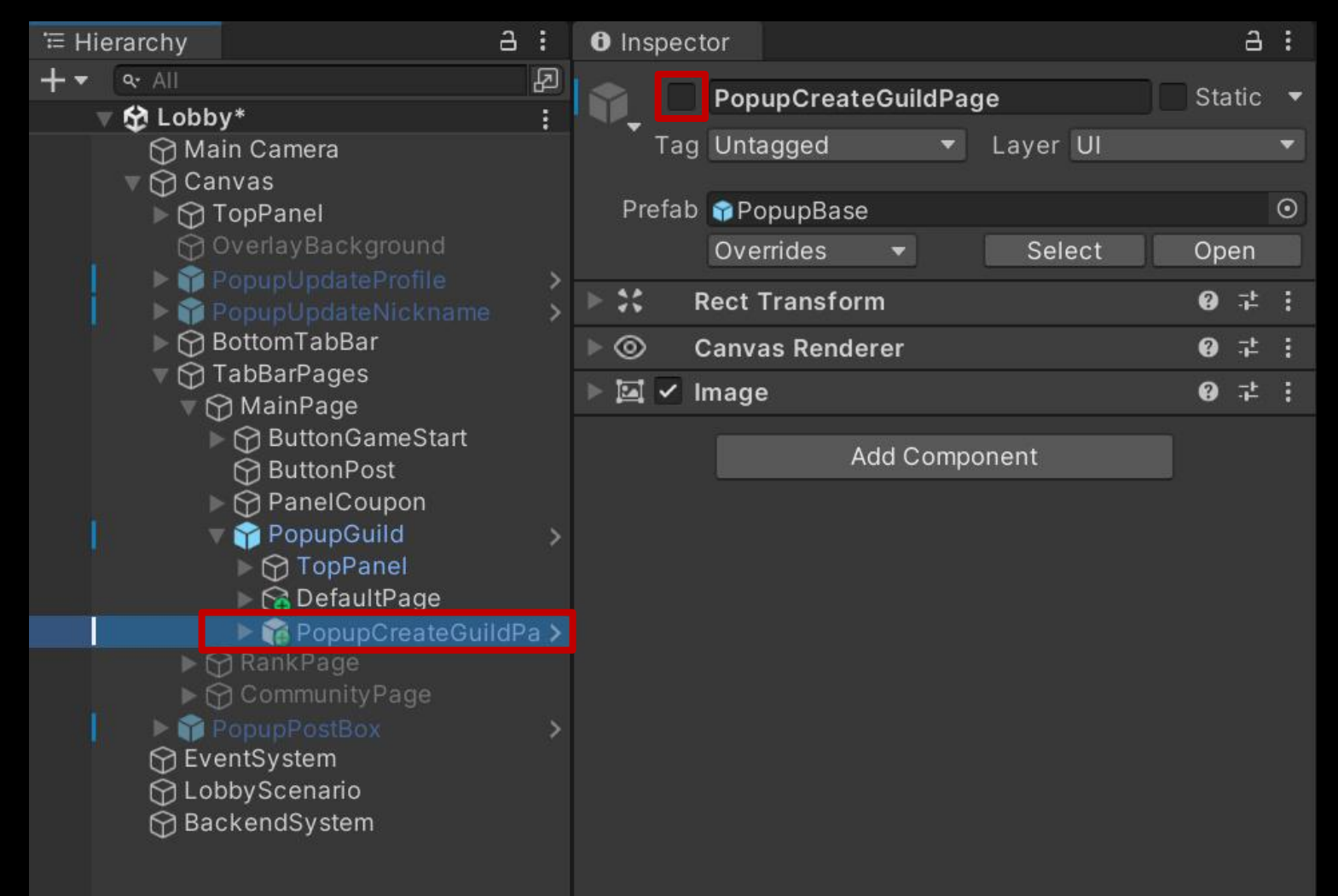

#### ■ ButtonCreateGuild 오브젝트의 "Button" 컴포넌트 OnClick 이벤트 설정

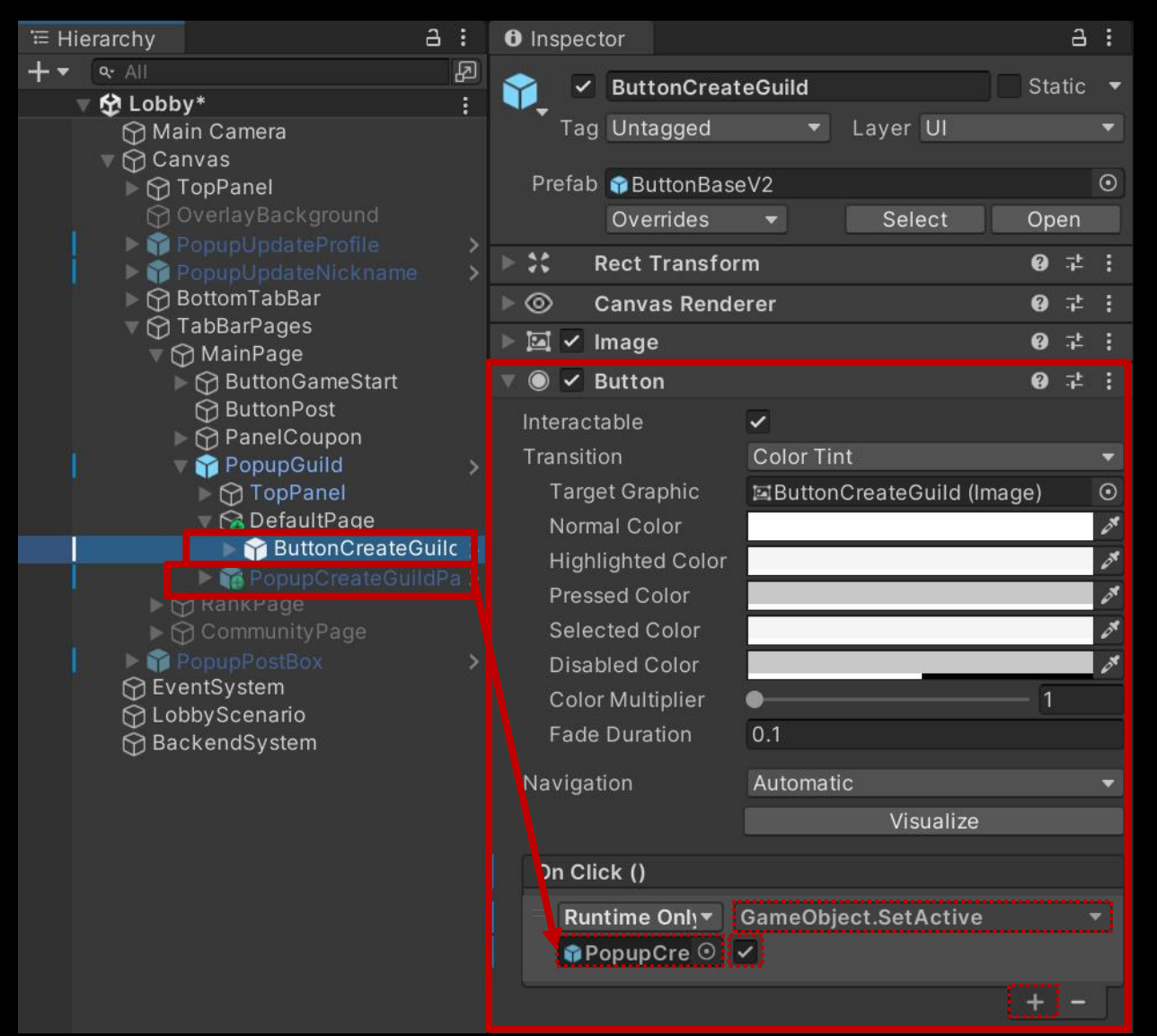

#### Exit 오브젝트의 "Button" 컴포넌트 OnClick 이벤트 설정

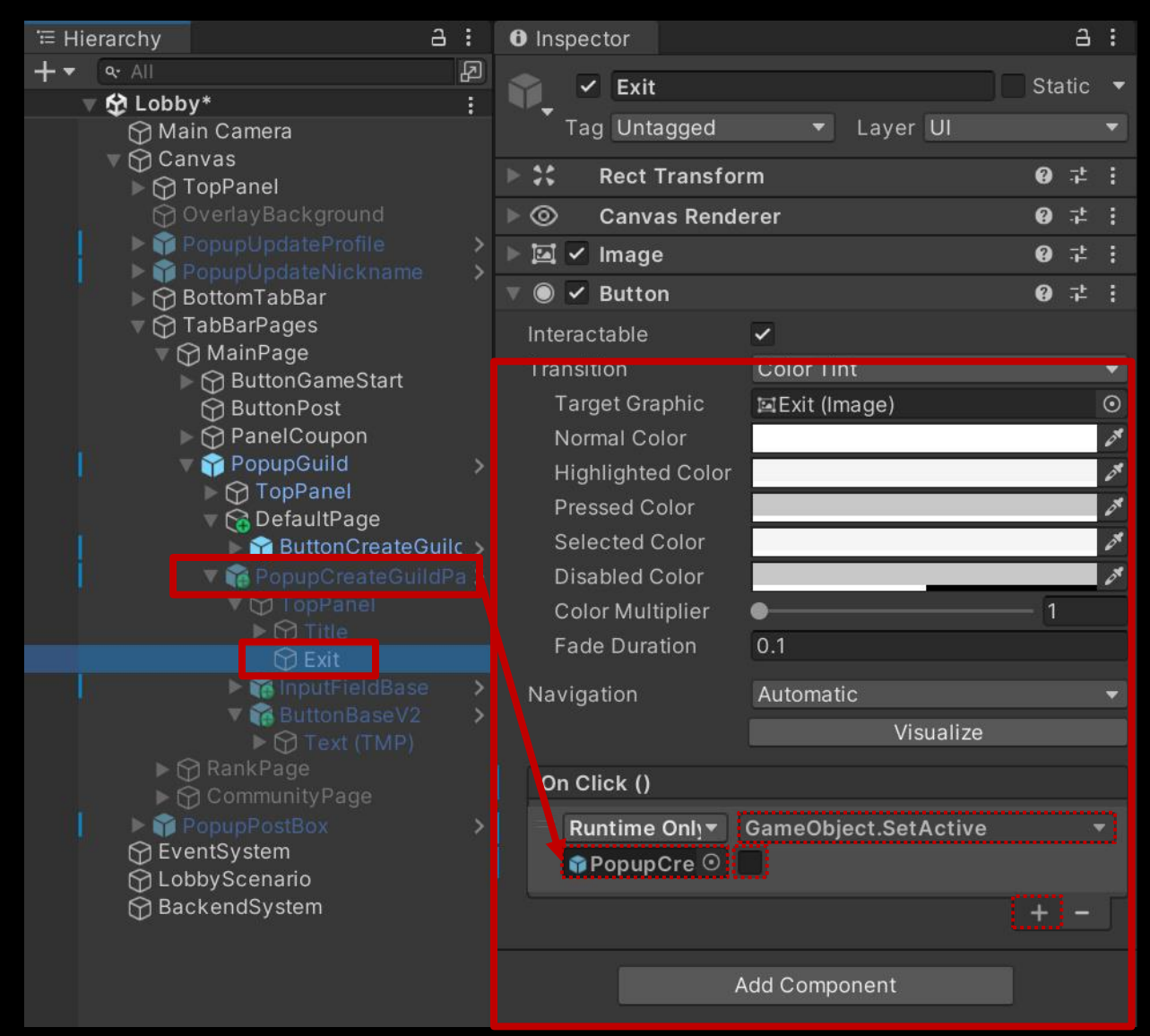

### ■ 길드 생성 페이지를 제어하는 스크립트 생성 및 작성

**길드 생성**

□ C# Script 생성 후 스크립트의 이름을 "GuildCreatePage"로 변경

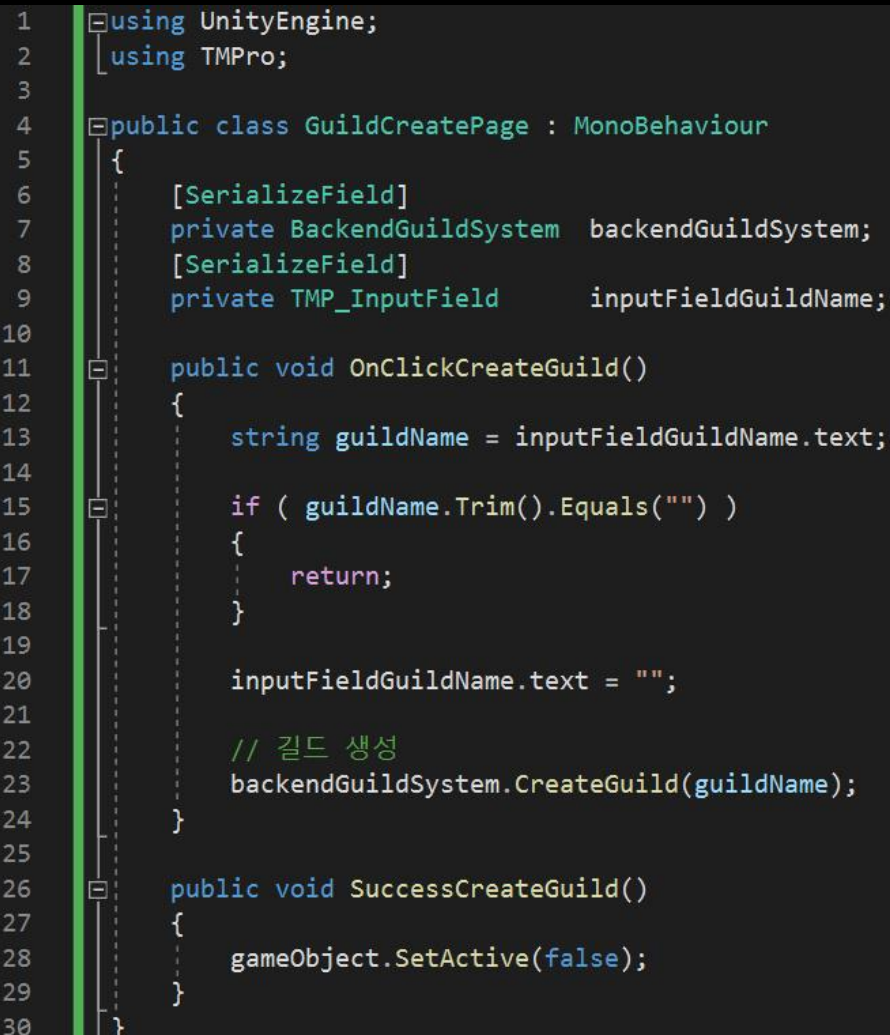

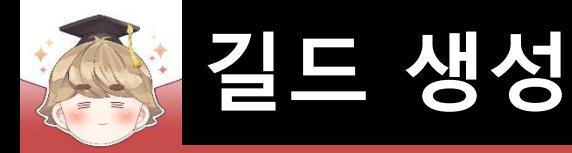

#### ■ PopupCreateGuildPage 오브젝트에 "GuildCreatePage" 컴포넌트 추가 및 설정

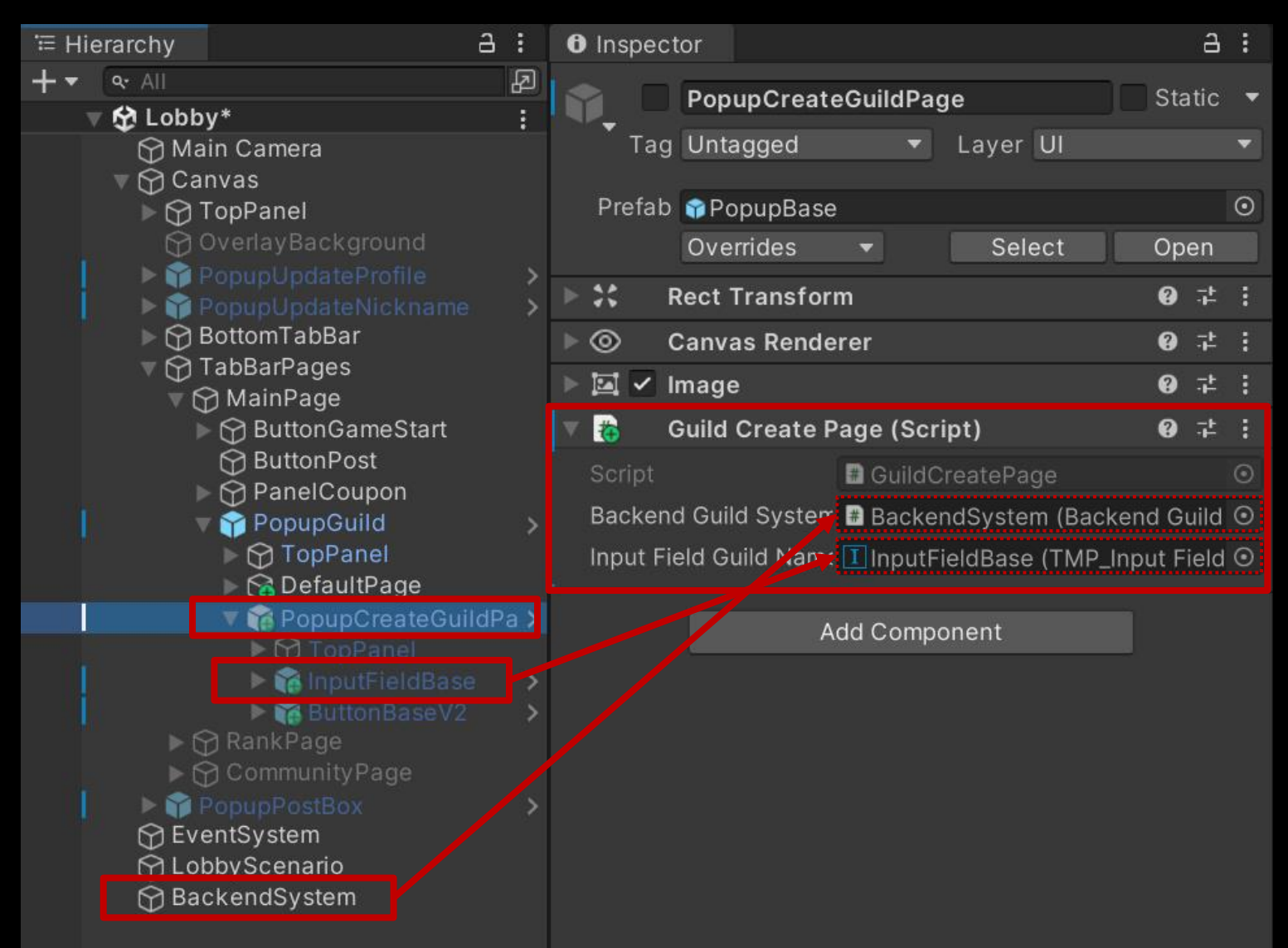

#### ButtonBaseV2 오브젝트의 "Button" 컴포넌트 OnClick 이벤트 설정

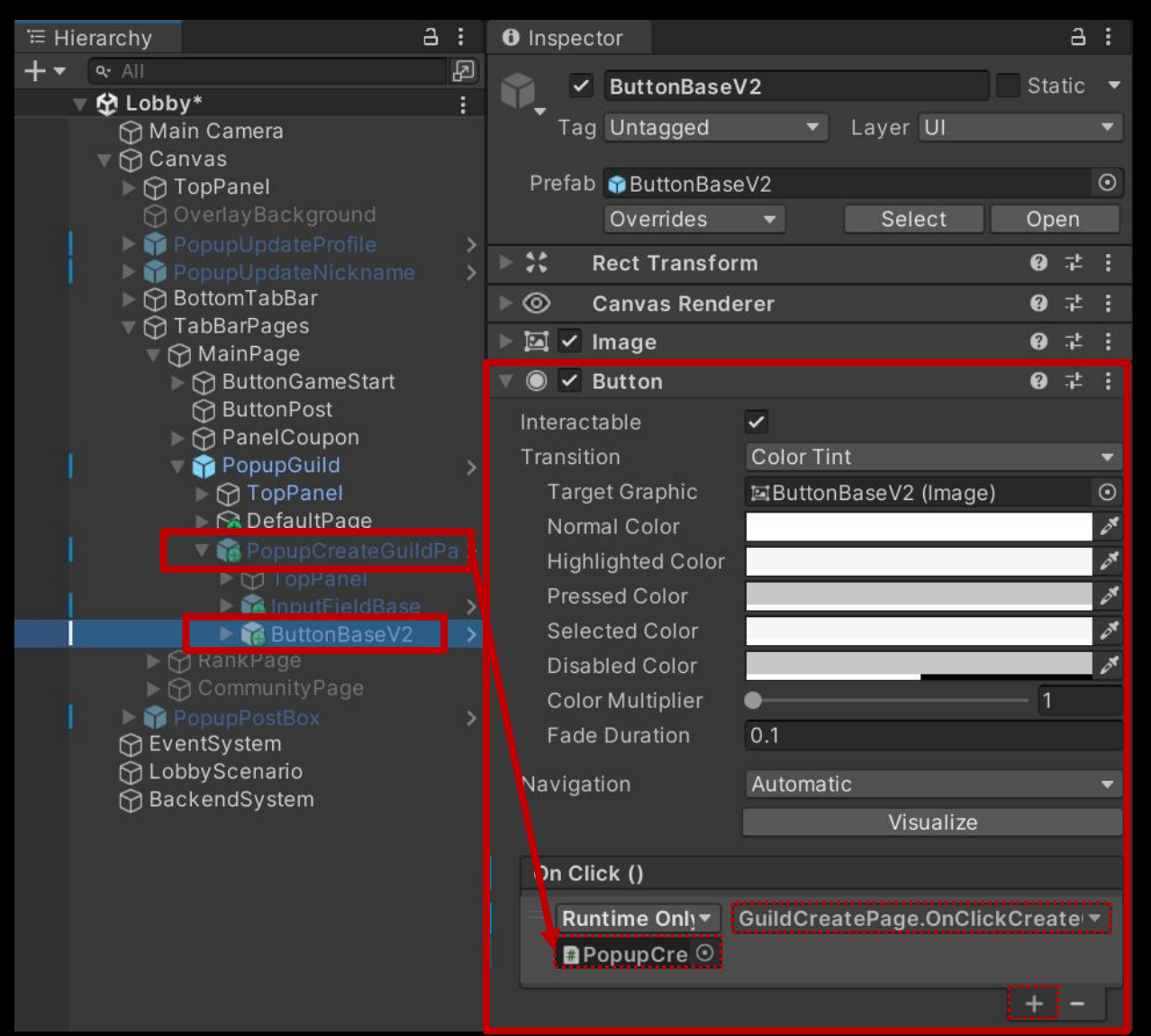

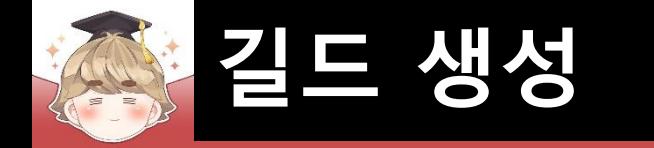

# ■ 길드 생성에 성공했을 때 SuccessCreateGuild() 메소드 호출

**□ BackendGuildSystem Script 수정** 

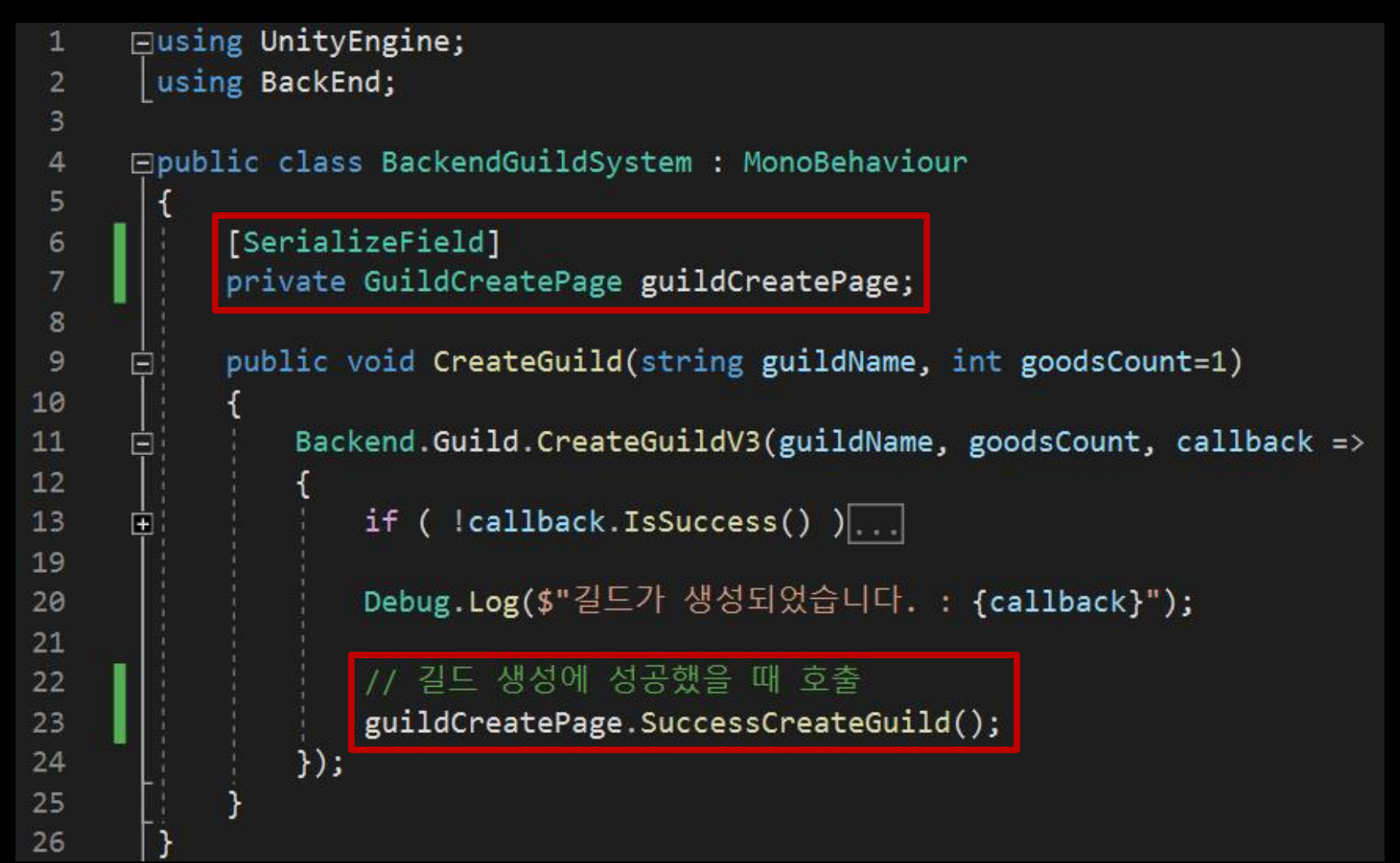

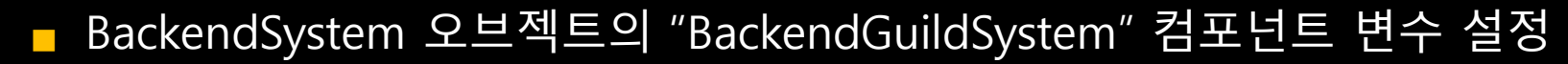

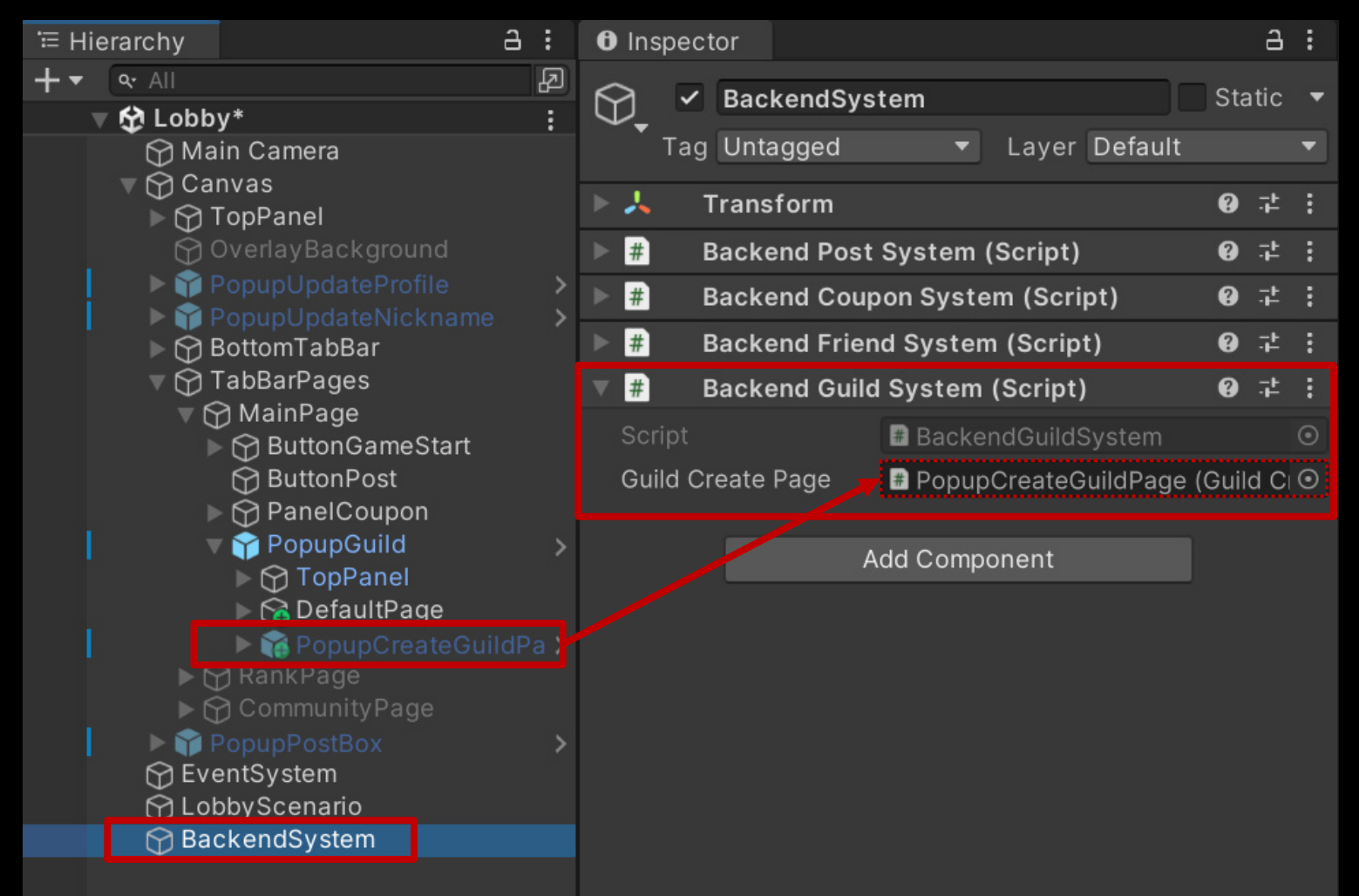

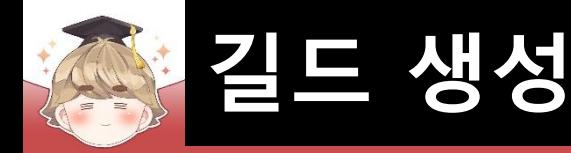

#### ■ 결과 화면

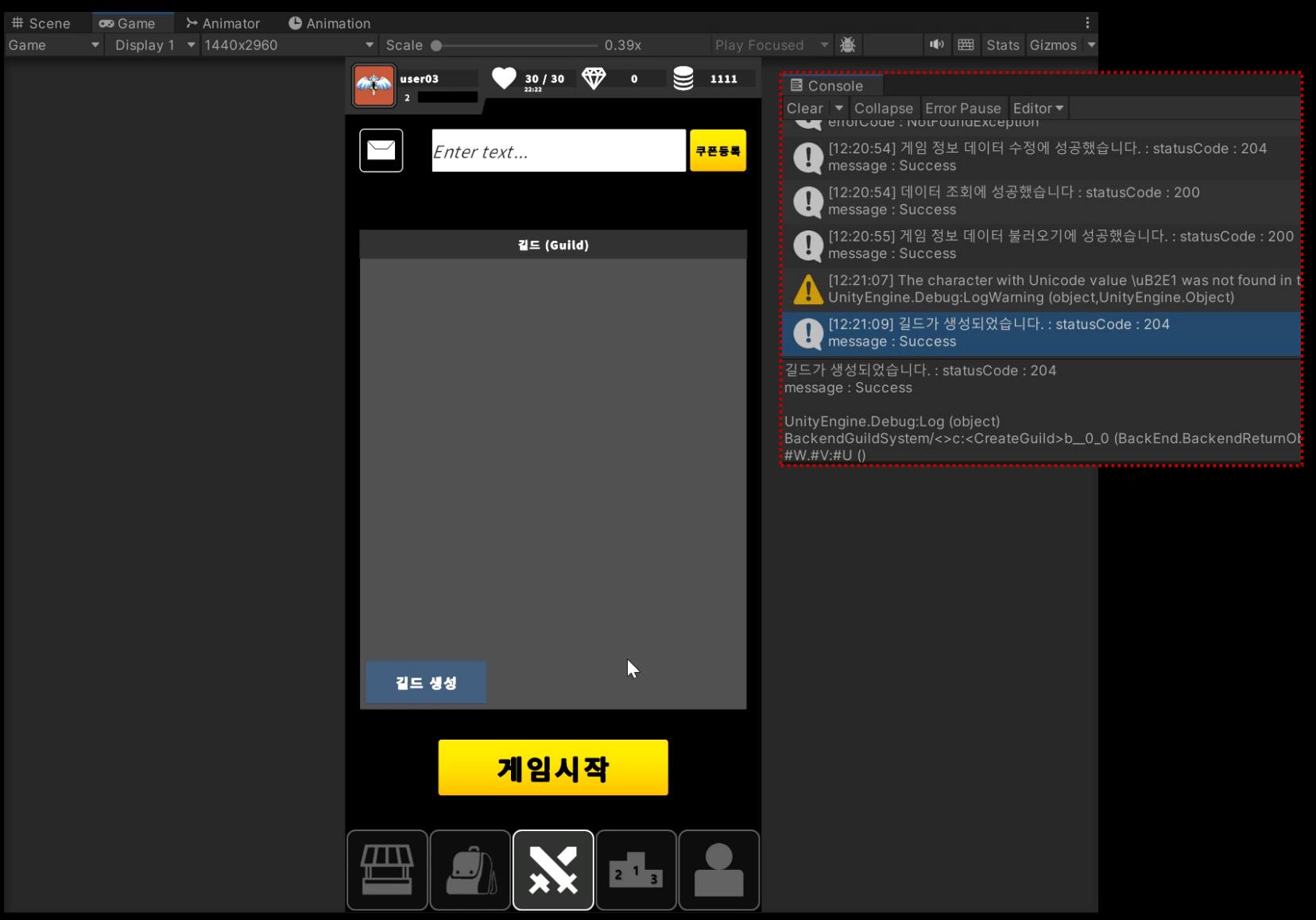

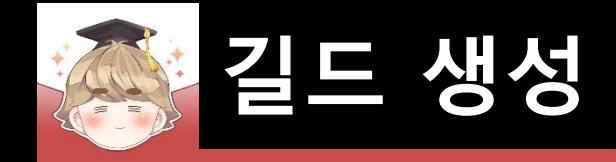

### ■ 결과 화면 (Backend Console)

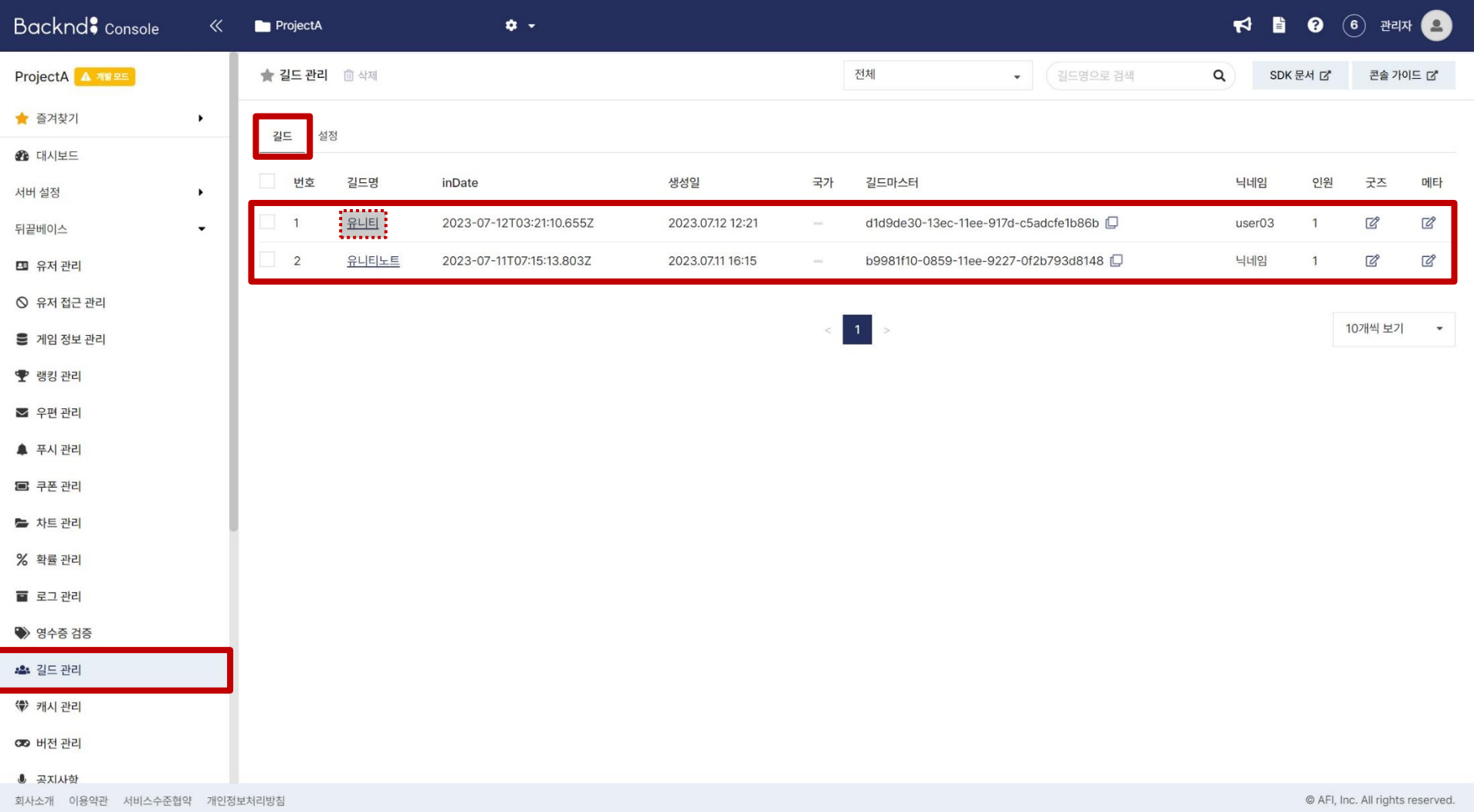

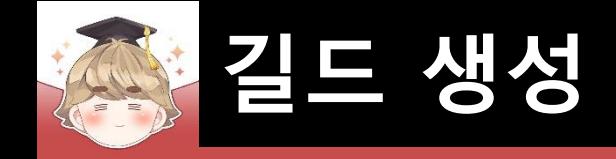

### ■ 결과 화면 (Backend Console)

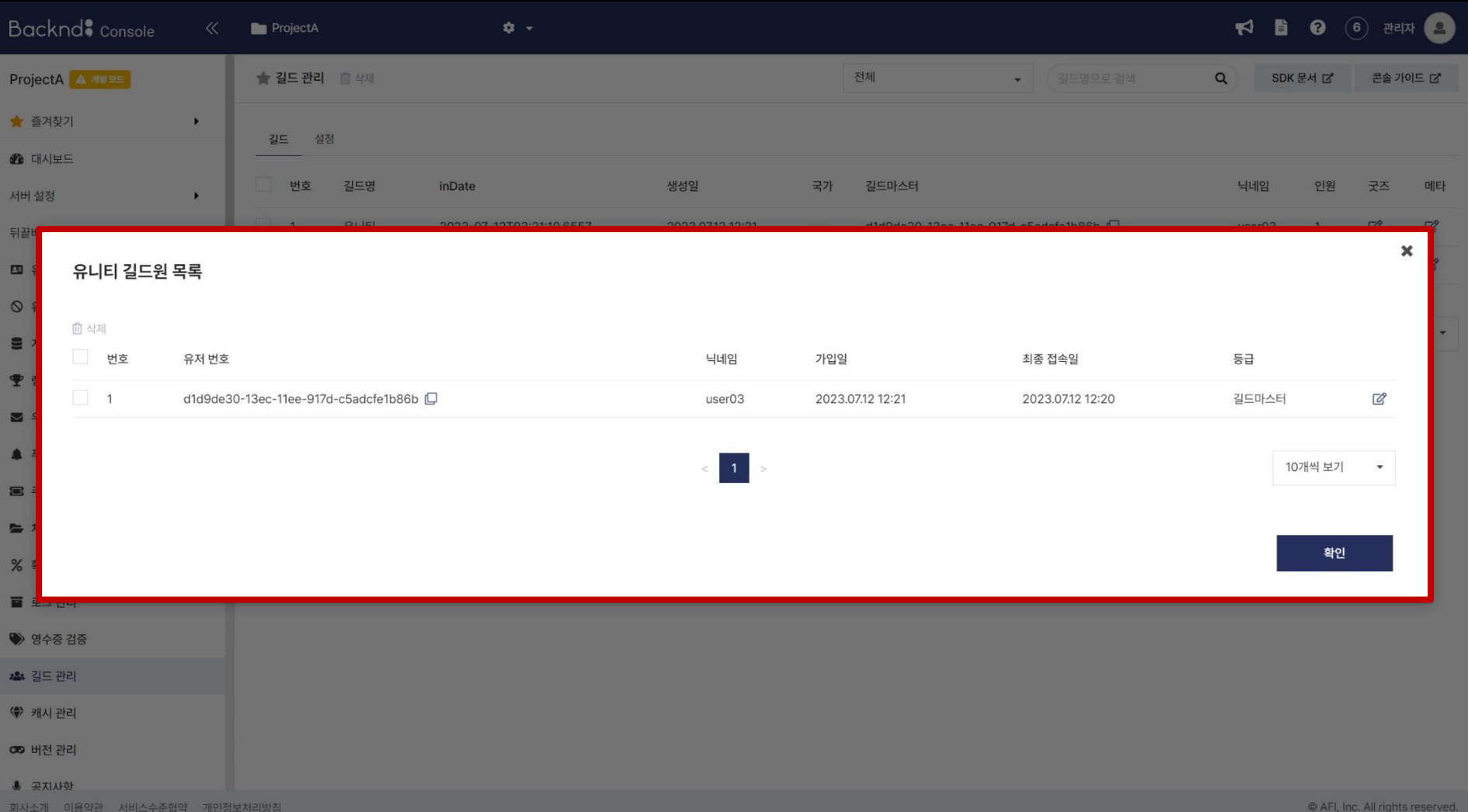

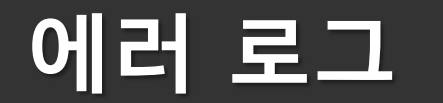

- **에러 로그 출력**
- **에러 로그 UI 출력**
- **에러 로그 서버 저장**

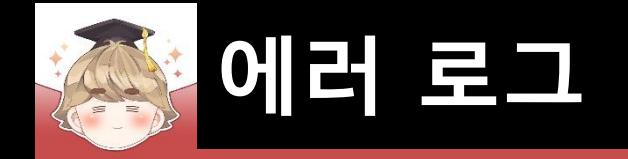

# ■ **에러 로그 출력**

#### ■ 길드 생성에 실패했을 때 상황에 따라 에러 출력

□ BackendGuildSystem Script 수정

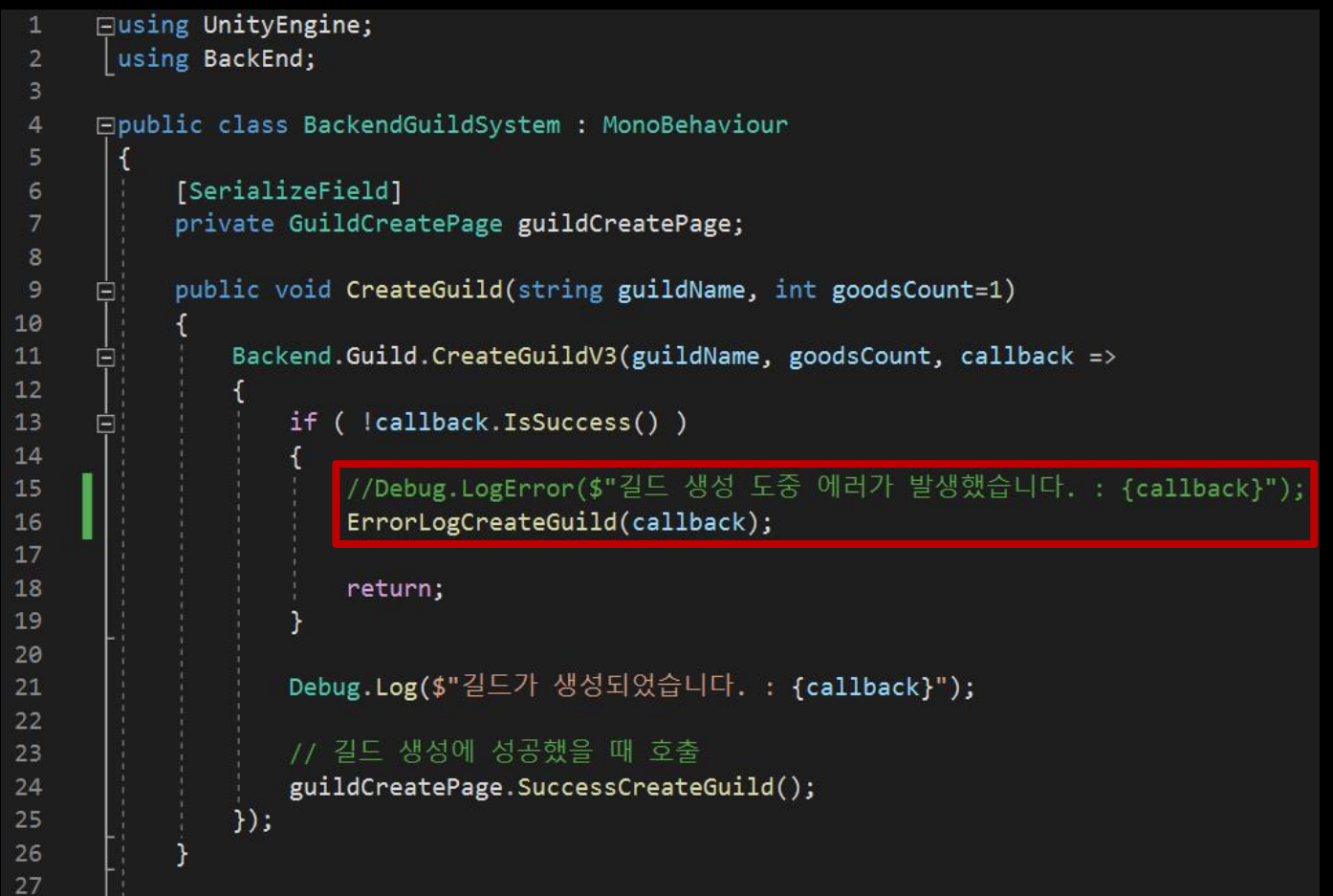

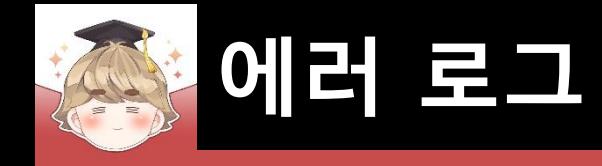

28

29

30 31 32

33 34

35 36

37

38

39 40

41

42

43 44

45

46 47 48

□ BackendGuildSystem Script 수정 (계속)

```
private void ErrorLogCreateGuild(BackendReturnObject callback)
   string message = string.Fmpty;switch ( int.Parse(callback.GetStatusCode()) )
      case 403: // Backend Console에 설정한 조건을 만족하지 못했을 때
          message = "길드 생성을 위한 레벨이 부족합니다.";
          break;
      case 409: // 중복된 길드명으로 생성 시도한 경우
          message = "이미 동일한 이름의 길드가 존재합니다.";
          break;
      default:
          message = callback.GetMessage();break;
   // 에러 내용을 Console View에 출력
   Debug.LogError($"길드 생성 도중 에러가 발생했습니다. : {message}");
```
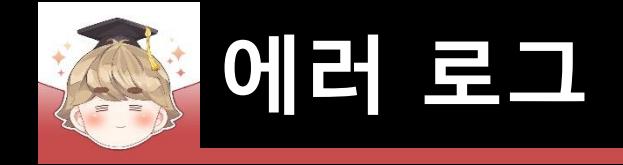

■ 결과 화면

#### 目 Console **Q** 14  $\triangle$  17 **Q** 2 Clear ▼ Collapse Error Pause Editor ▼ [12:34:03] 길드 생성 도중 에러가 발생했습니다.: 이미 동일한 이름의 길드가 존재합니다. UnityEngine.Debug:LogError (object)

[12:34:19] 길드 생성 도중 에러가 발생했습니다.: 길드 생성을 위한 레벨이 부족합니다. UnityEngine.Debug:LogError (object)

길드 생성 도중 에러가 발생했습니다.: 길드 생성을 위한 레벨이 부족합니다.

UnityEngine.Debug:LogError (object)

BackendGuildSystem:ErrorLogCreateGuild (BackEnd.BackendReturnObject) (at Assets/Scripts/#100Backend/BackendGuildSystem.cs:40) BackendGuildSystem:<CreateGuild>b\_0\_0 (BackEnd.BackendReturnObject) (at Assets/Scripts/#100Backend/BackendGuildSystem.cs:13)

#W.#V:#U ()

#W.#Z:#Y ()

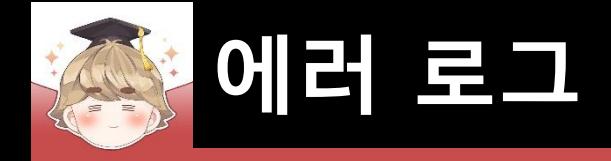

# ■ **에러 로그 UI 출력**

# ■ 에러 로그를 출력하는 "Text - TextMeshPro" UI 생성 및 설정

 $\overline{\mathbf{T}}$   $\overline{\mathbf{T}}$   $\overline{\mathbf{C}}$  TextMeshPro - Text (UI)

 $0 \neq 1$ 

Editor

 $=$  (TMP\_F $\epsilon$ <sup>O</sup>

 $\overline{0}$ 

**SC** 

 $\mathcal{S}$ 

aterial  $AB$ 

□ GameObject - UI - "Text - TextMeshPro"

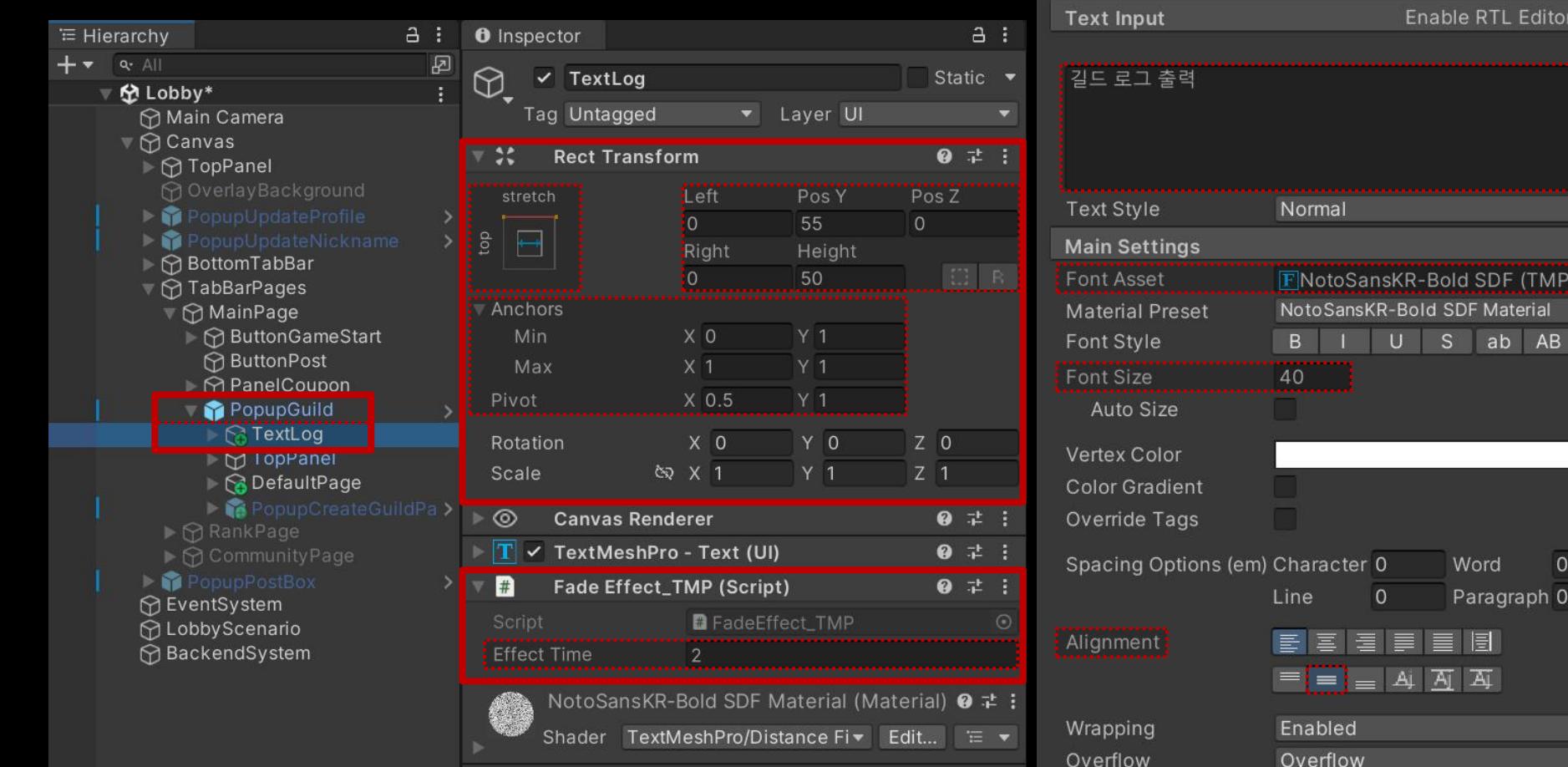

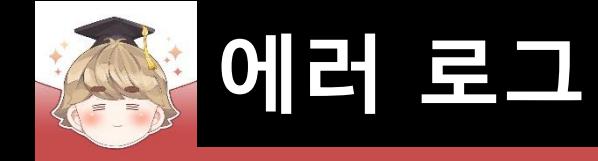

# ■ 에러 내용을 FadeEffect\_TMP 타입의 UI에 출력

### □ BackendGuildSystem Script 수정

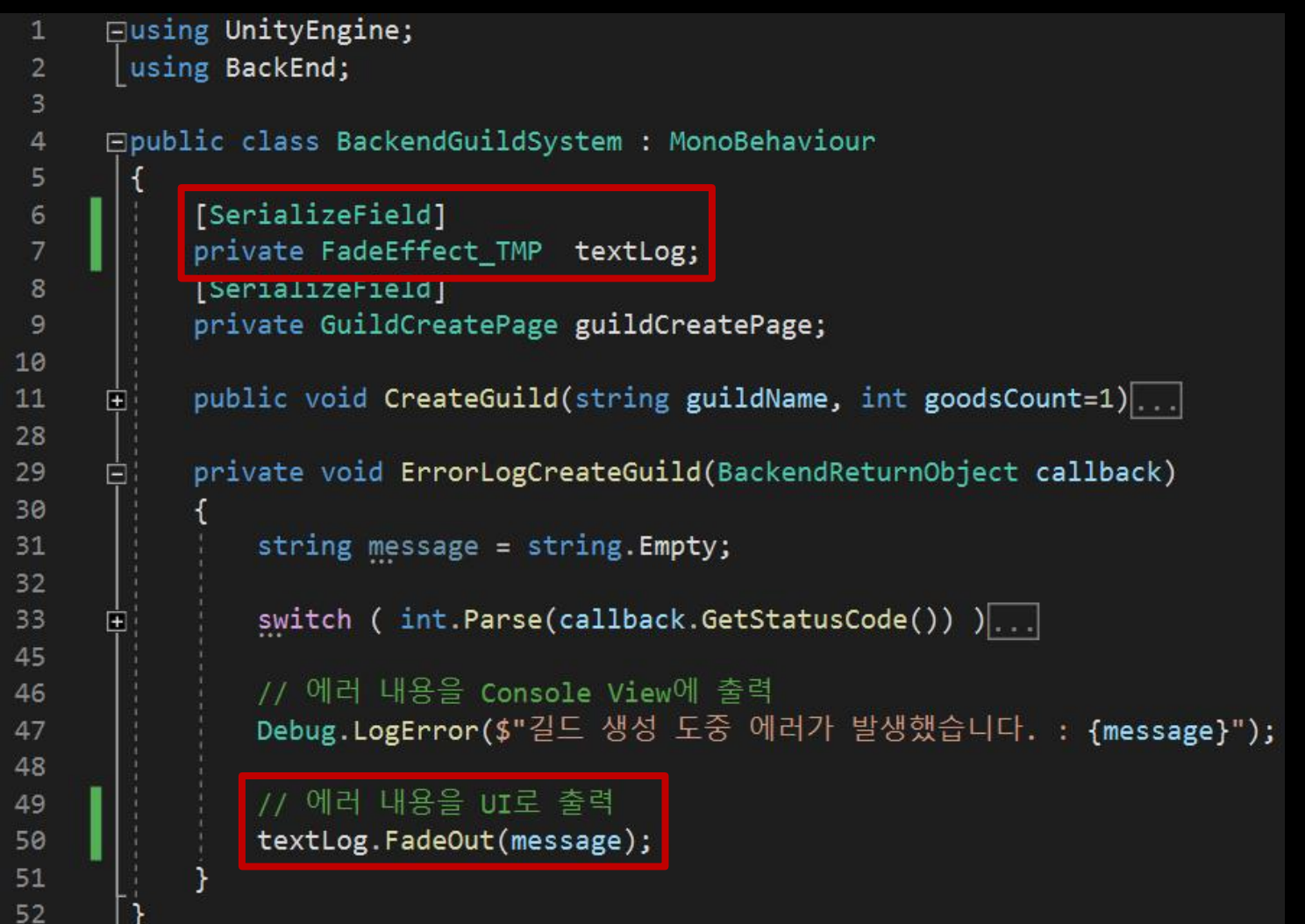

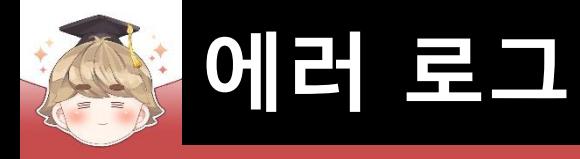

# ■ BackendSystem 오브젝트의 "BackendGuildSystem" 컴포넌트 변수 설정

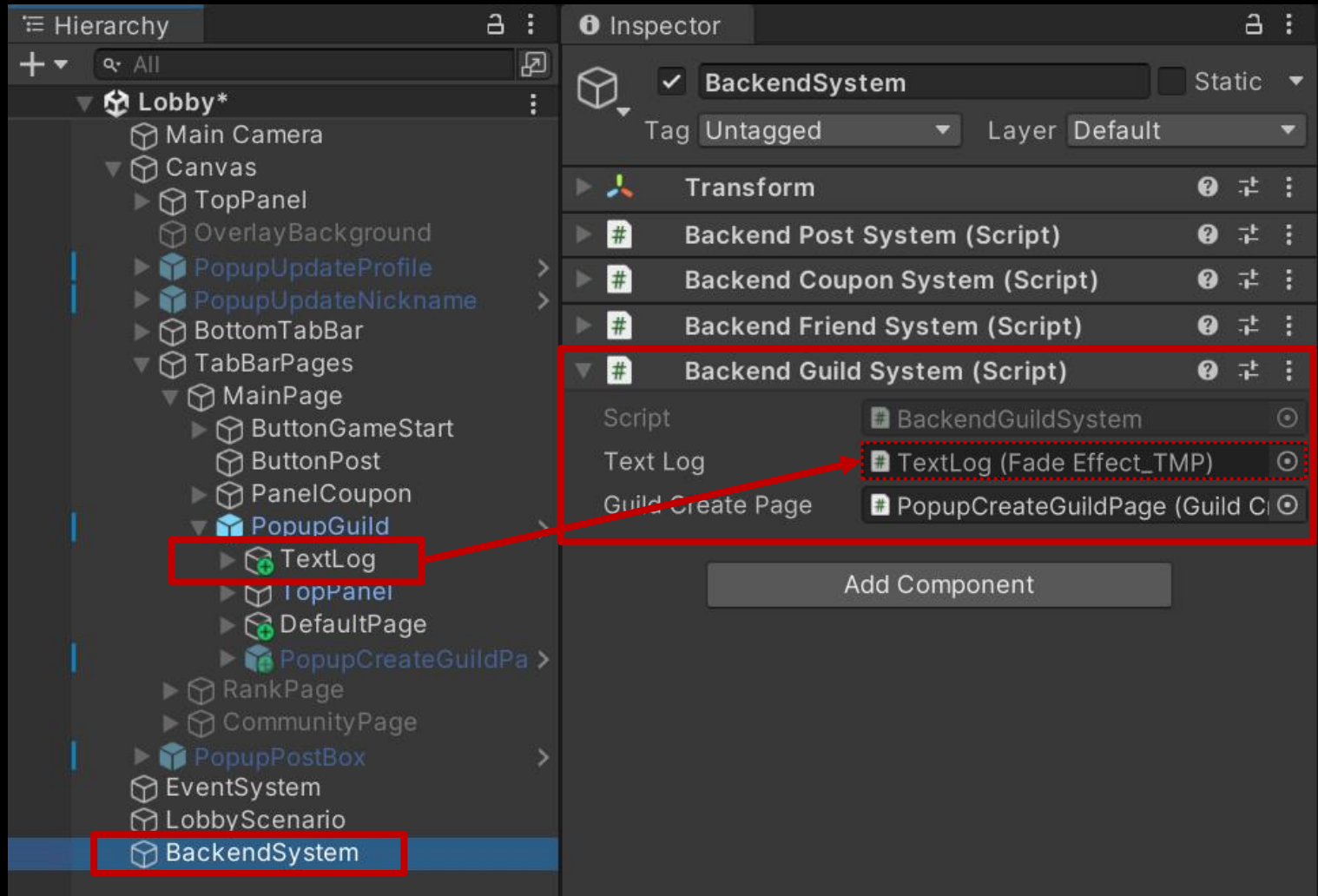

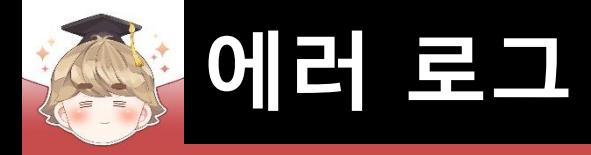

#### 결과 화면  $\mathcal{L}_{\mathcal{A}}$

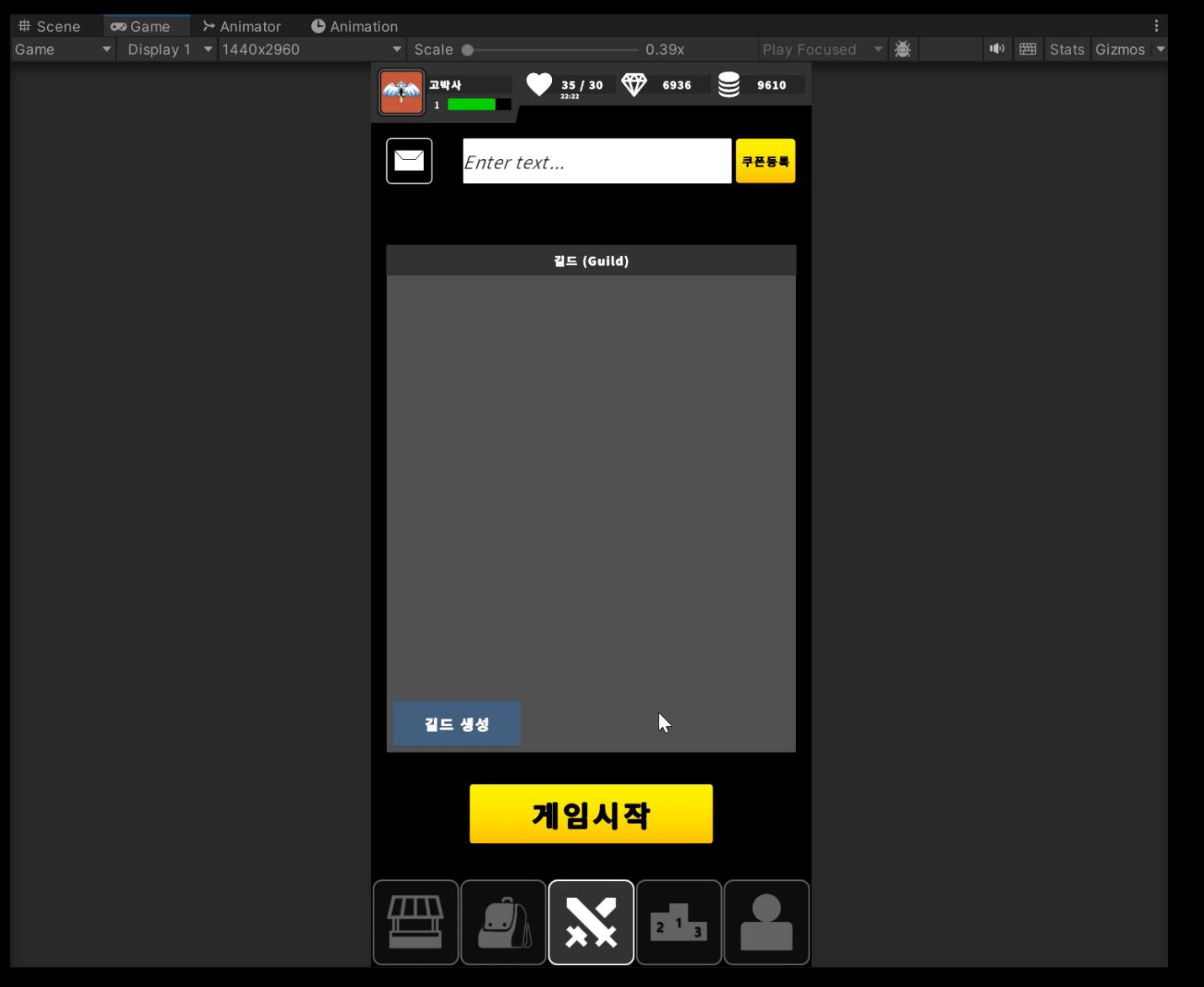

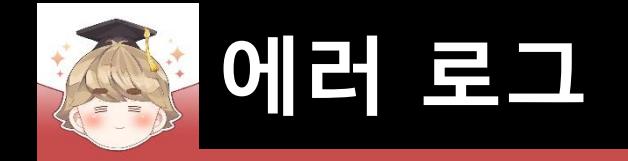

# ■ **에러 로그 서버 저장**

- InsertLog() 메소드를 호출해 에러 로그를 서버에 저장
	- □ BackendGuildSystem Script 수정

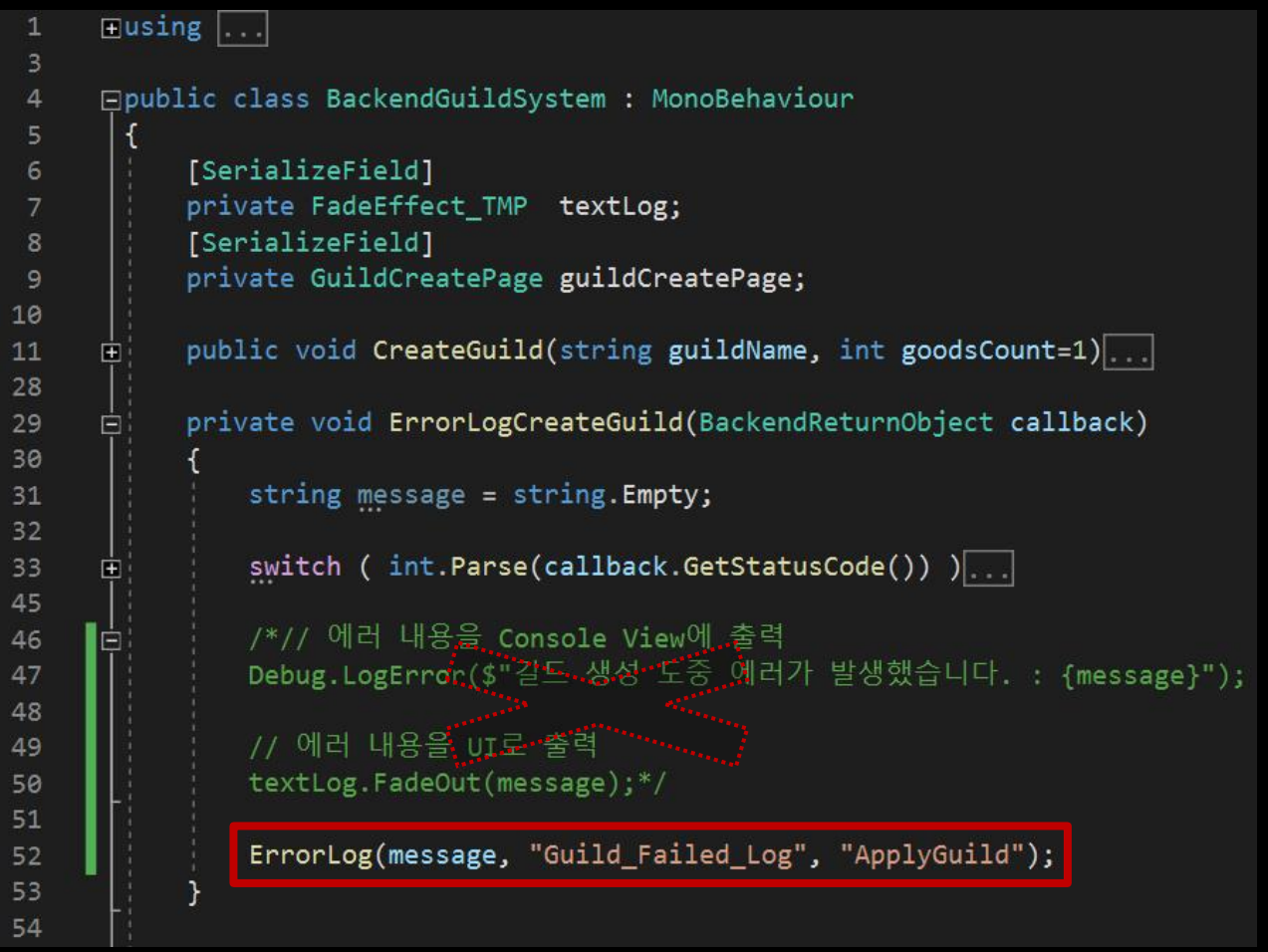

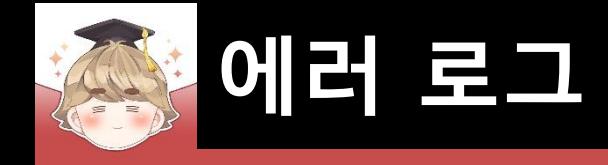

□ BackendGuildSystem Script 수정 (계속)

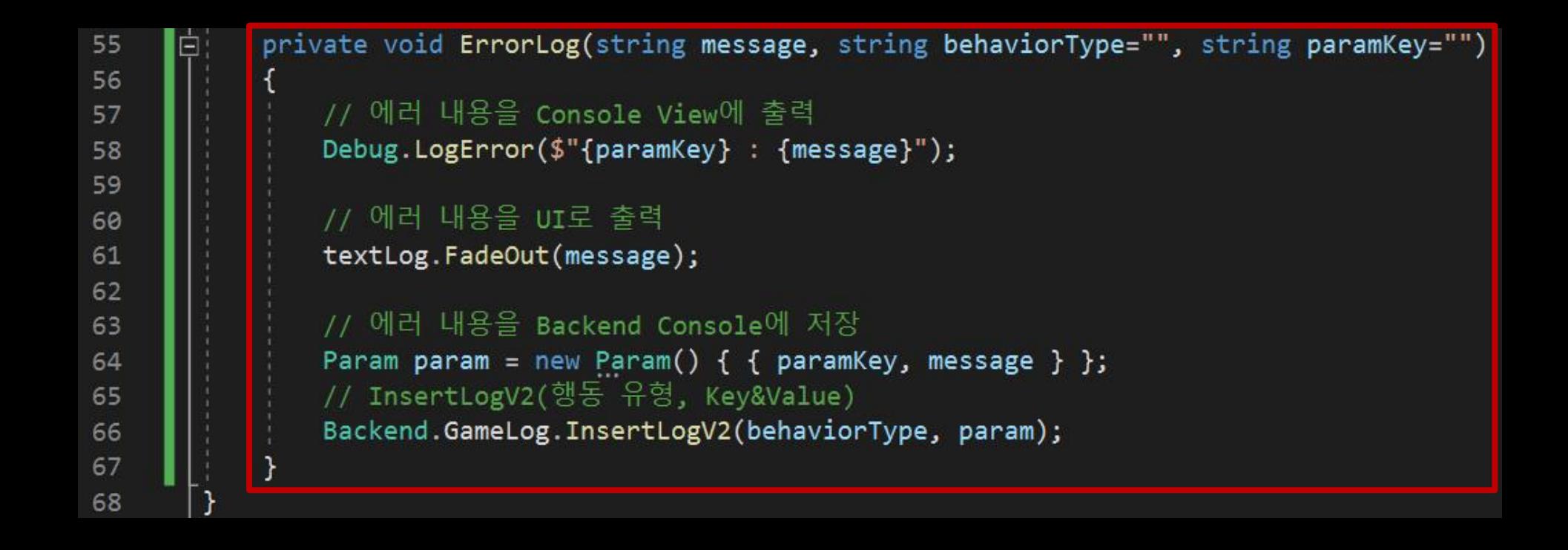

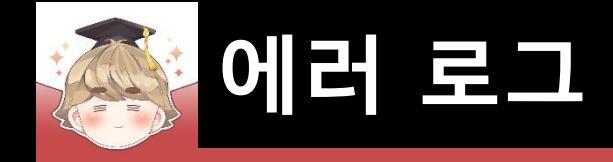

# ■ 결과 화면

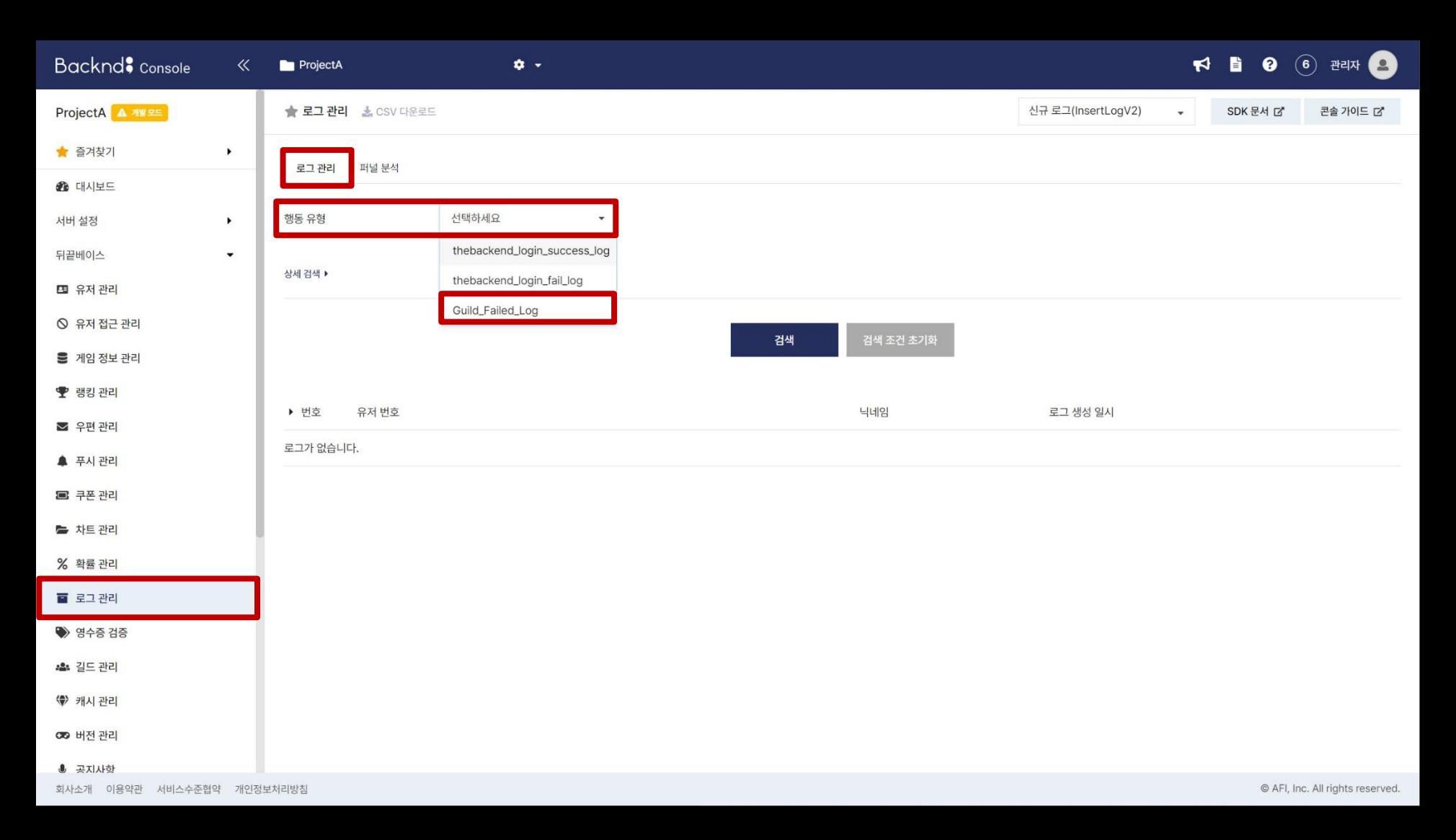

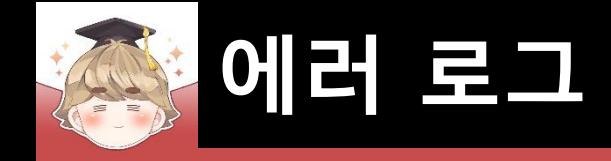

# ■ 결과 화면

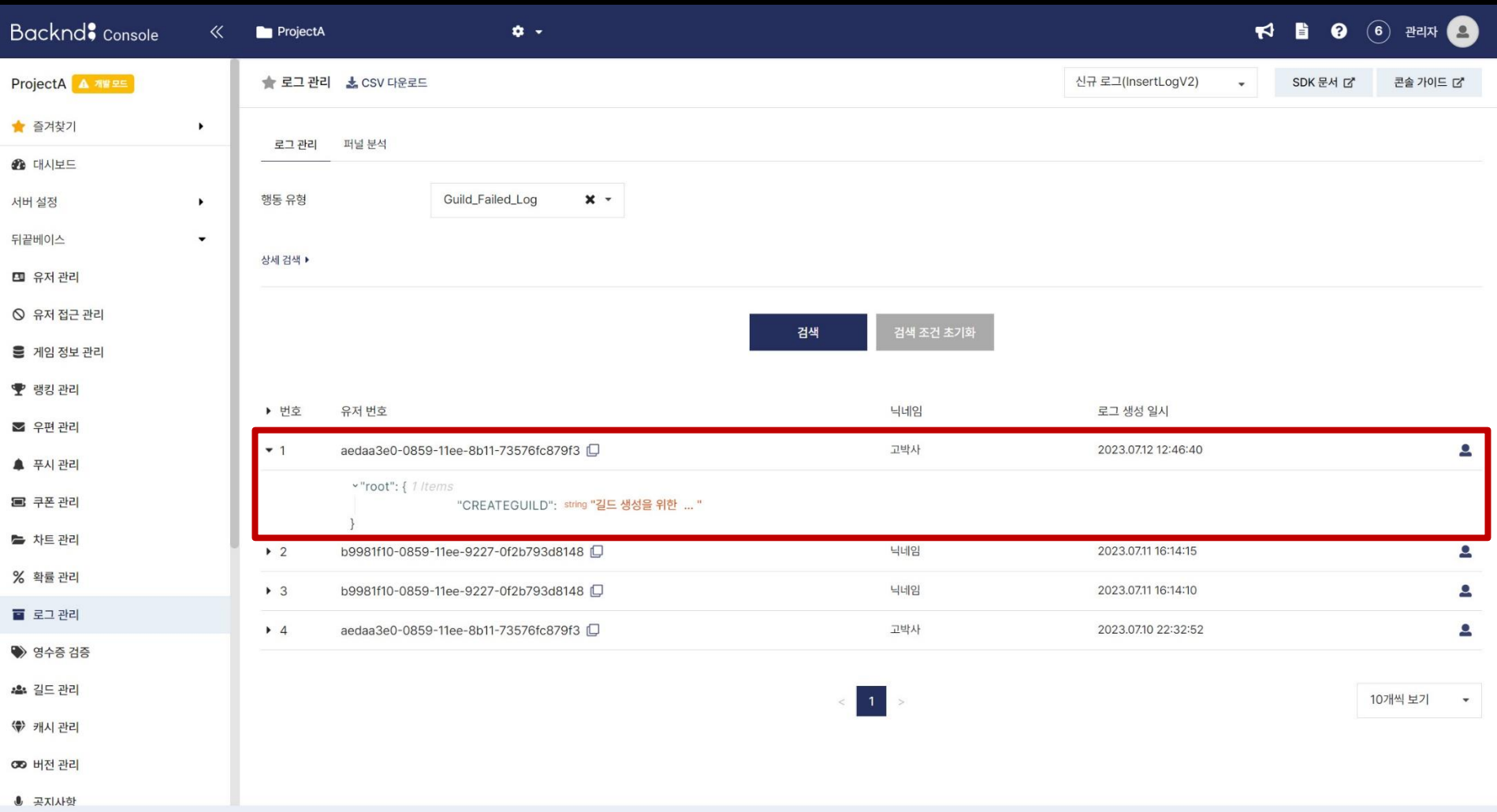

- **길드 가입 요청**
- **길드 가입 요청 유저 목록 조회**
- **길드 가입 요청 승인**
- **길드 가입 요청 거절**

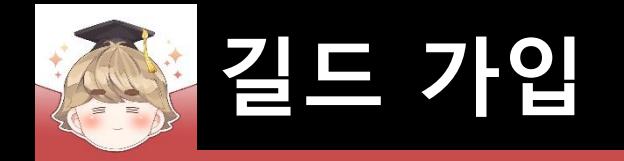

# ■ **길드 가입 요청**

 $\blacksquare$  길드 가입 요청 메소드

**ApplyGuildV3(string guildName); 길드에 즉시 가입 설정이 ON으로 되어있을 경우 해당 길드에 즉시 가입된다. 길드에 즉시 가입 설정이 OFF로 되어있을 경우 길드 마스터 혹은 부 길드 마스터 승인 이후 길드에 가입된다.**

**Error Cases**

- **\* 콘솔 설정 조건에 맞지 않는 유저가 길드 가입 요청 시도한 경우 (403 / Forbidden applyGuild, ..)**
- **\* 이미 가입 요청한 길드에 다시 가입 요청 한 경우 (409 / Duplicated alreadyRequestGamer, ..)**
- **\* 이미 속해있는 길드가 존재하는 경우 (412 / JoinedGamer 사전 조건을 ..)**
- **\* 길드원이 이미 100명 이상인 경우 (429, guild member count 요청 횟수를 ..)**

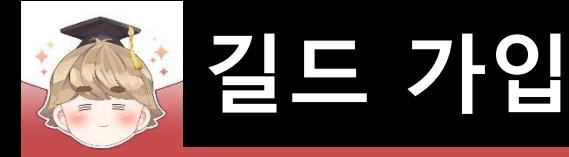

# ■ 길드 이름에 해당하는 길드 Indate 반환 메소드

**GetGuildIndateByGuildNameV3(string guildName); 매개변수 guildName 이름에 해당하는 길드의 indate 조회**

**Error Cases**

**\* 존재하지 않는 길드명일 경우 (404 / guild not found, ..)**

**\* 길드명을 입력하지 않은 경우 (404 / Resources not found, ..)**

### ■ 길드 JsonData

**{ "guildInDate": "2023-06-26T02:22:22.022Z" // 길드의 inDate }**

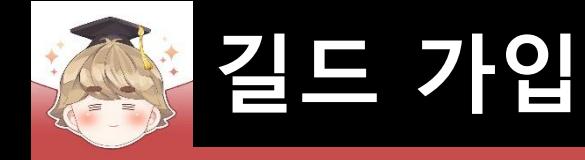

# ■ ApplyGuild() 메소드를 호출해 길드 가입 요청

#### □ BackendGuildSystem Script 수정

```
□using UnityEngine;
\mathbf{1}using BackEnd:
\overline{2}\overline{3}using System;
     □ public class BackendGuildSystem : MonoBehaviour
6
           [SerializeField]
           private FadeEffect_TMP textLog;
8
           [SerializeField]
9
           private GuildCreatePage guildCreatePage;
10
11
           public void CreateGuild(string guildName, int goodsCount=1)...
12画
29
           public void ApplyGuild(string guildName)
30
     E
31
               // GetGuildIndateByGuildNameV3() 메소드를 호출해 원하는 길드(guildName)의 guildInDate 정보 반환
32
               string guildInDate = GetGuildInfoBy(guildName);
33
34
               // guildInDate 정보를 가진 길드에 가입 요청을 보낸다.
35
               Backend.Guild.ApplyGuildV3(guildInDate, callback =>
36
     E
37
                   if ( !callback.IsSuccess() )
38
39
40
                       ErrorLogApplyGuild(callback);
41
42
                       return;
43
44
                   Debug.Log($"길드 가입 요청에 성공했습니다. : {callback}");
45
               \});
46
47
48
```
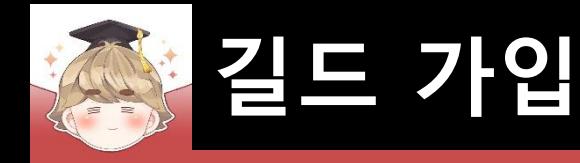

□ BackendGuildSystem Script 수정 (계속)

```
public string GetGuildInfoBy(string guildName)
49
50
              // 해당 길드명(guildName)의 길드가 존재하는지 여부는 동기로 진행
51
                              = Backend.Guild.GetGuildIndateByGuildNameV3(guildName);
52
              var
                      bro
              string inDate = string.Empty;53
54
              if ( |bro.IsSuccess() )
55
56
                  Debug.LogError($"길드 검색 도중 에러가 발생했습니다. : {bro}");
57
                  return inDate;
58
59
60
61
              try
62
                  inDate = bro.GetFlattenJSON() ['guidInDate'].ToString();63
64
                  Debug.Log($"{guildName}의 inDate 값은 {inDate} 입니다.");
65
66
              catch (Exception e)
67
68
                  Debug.LogError(e);
69
70
71
              return inDate;
72
73
74
```
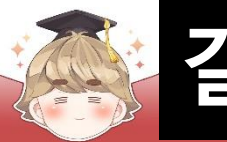

直

# **길드 가입**

 $\blacksquare$ 

```
□ BackendGuildSystem Script 수정 (계속)private void ErrorLogCreateGuild(BackendReturnObject callback)...
 private void ErrorLogApplyGuild(BackendReturnObject callback)
    string message = string.Fmy;
    switch ( int.Parse(callback.GetStatusCode()) )
                  // Backend Console에 설정한 조건을 만족하지 못했을 때
        case 403:
            message = "길드 가입을 위한 레벨이 부족합니다.";
           break;
        case 409:
            message = "이미 가입 요청한 길드입니다.";
            break:
        case 412:
            message = "이미 다른 길드에 소속되어 있습니다.":
            break;
        case 429:
            message = "길드에 더 이상 자리가 없습니다.";
            break;
    ErrorLog(message, "Guild_Failed_Log", "ApplyGuild");
```
private void ErrorLog(string message, string behaviorType="", string paramKey="")

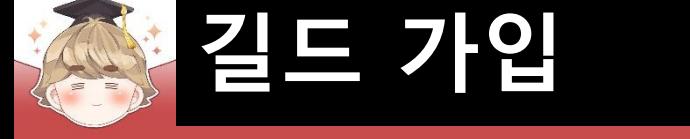

# ■ 길드 검색 UI를 관리하는 Panel UI 생성 및 설정

# □ GameObject - UI - Panel

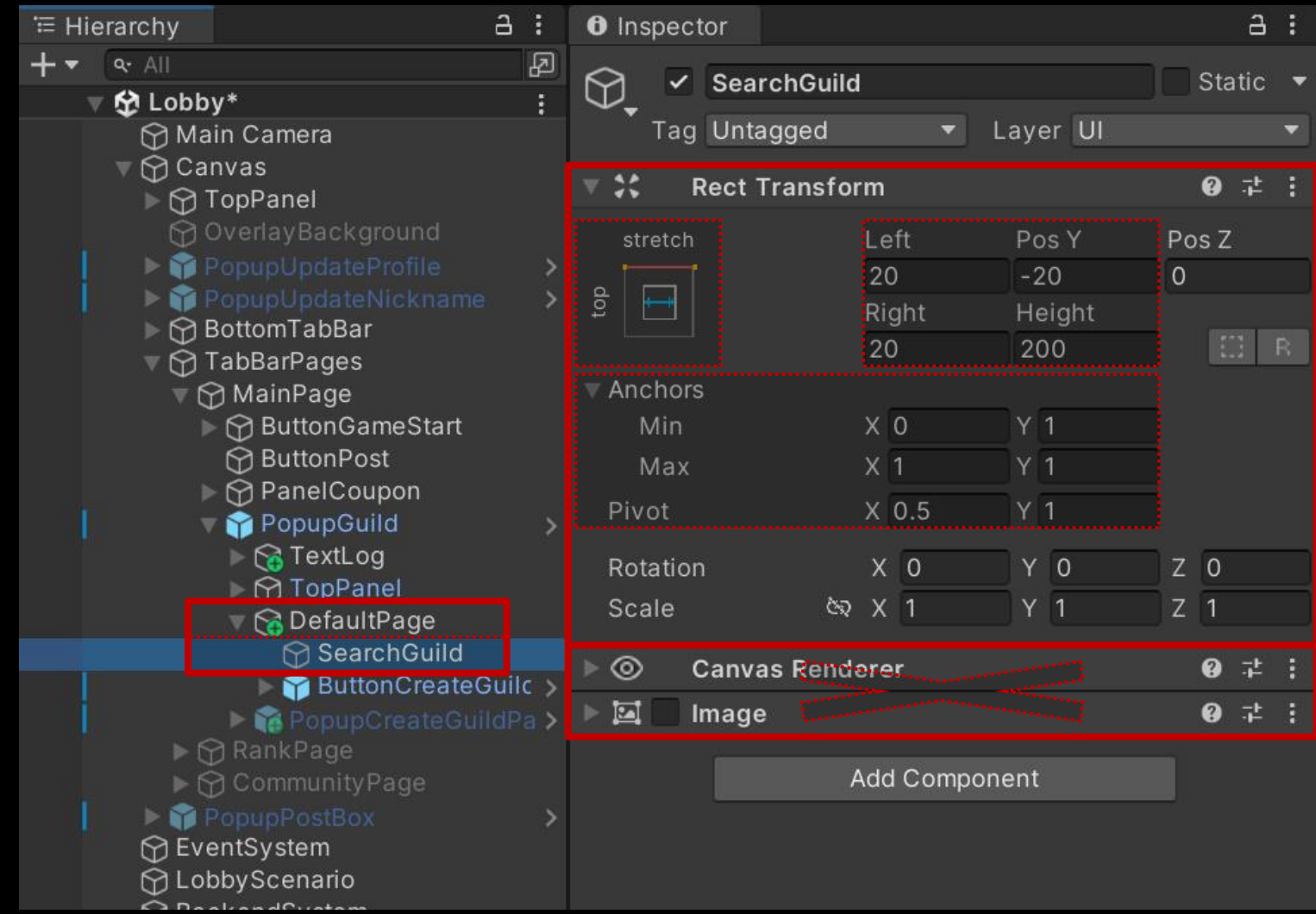

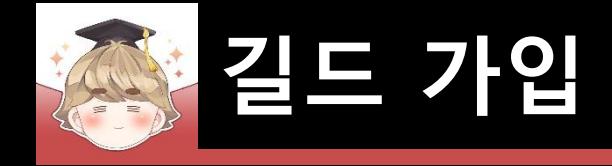

# ■ 검색할 길드 이름 입력 필드 생성 및 설정

□ InputFieldBase 프리팹을 Hierarchy View로 Drag & Drop

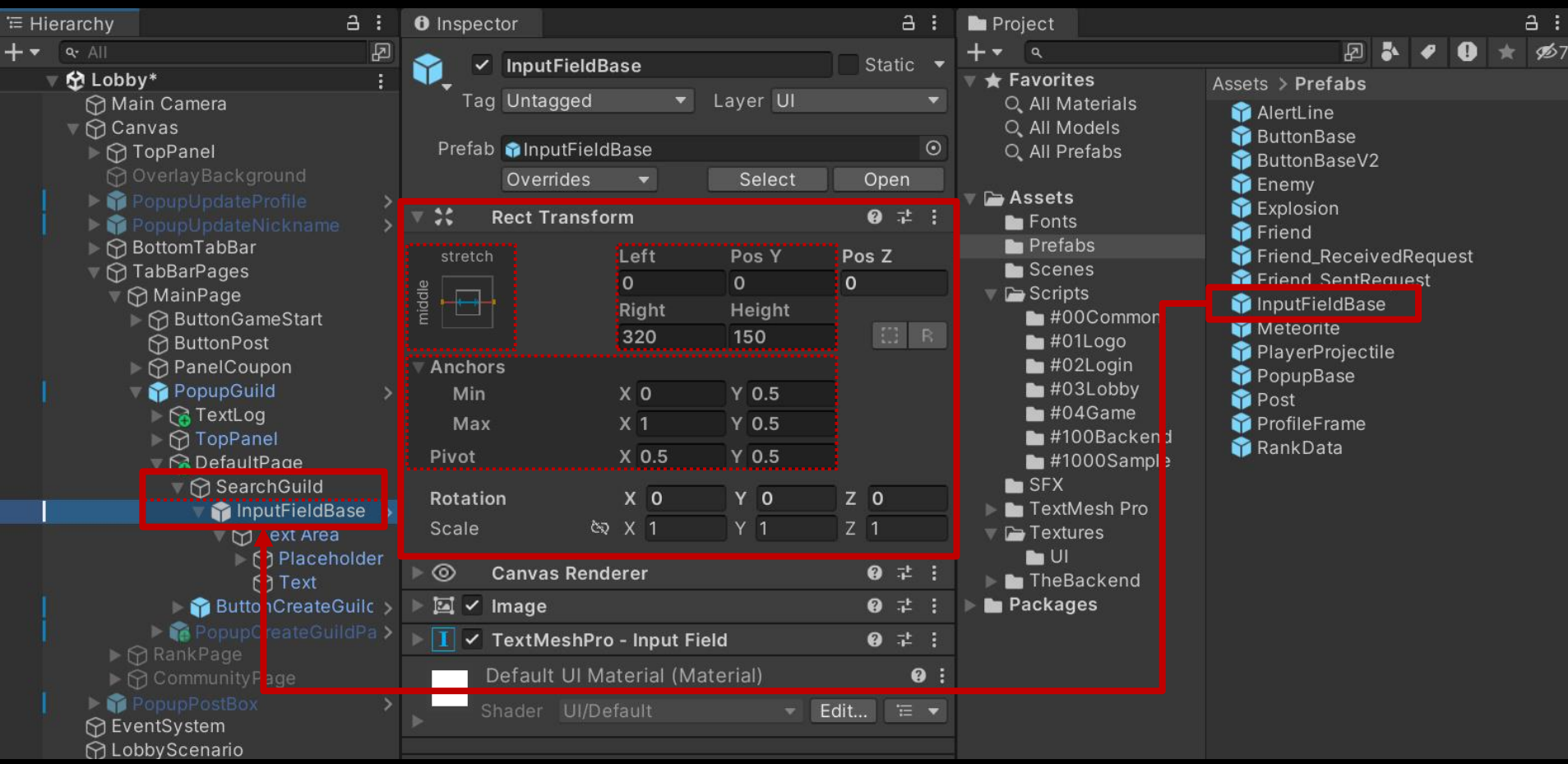

# ■ 검색할 길드 이름 입력 필드 생성 및 설정 (계속)

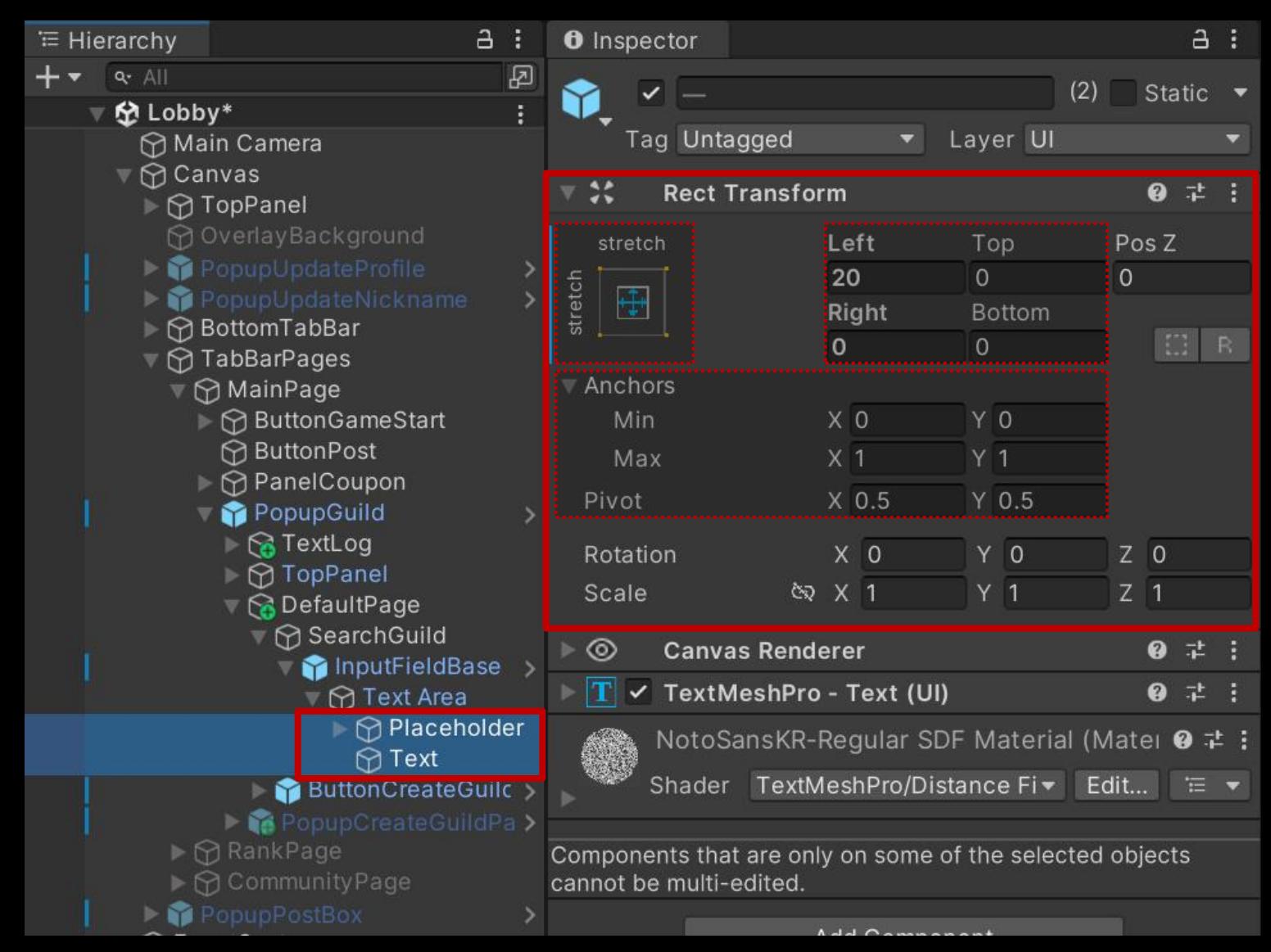

# ■ 검색할 길드 이름 입력 필드 생성 및 설정 (계속)

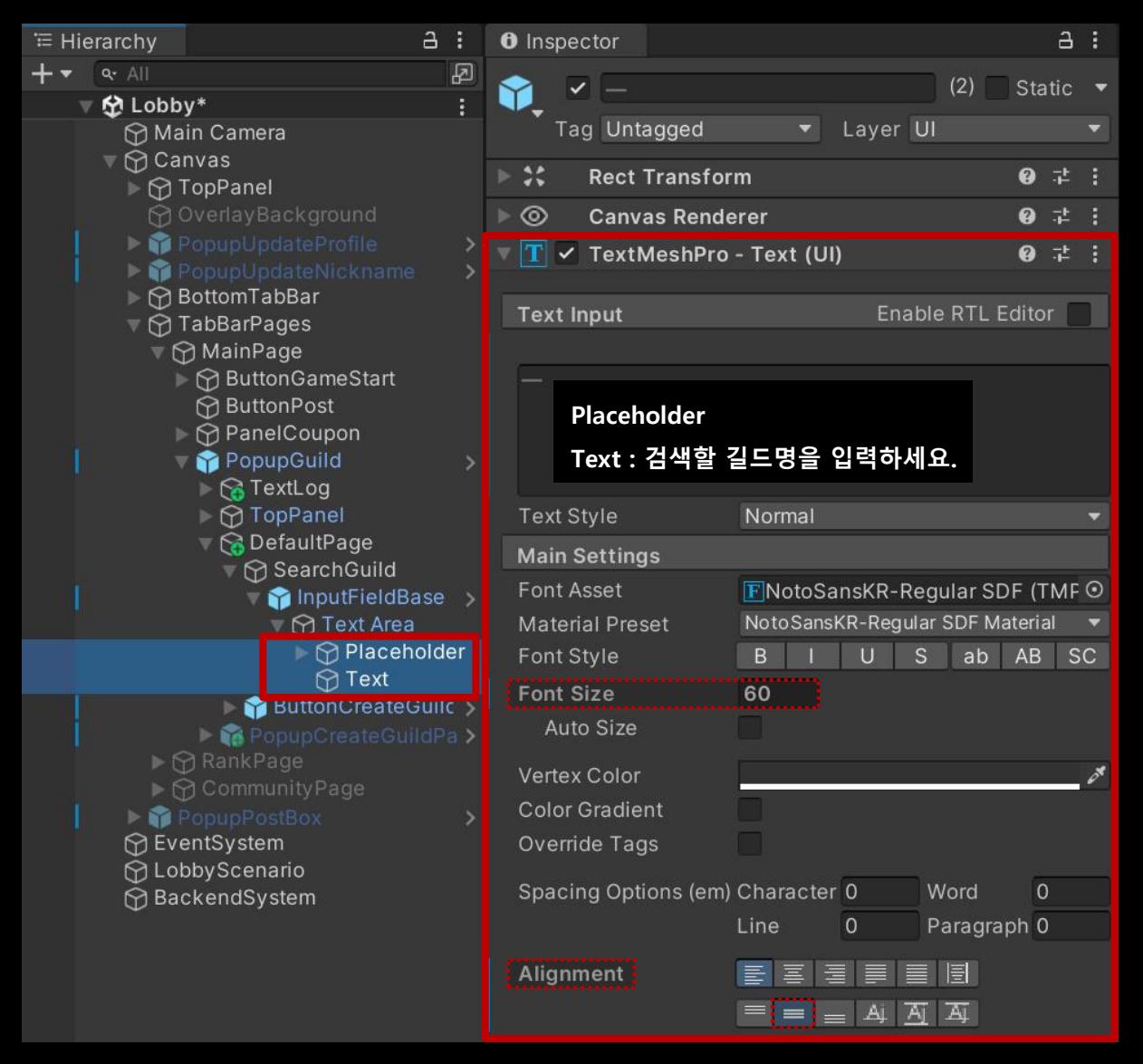

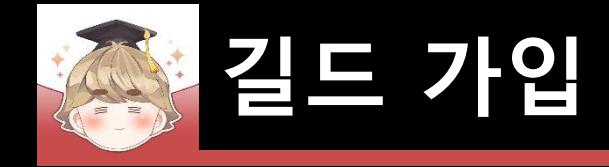

# $\blacksquare$  길드 검색 Button UI 생성 및 설정

□ ButtonBaseV2 프리팹을 Hierarchy View로 Drag & Drop

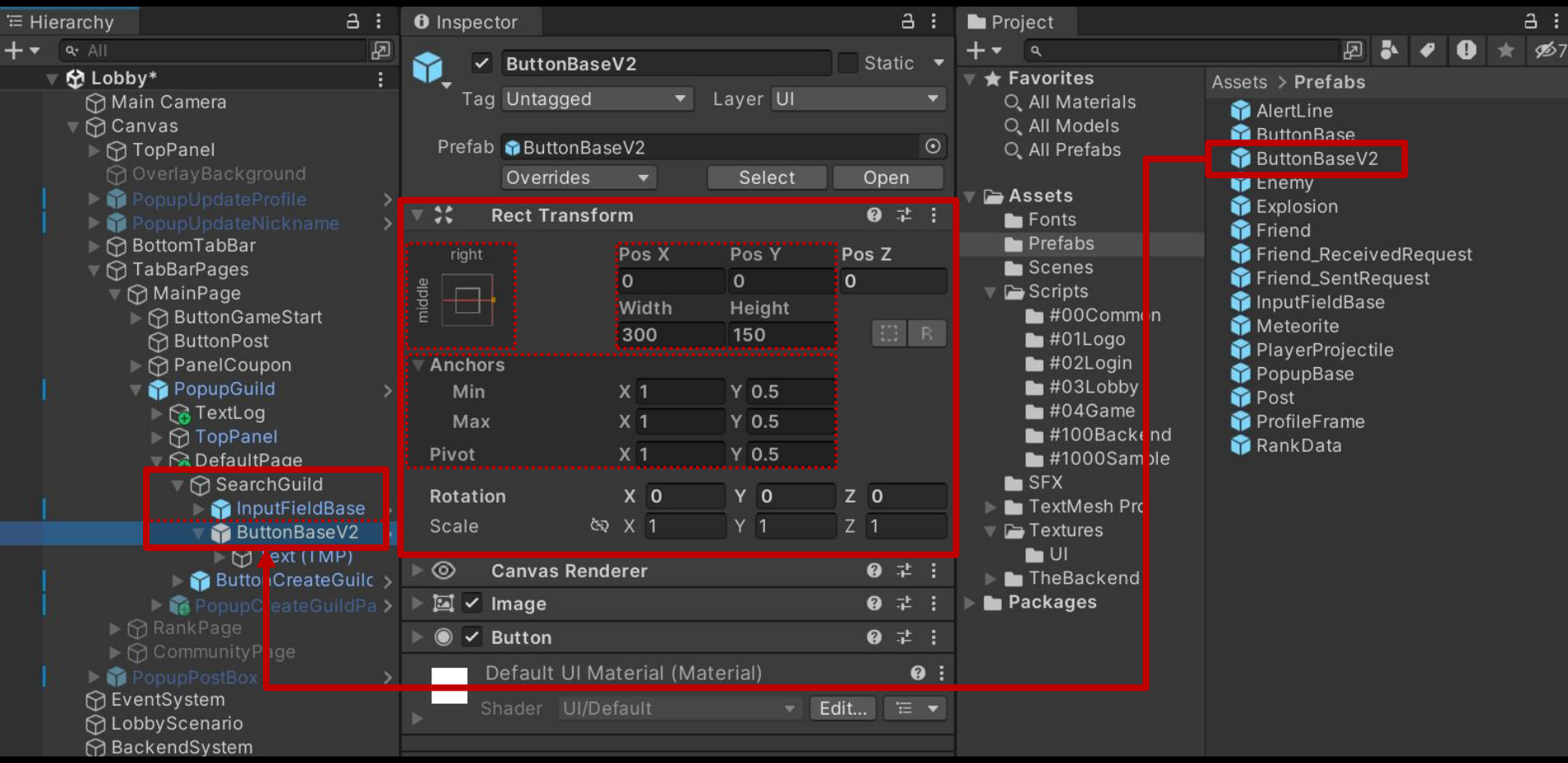

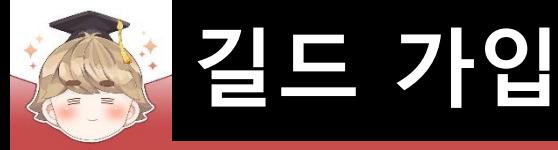

# ■ 길드 검색 Button UI 생성 및 설정 (계속)

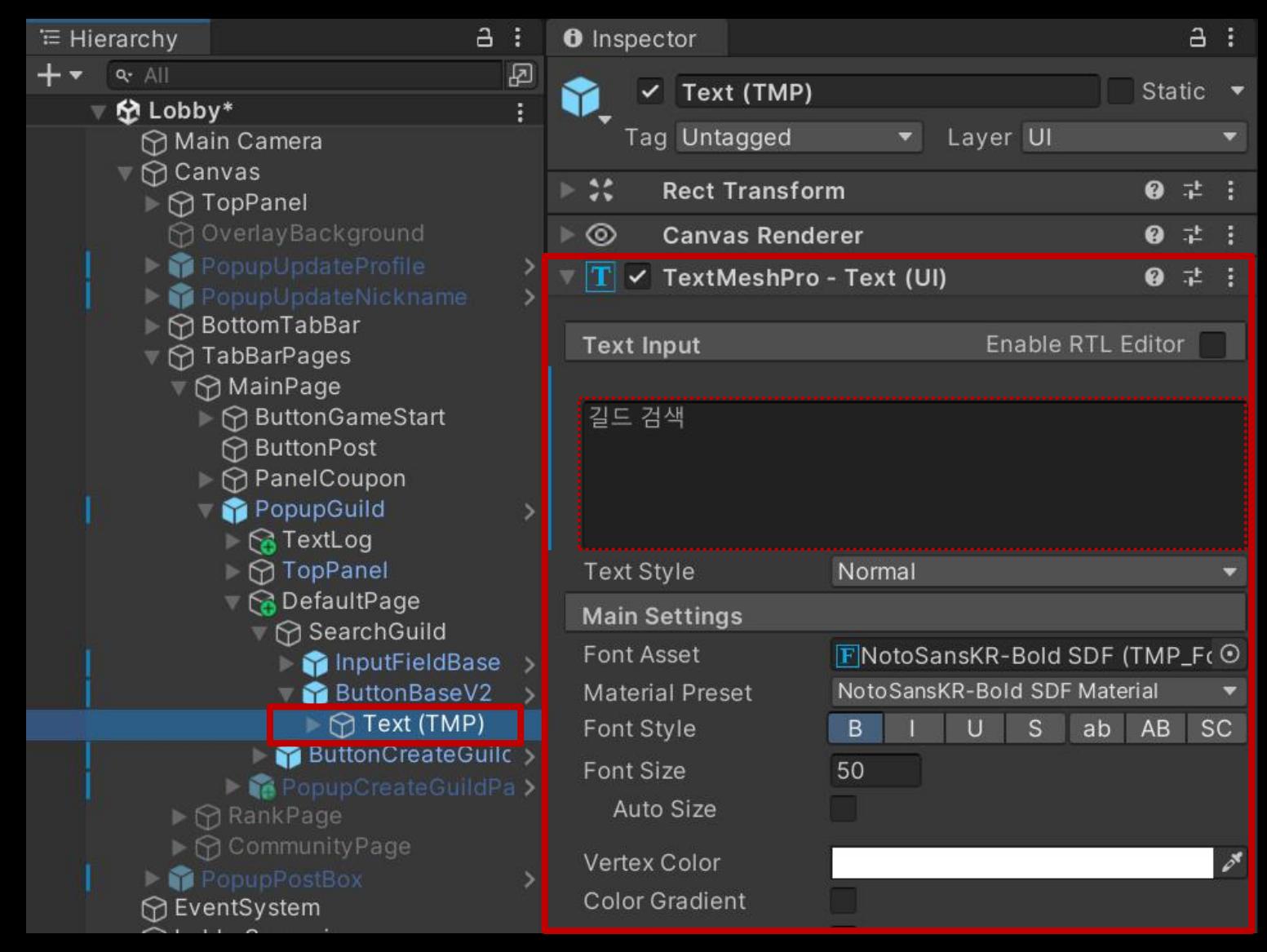

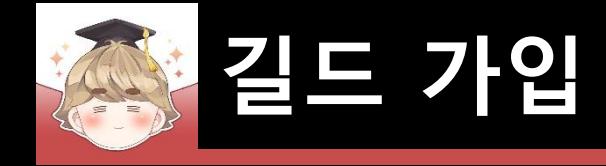

# ■ 길드 페이지를 관리하는 UI 생성 및 설정

□ PopupBase 프리팹을 Hierarchy View로 Drag & Drop

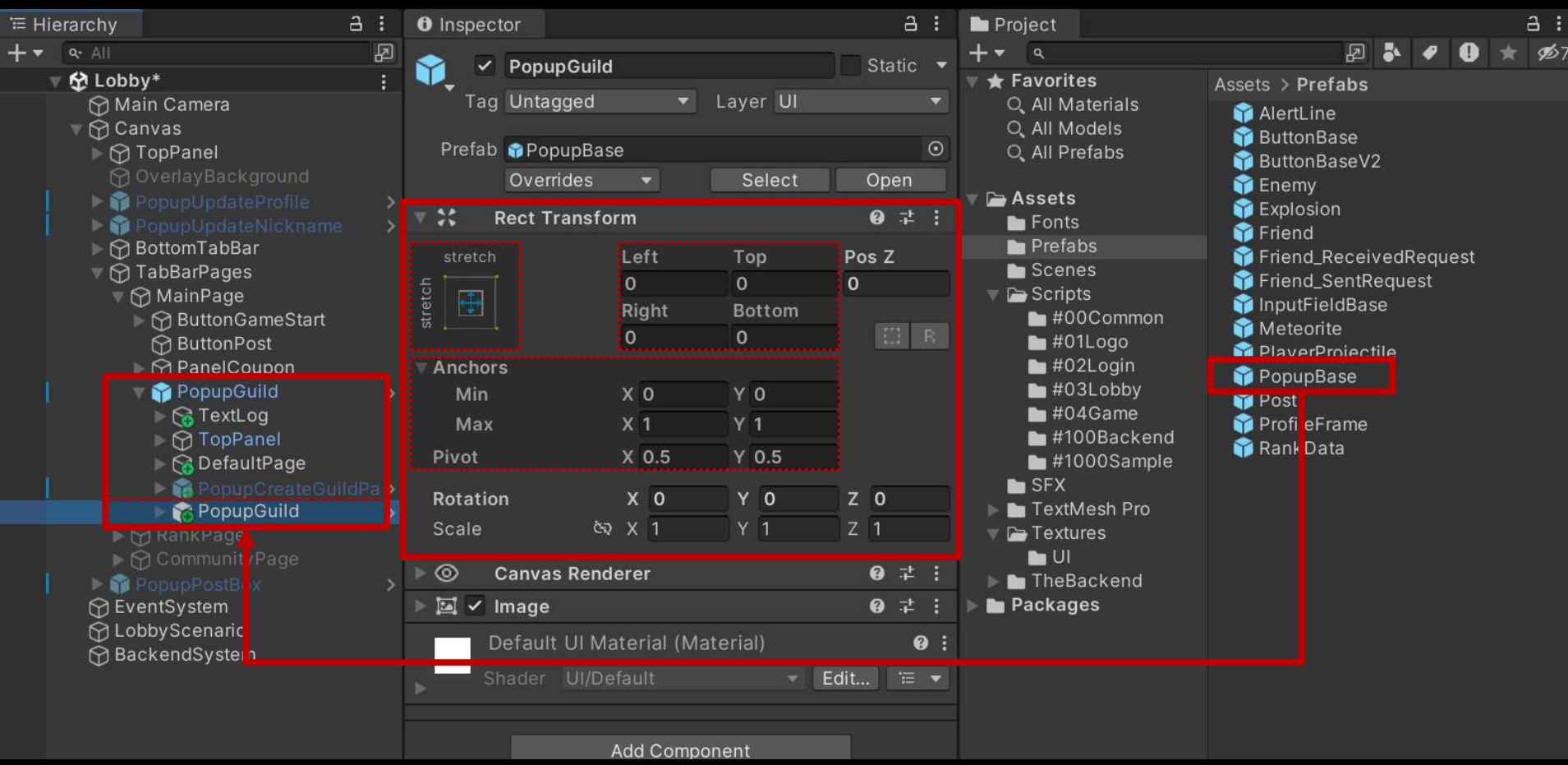

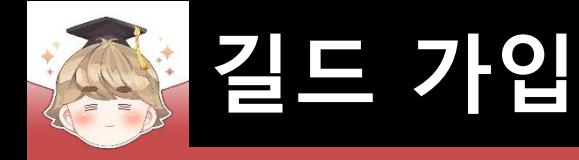

# 길드 정보를 출력하는 Panel UI 생성 및 설정

#### □ GameObject - UI - Panel

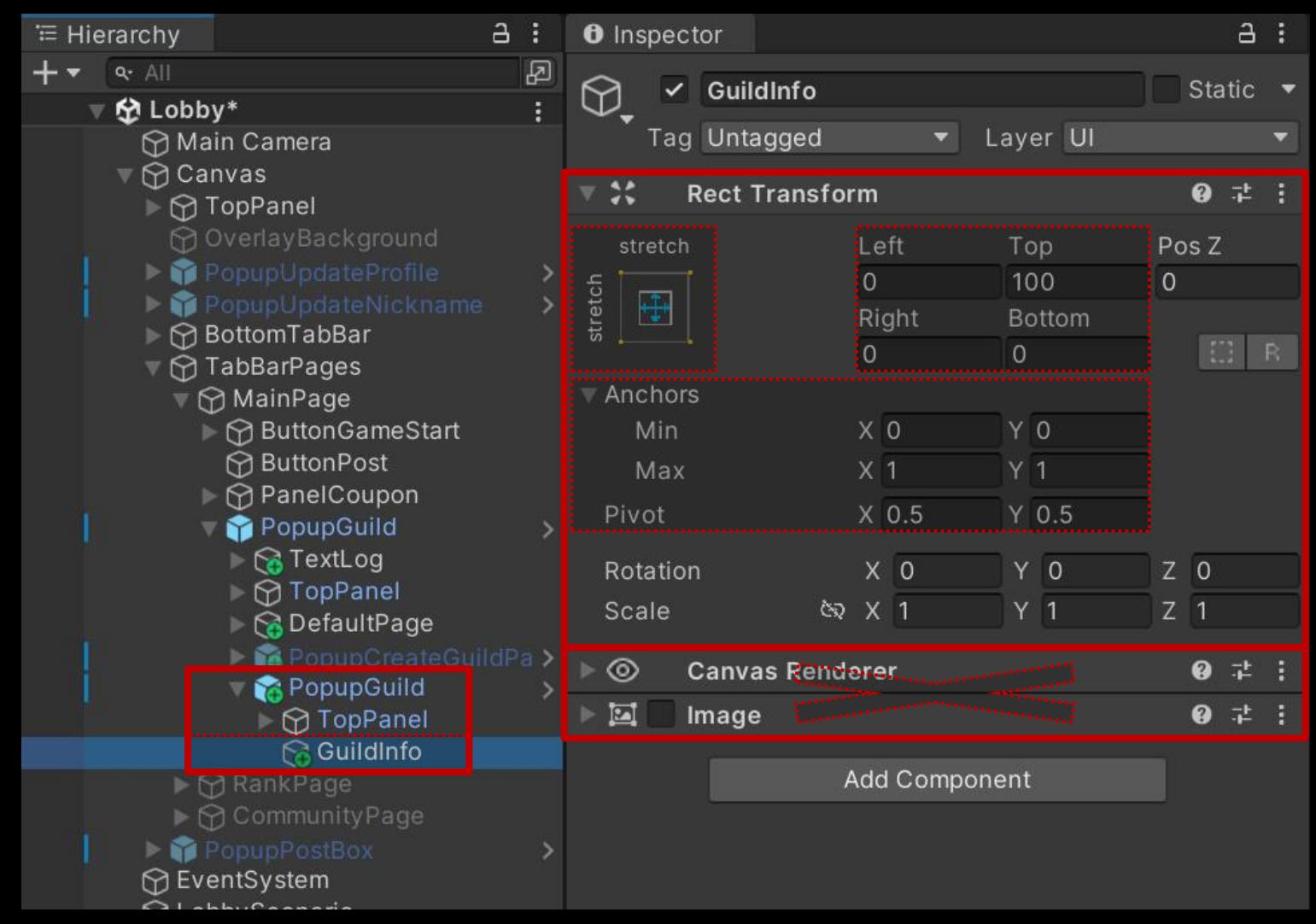

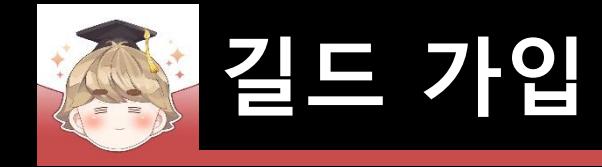

# ■ 길드 가입 요청 Button UI 생성 및 설정

□ ButtonBaseV2 프리팹을 Hierarchy View로 Drag & Drop

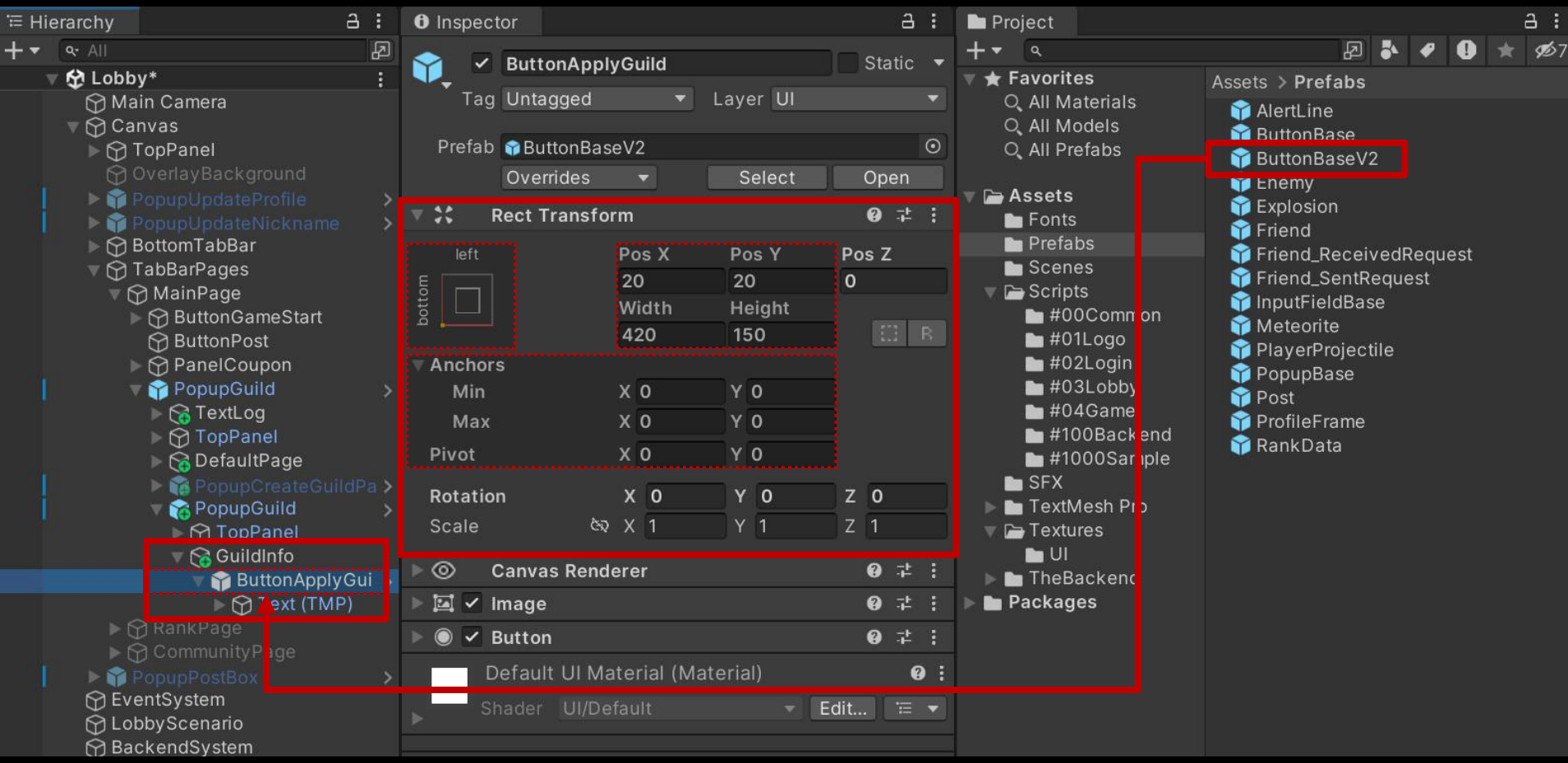

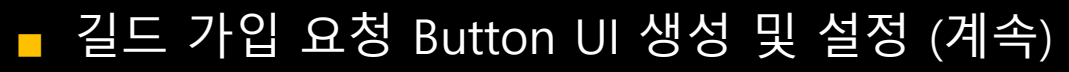

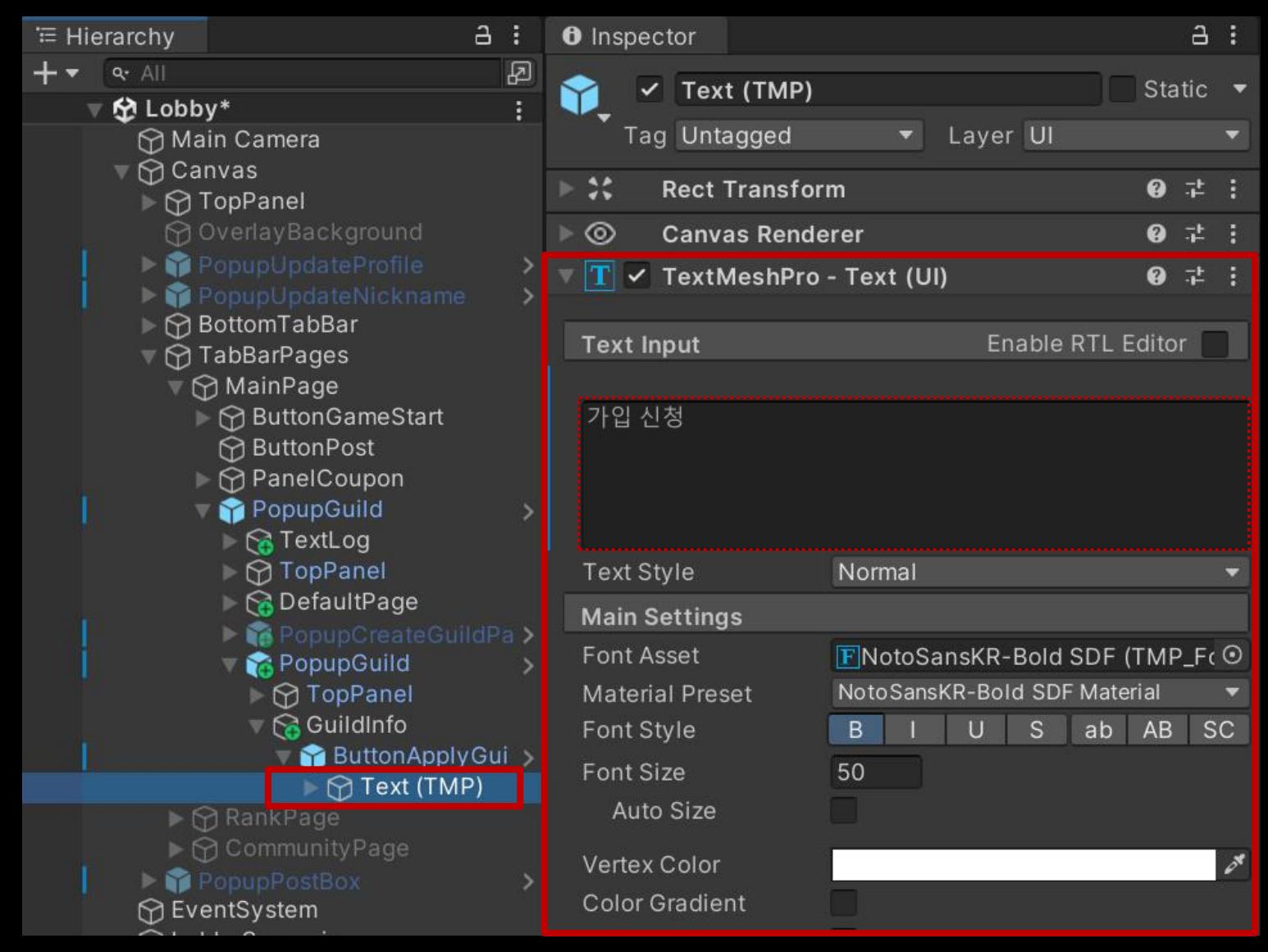

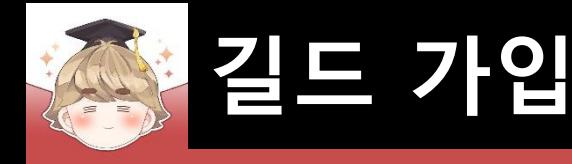

# ■ PopupGuild 오브젝트 비활성화

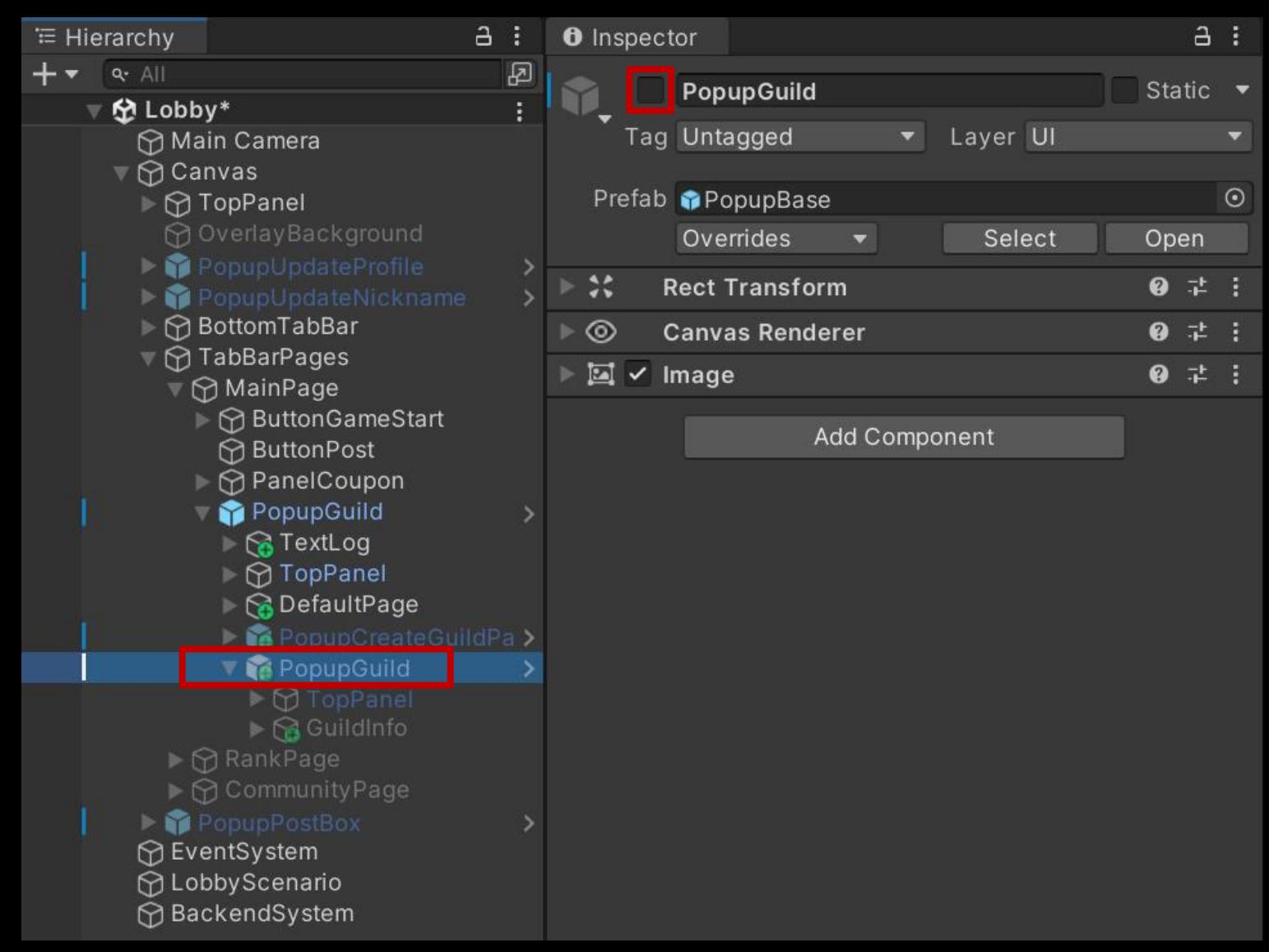

# ■ Exit 오브젝트의 "Button" 컴포넌트 OnClick() 이벤트 등록

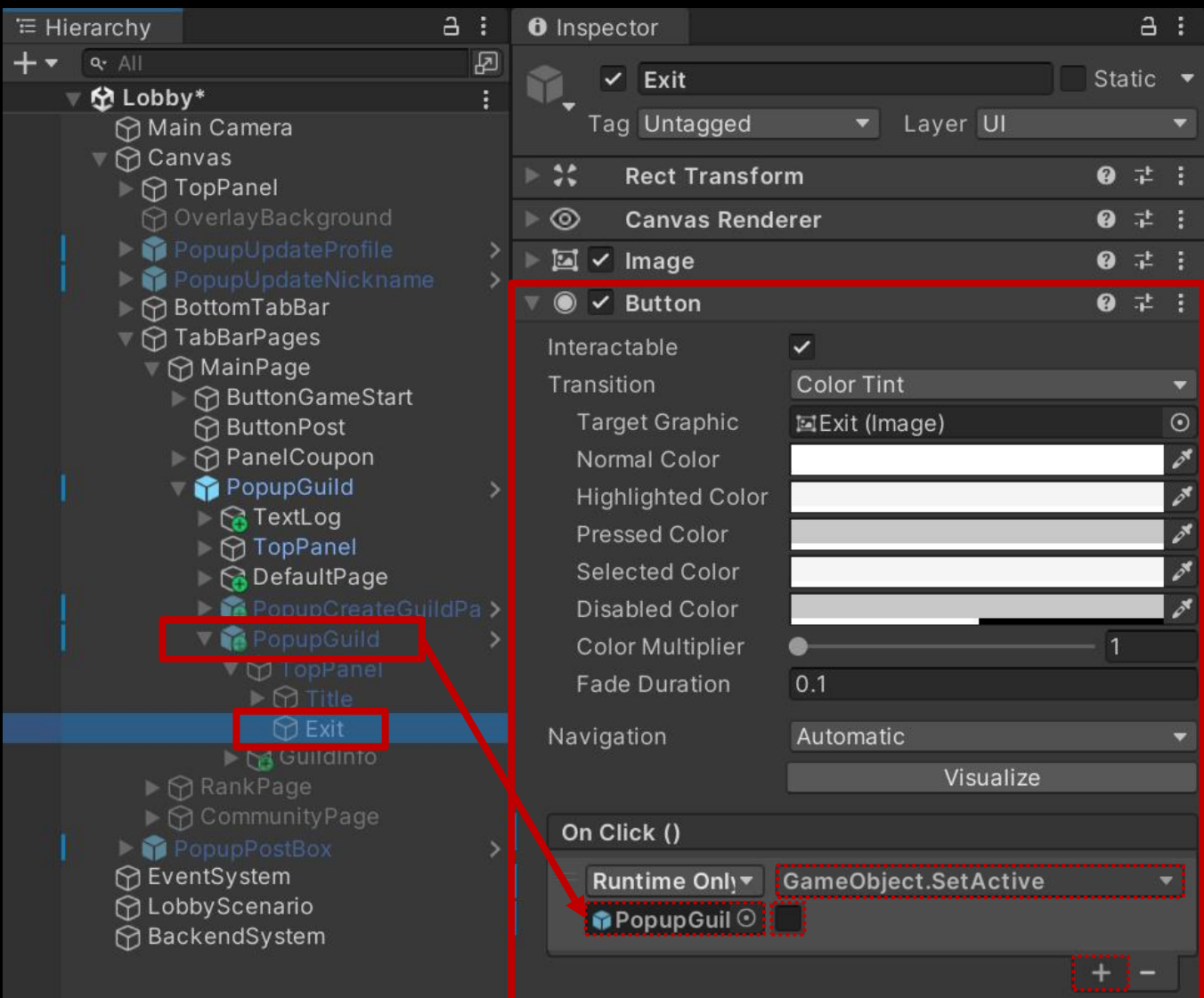

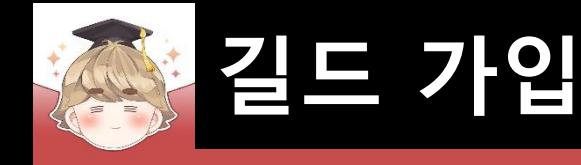

24 25

# ■ 길드 페이지를 제어하는 스크립트 생성 및 작성

□ C# Script 생성 후 스크립트의 이름을 "GuildPage"로 변경

```
Eusing UnityEngine;
 \mathbf{1}using TMPro;
 \overline{2}3
     Fpublic class GuildPage : MonoBehaviour
 4
 5
           [SerializeField]
 6
           private BackendGuildSystem backendGuildSystem;
           [SerializeField]
 8
                                                                  // Popup 상단에 출력되는 길드 이름 Text UI
 9
           private TextMeshProUGUI textGuildName;
10
                                       guildName = string.Empty; // 길드 이름
           private string
1112public void Activate(string guildName)
1314
               gameObject.SetActive(true);
15
16
               textGuildName.text = guildName;
17this.guildName
                                   = guildName;
18
19
20
           public void OnClickApplyGuild()
21
22
               backendGuildSystem.ApplyGuild(guildName);
23
```
# ■ PopupGuild 오브젝트에 "PopupGuild" 컴포넌트 추가 및 설정

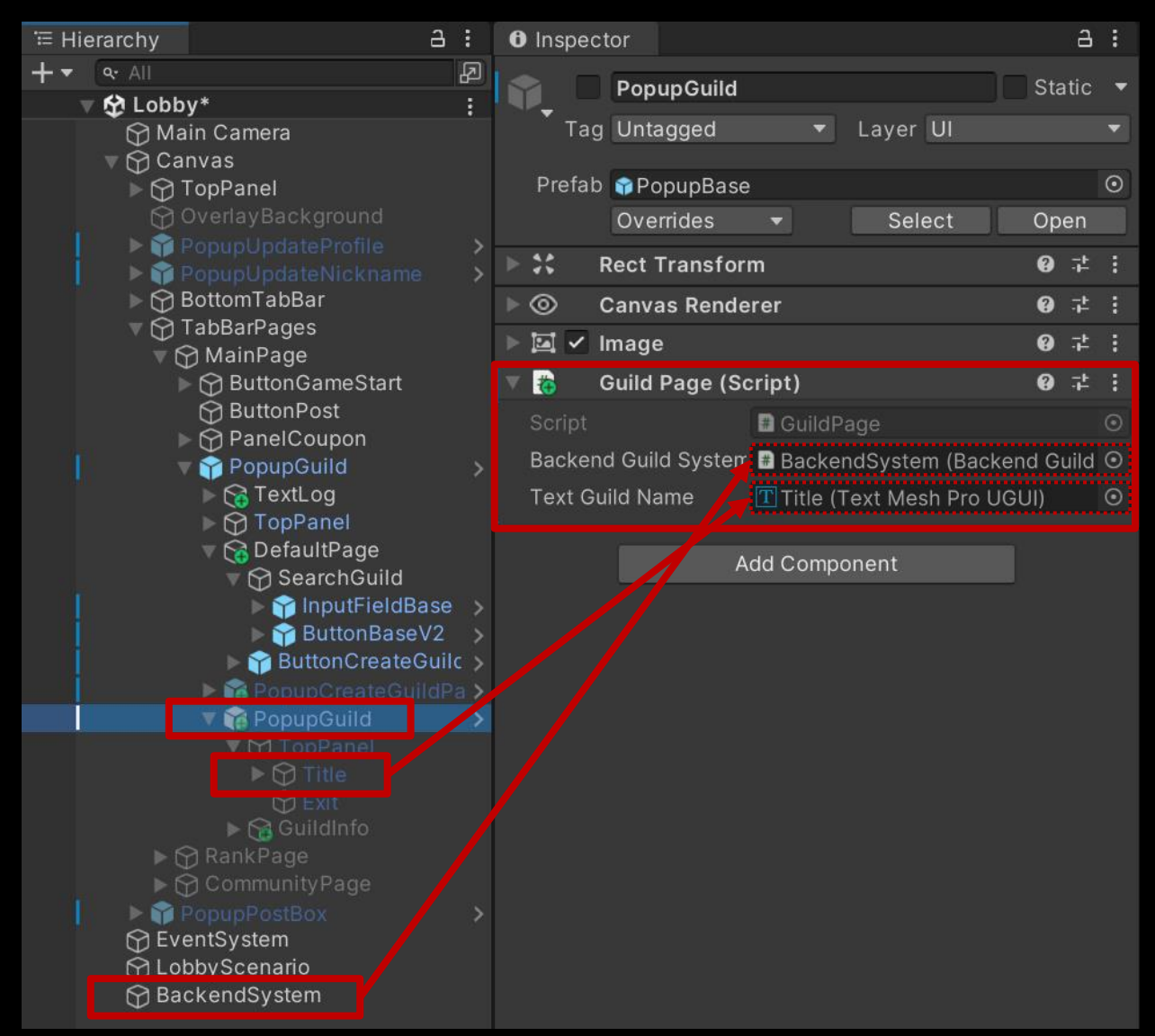

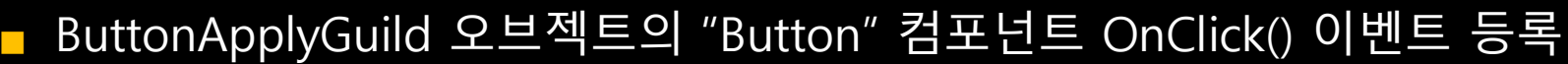

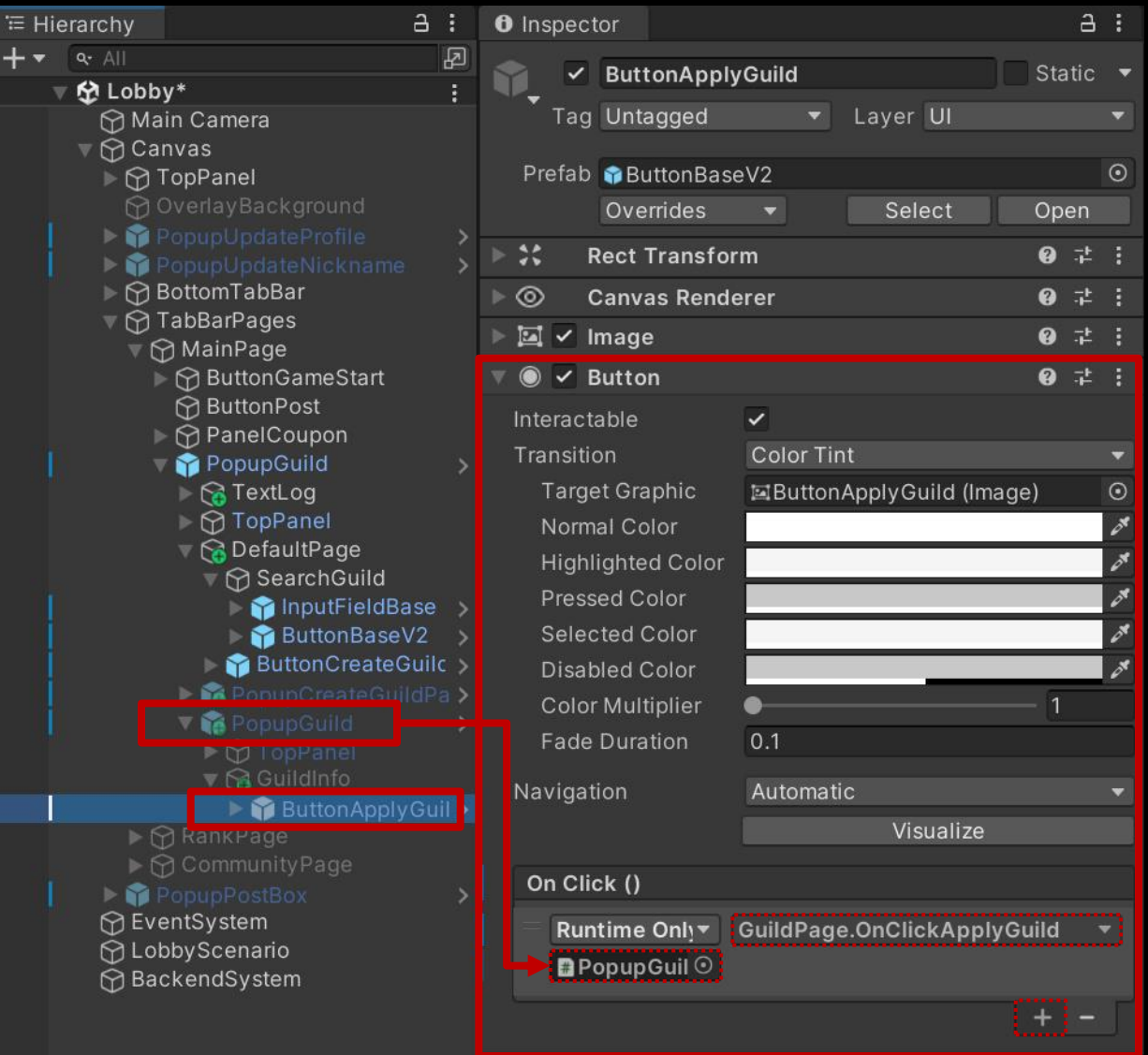

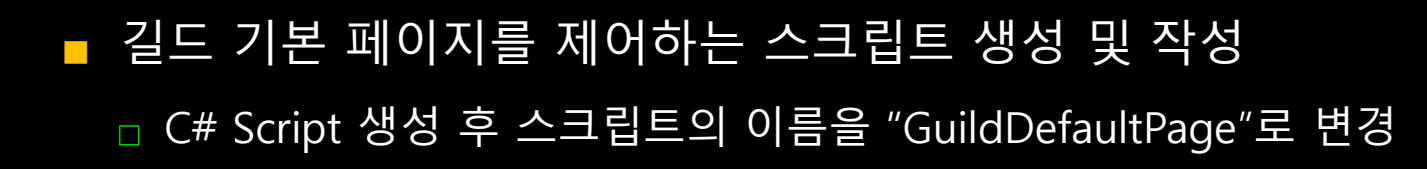

```
⊡using UnityEngine;
 \mathbf{1}\overline{2}using TMPro;
 3
      Epublic class GuildDefaultPage : MonoBehaviour
 4
 5
 6\overline{6}[SerializeField]
 \overline{7}private BackendGuildSystem
                                             backendGuildSystem;
             [SerializeField]
 8
             private TMP_InputField
 9
                                             inputFieldGuildName;
             [SerializeField]
10
             private GuildPage
11guildPage;
             [SerializeField]
1213
             private FadeEffect TMP
                                             textLog;
14
```
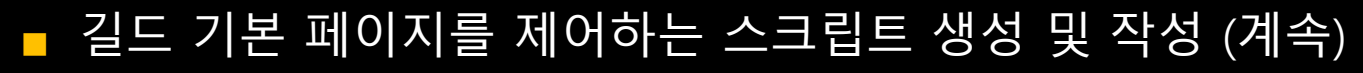

```
public void OnClickSearchGuild()
15
      Ξ
16
               string guildName = inputFieldGuildName.text;
17
18
               if ( guildName.Trim( ).Equals(""))
19
20
                ſ
21
                   return;
22
23
               inputFieldGuiIdName.text = "";24
25
               string inDate = backendGuildSystem.GetGuildInfoBy(guildName);
26
27
28
               if ( inDate.Equals(string.Empty) )
      ▬
29
                   textLog.FadeOut("존재하지 않는 길드입니다.");
30
31
               else
32
      ■
33
                   // 길드 팝업 페이지 활성화
34
                   guildPage.Activate(guildName);
35
36
37
38
```
# ■ DefaultPage 오브젝트에 "GuildDefaultPage" 컴포넌트 추가 및 설정

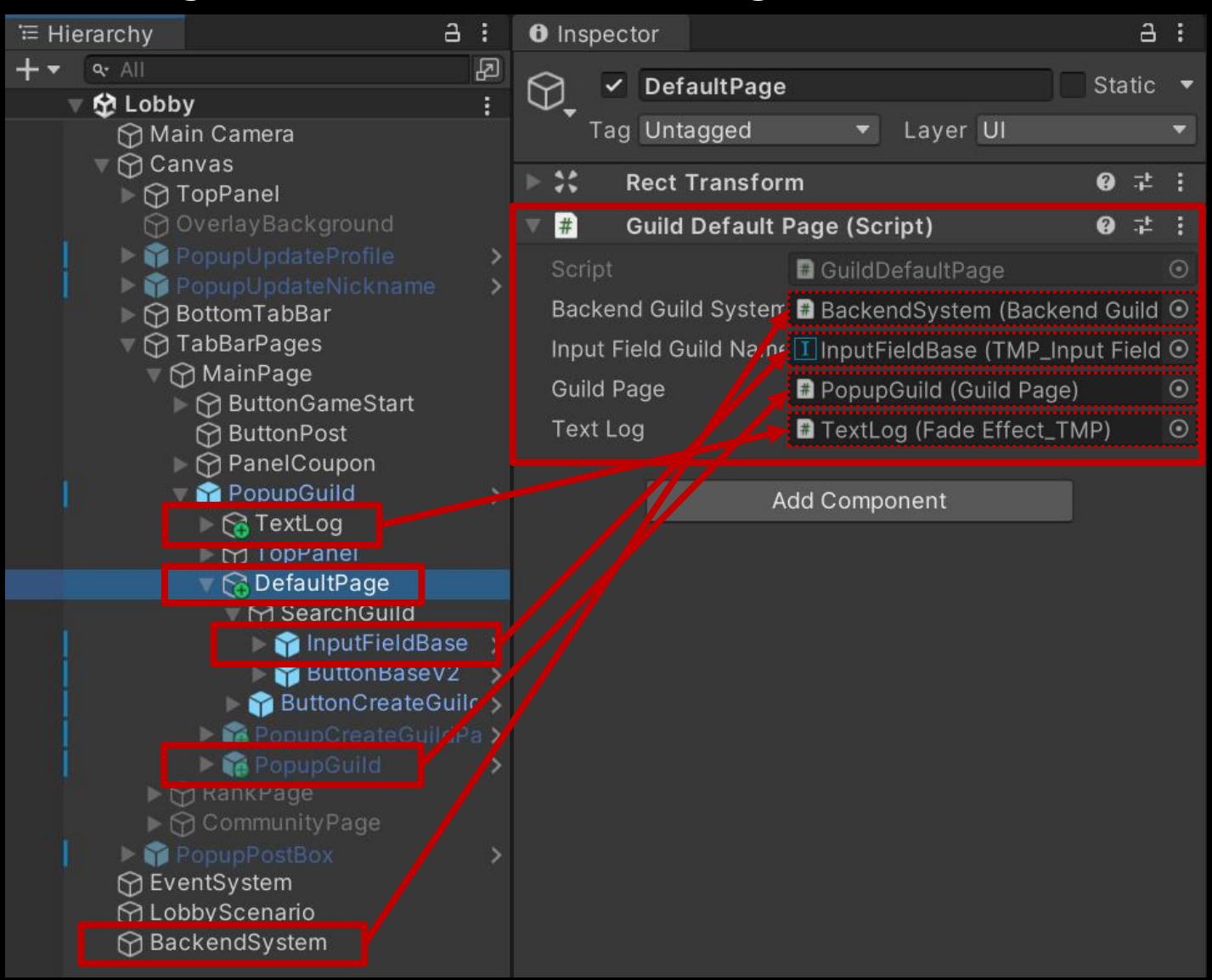

# ■ ButtonBaseV2 오브젝트의 "Button" 컴포넌트 OnClick() 이벤트 등록

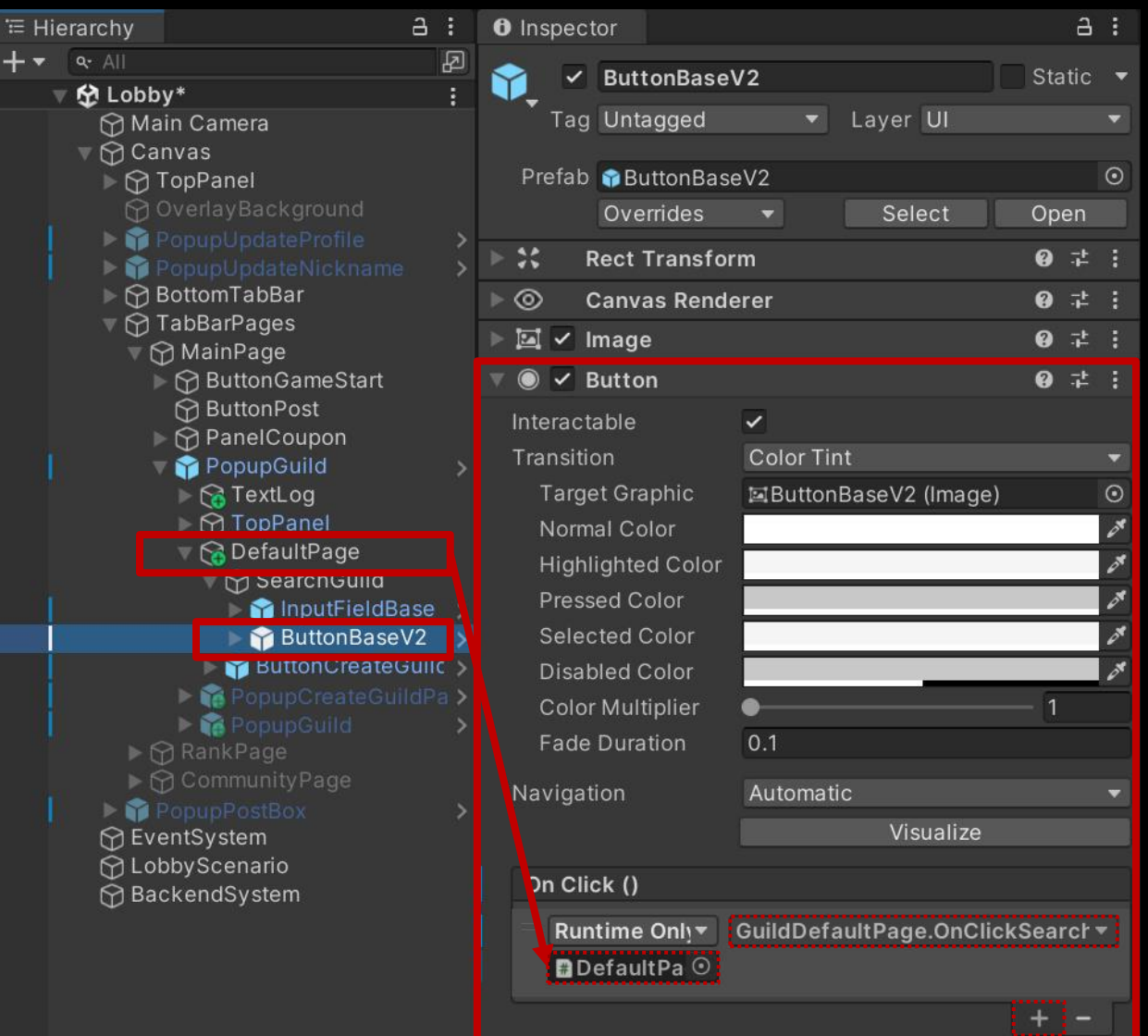

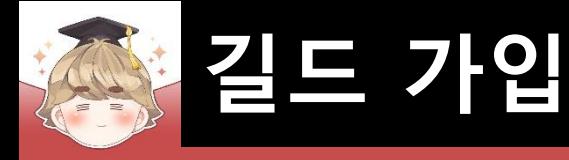

# ■ 결과 화면

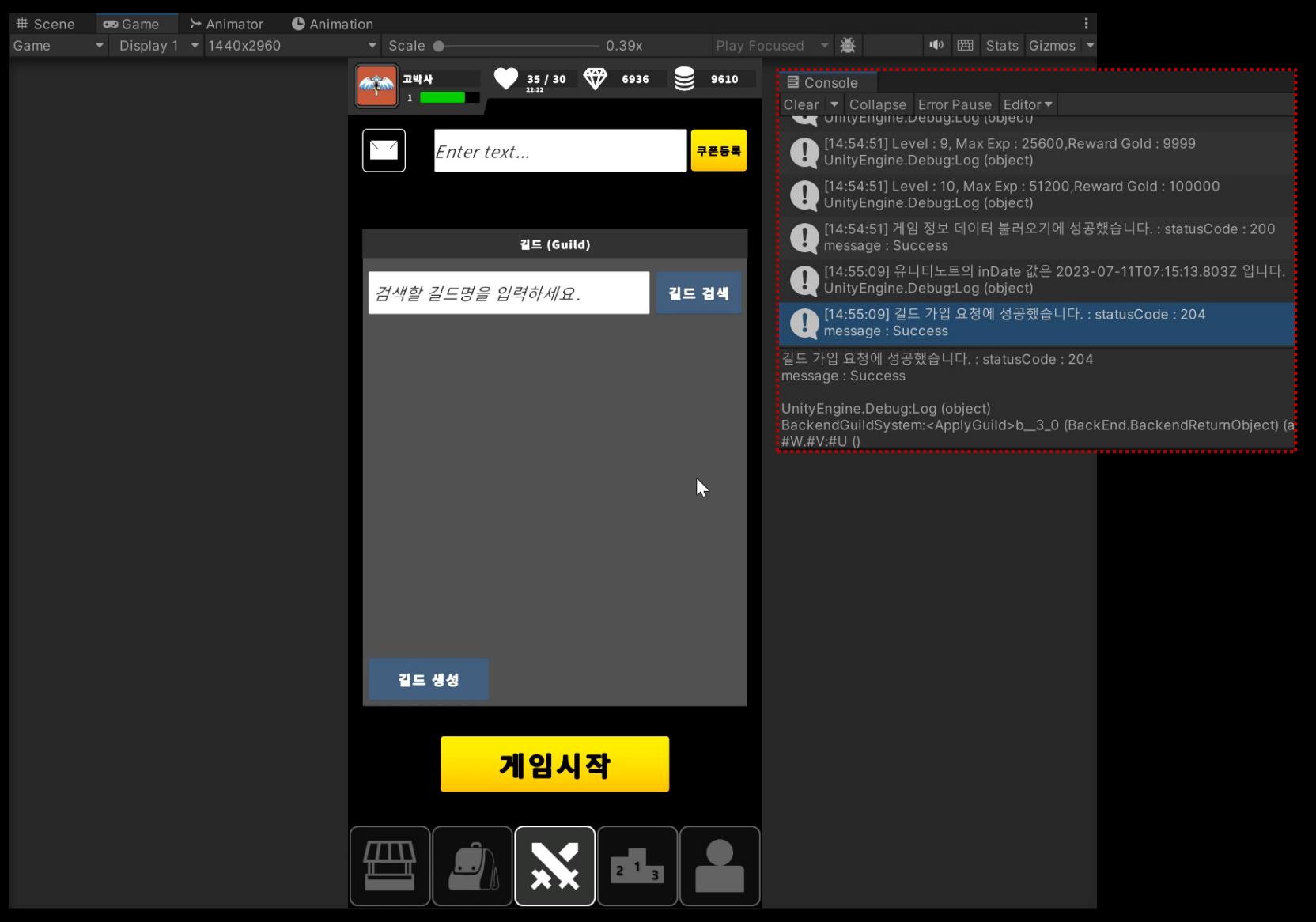

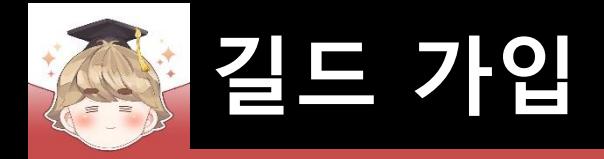

# ■ **길드 가입 요청 유저 목록 조회**

■ 길드 가입 요청 유저 목록 조회 메소드

**GetApplicantsV3();**

**GetApplicantsV3(int limit);**

**GetApplicantsV3(int limit, int offset);**

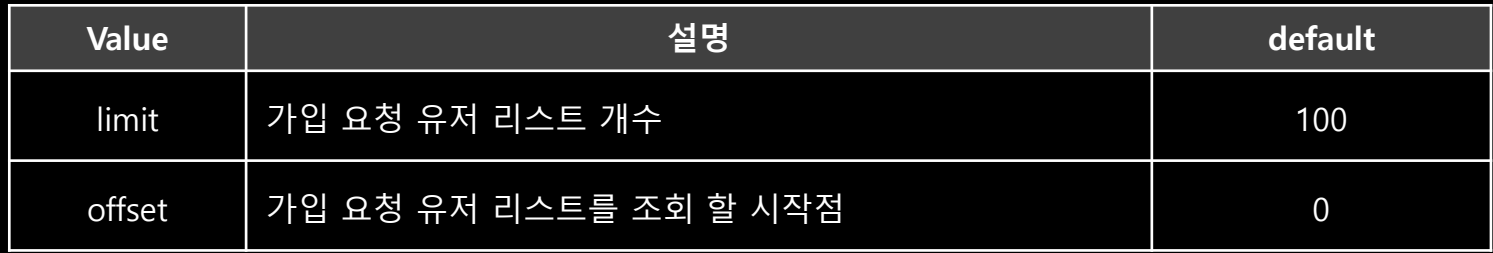

**Error Cases**

**\* 길드 마스터 혹은 운영진이 아닐 경우 (403 / Forbidden selectApplicant, ..)**
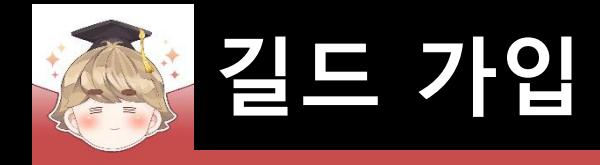

### ■ 길드 가입 요청 유저 목록 JsonData

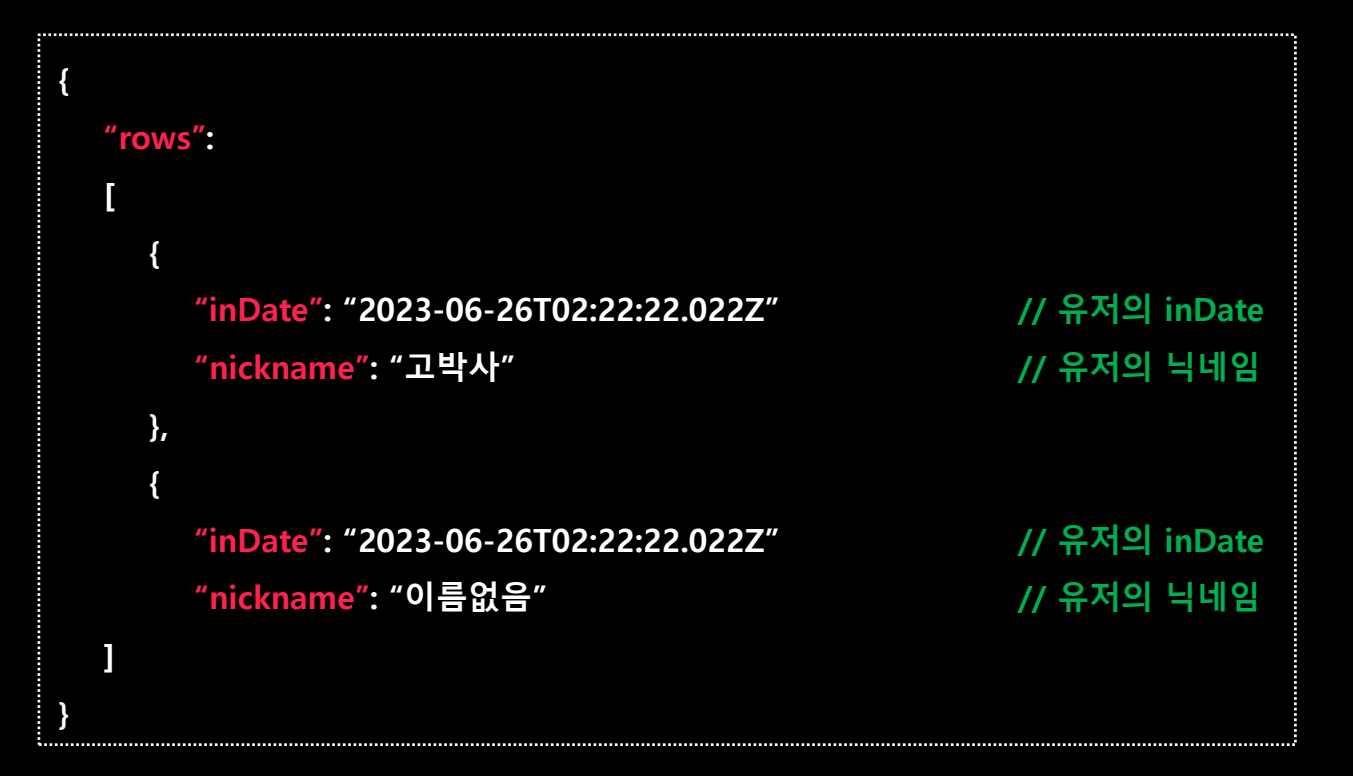

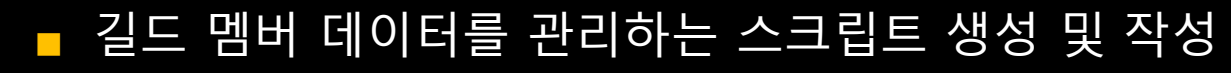

**길드 가입**

□ C# Script 생성 후 스크립트의 이름을 "GuildMemberData"로 변경

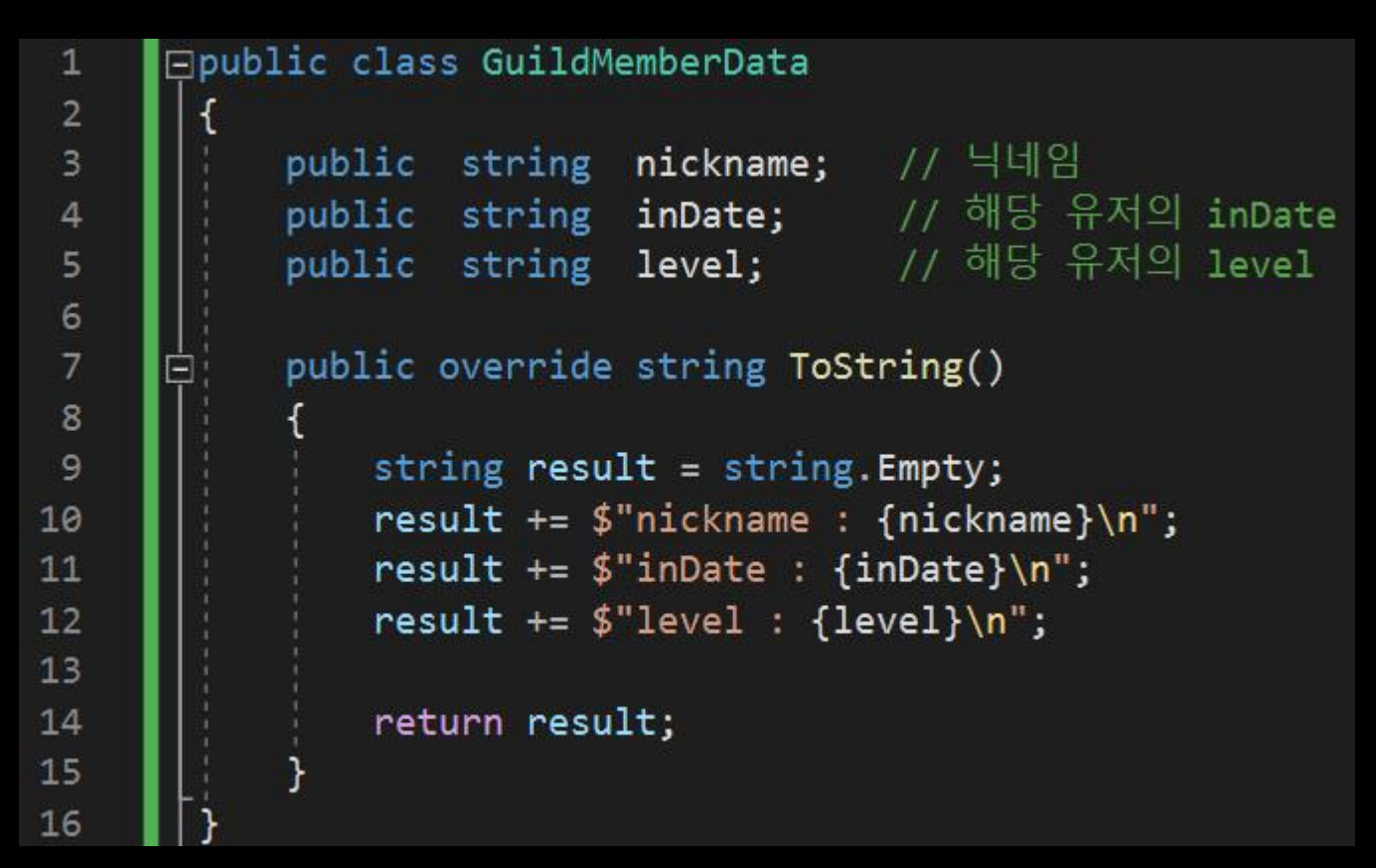

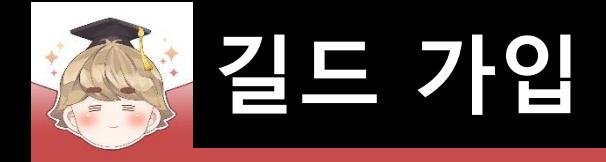

### ■ GetApplicants() 메소드를 호출해 길드 가입 요청 유저 목록 조회

**□ BackendGuildSystem Script 수정** 

```
Eusing System.Collections.Generic;
 \mathbf{1}\overline{2}using UnityEngine;
 3
        using BackEnd;
        using System;
 \overline{4}5
 6 \overline{6}□public class BackendGuildSystem : MonoBehaviour
 \overline{7}[SerializeField]
 8
 9
             private FadeEffect_TMP
                                             textLog;
             [SerializeField]
10
            private GuildCreatePage
11guildCreatePage;
12public void CreateGuild(string guildName, int goodsCount=1)...
13
      圓
30
             public void ApplyGuild(string guildName)...
31
      面
49
```
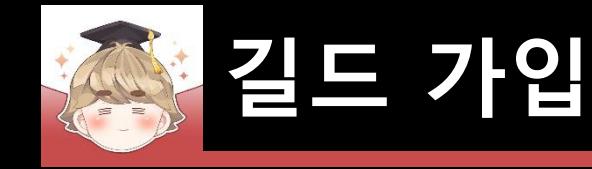

□ BackendGuildSystem Script 수정 (계속)

```
public void GetApplicants()
   Backend.Guild.GetApplicantsV3(callback =>
       if ( !callback.IsSuccess() )
           // 실패 사유가 403 하나 밖에 없기 때문에 별도로 메소드 제작 X
           ErrorLog(callback.GetMessage(), "Guild Failed Log", "GetApplicants");
           return;
       // JSON 데이터 파싱 성공
       try
           LitJson.JsonData jsonData = callback.GetFlattenJSON()\lceil"rows"];
           if ( jsonData.Count \leq 0 )
              Debug.LogWarning("길드 가입 요청 목록이 비어있습니다.");
               return;
```
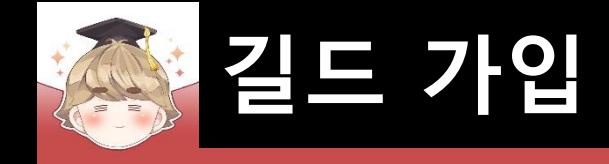

#### □ BackendGuildSystem Script 수정 (계속)

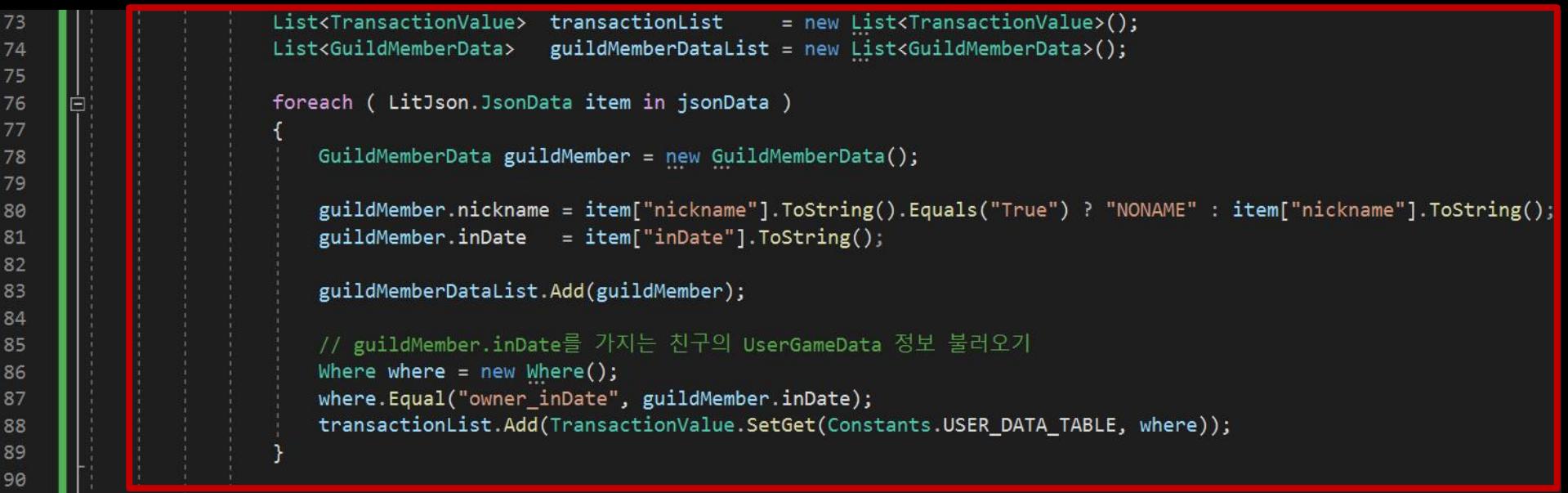

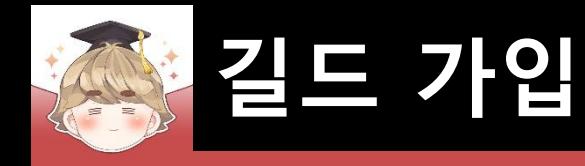

□ BackendGuildSystem Script 수정 (계속)

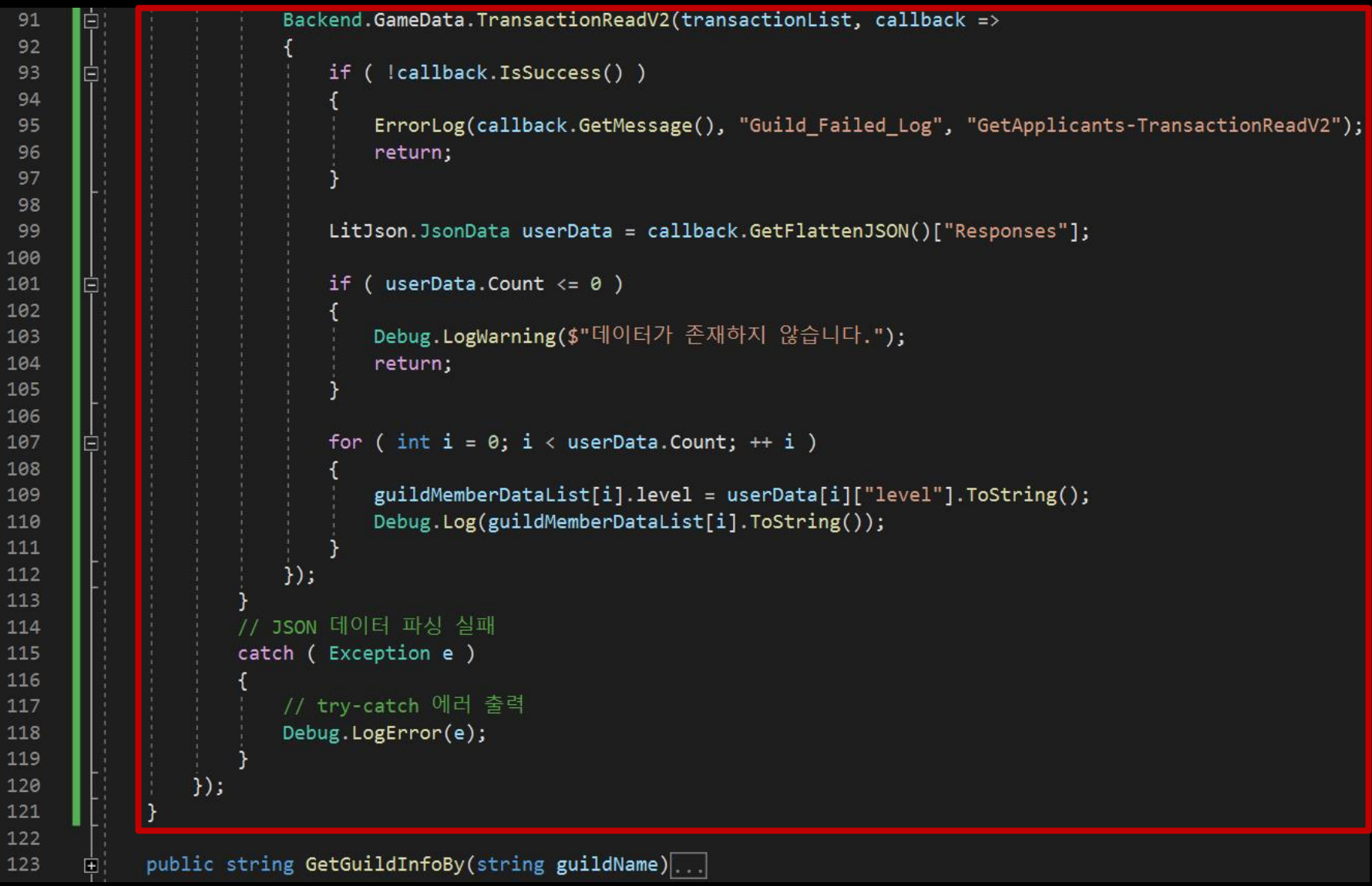

# ■ 길드 가입 요청 유저 목록 버튼을 배치하는 Panel UI 생성 및 설정

#### GameObject - UI - Panel

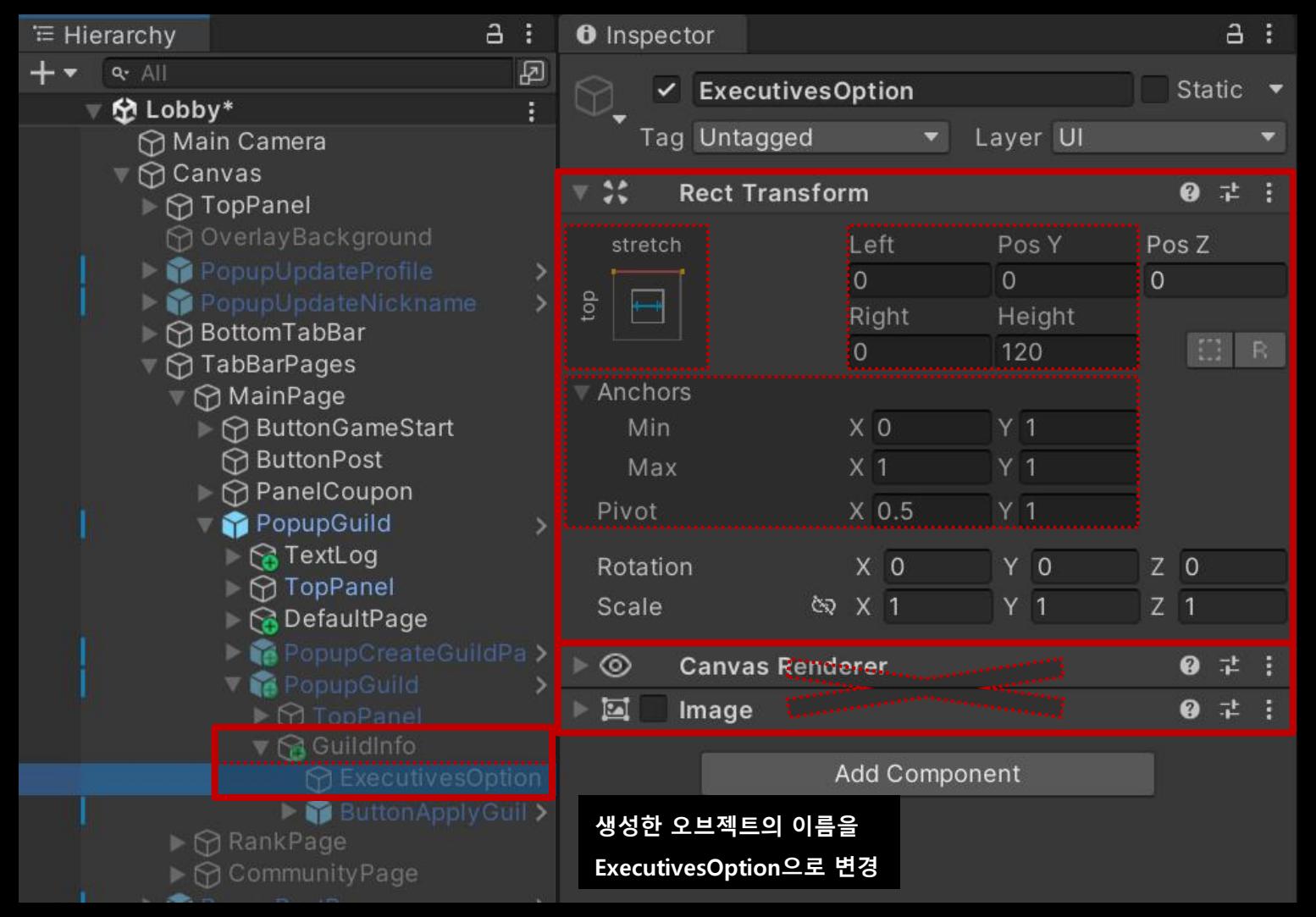

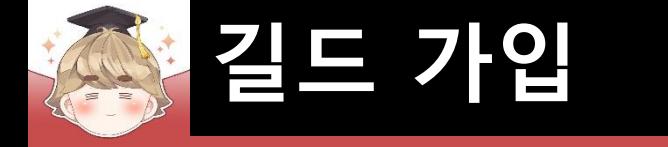

# ■ 길드 가입 요청 유저 목록 Button UI 생성 및 설정

□ ButtonBaseV2 프리팹을 Hierarchy View로 Drag & Drop

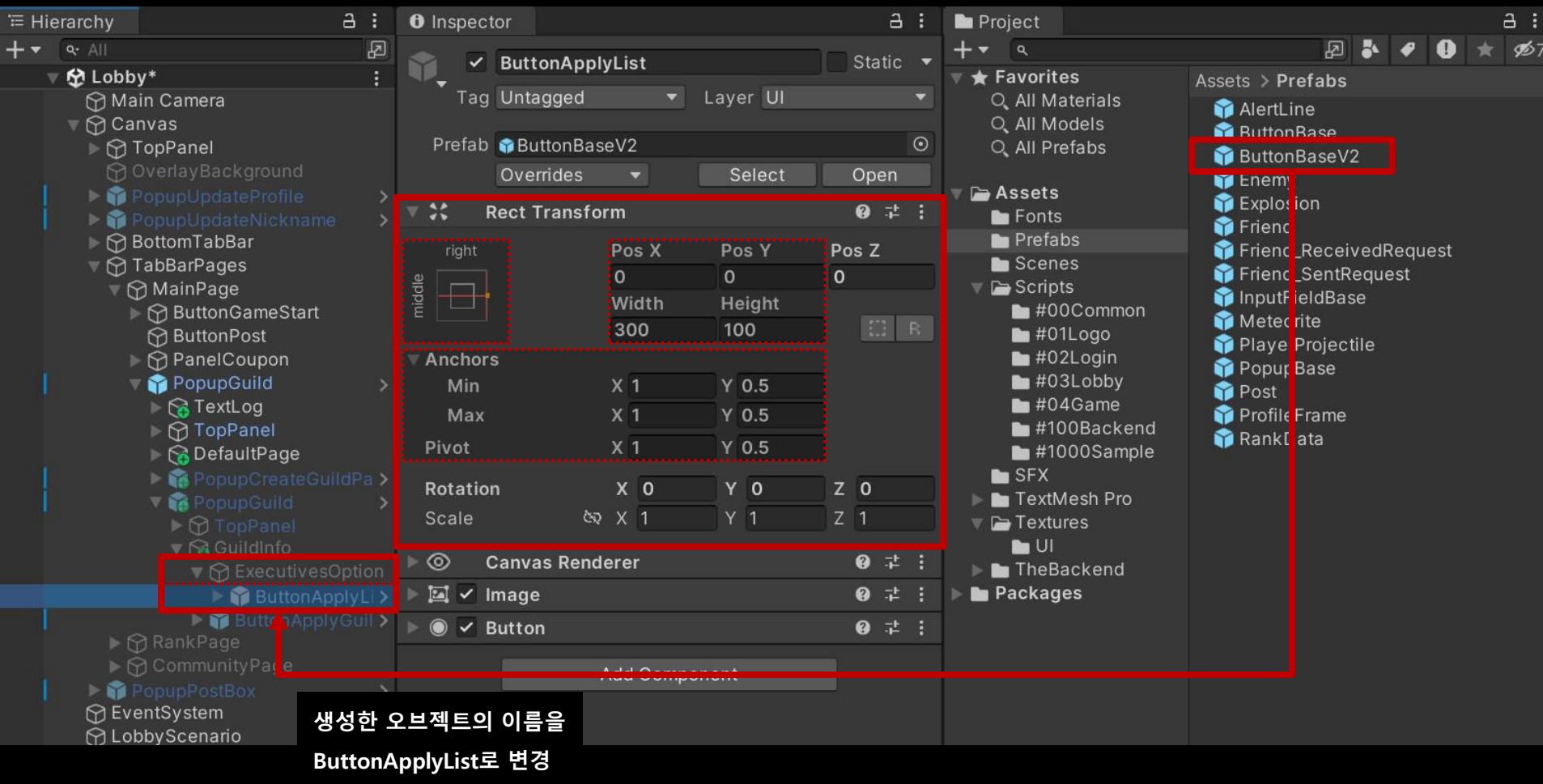

#### 길드 가입 요청 유저 목록 Button UI 생성 및 설정 (계속)

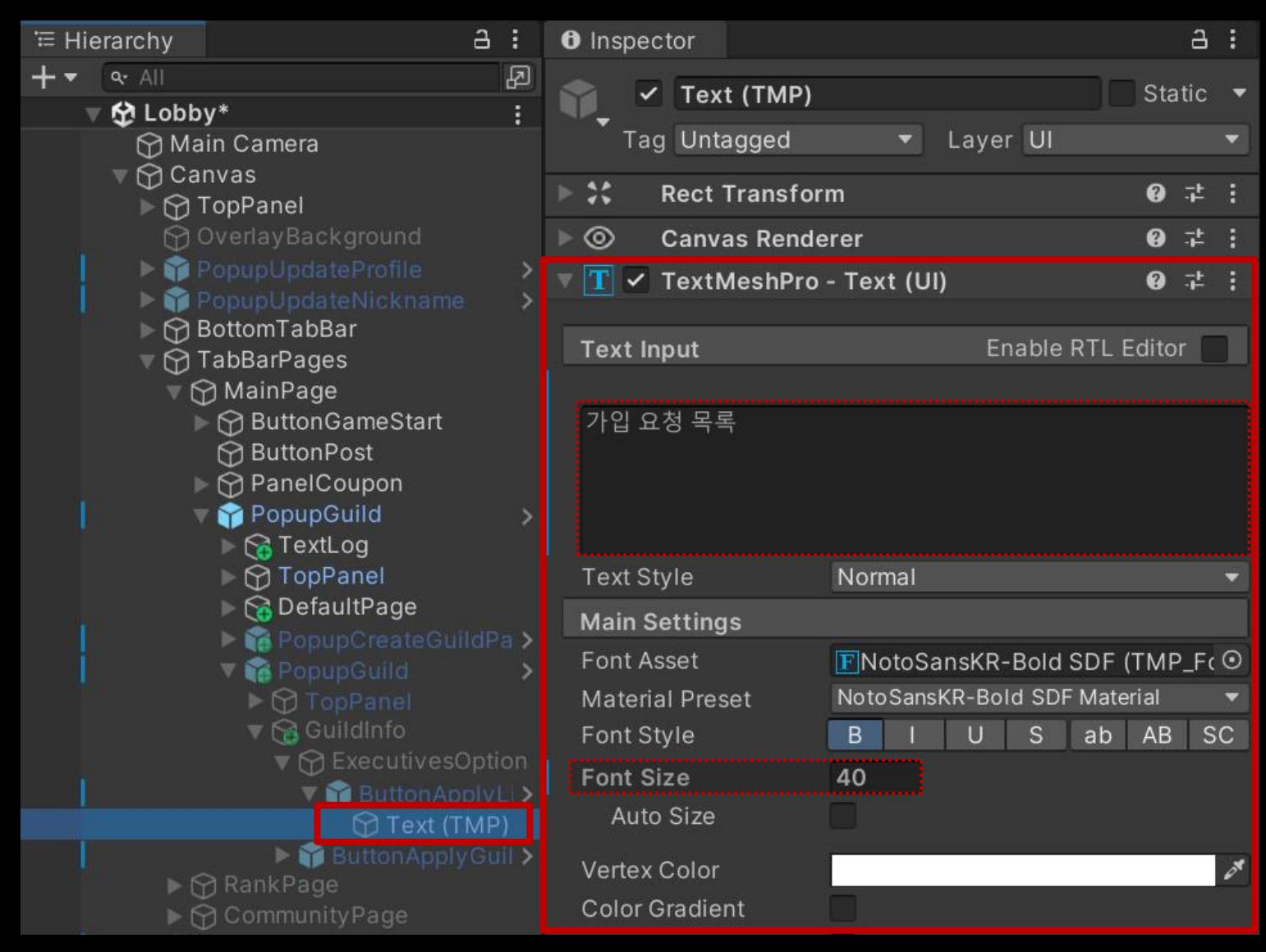

# ■ 제일 앞에 활성화되는 팝업 UI 뒤에 배치하는 배경 Panel UI 생성 및 설정

#### □ GameObject - UI - Panel

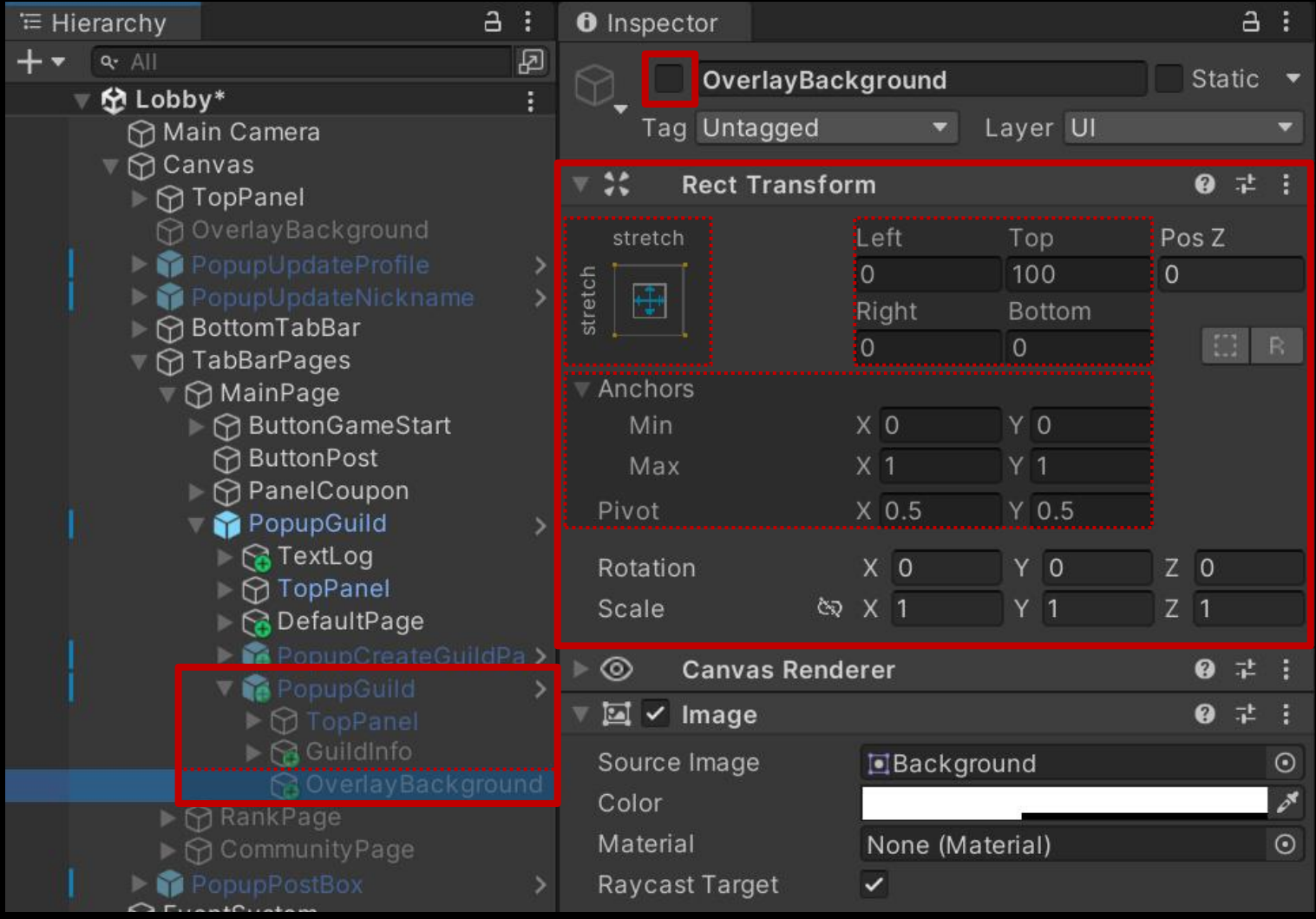

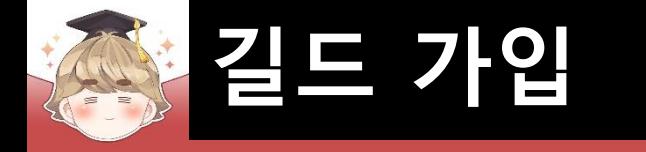

# ■ 길드 가입 요청 유저 목록 페이지 생성 및 설정

□ PopupBase 프리팹을 Hierarchy View로 Drag & Drop

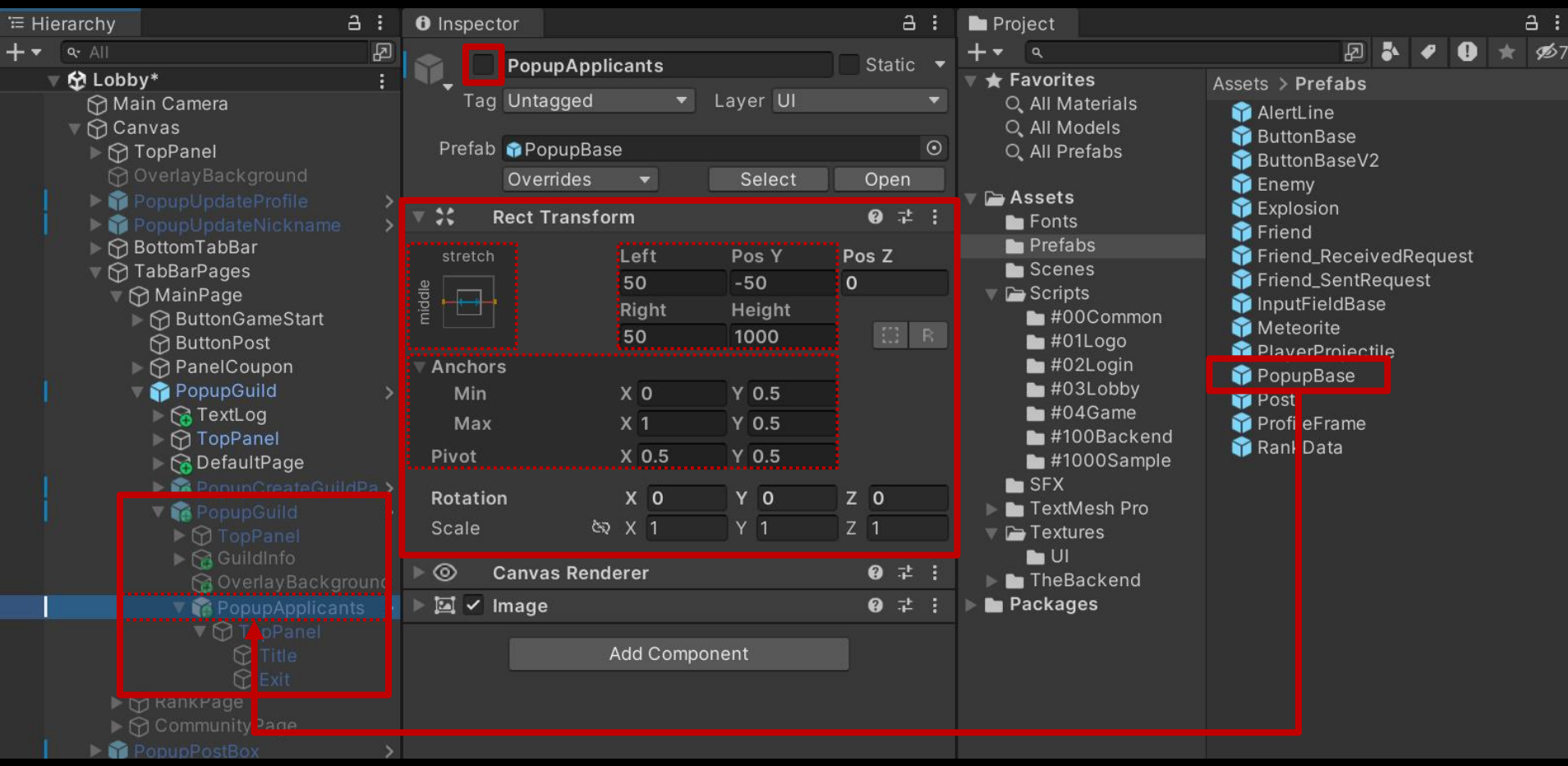

#### 길드 가입 요청 유저 목록 페이지 생성 및 설정 (계속)

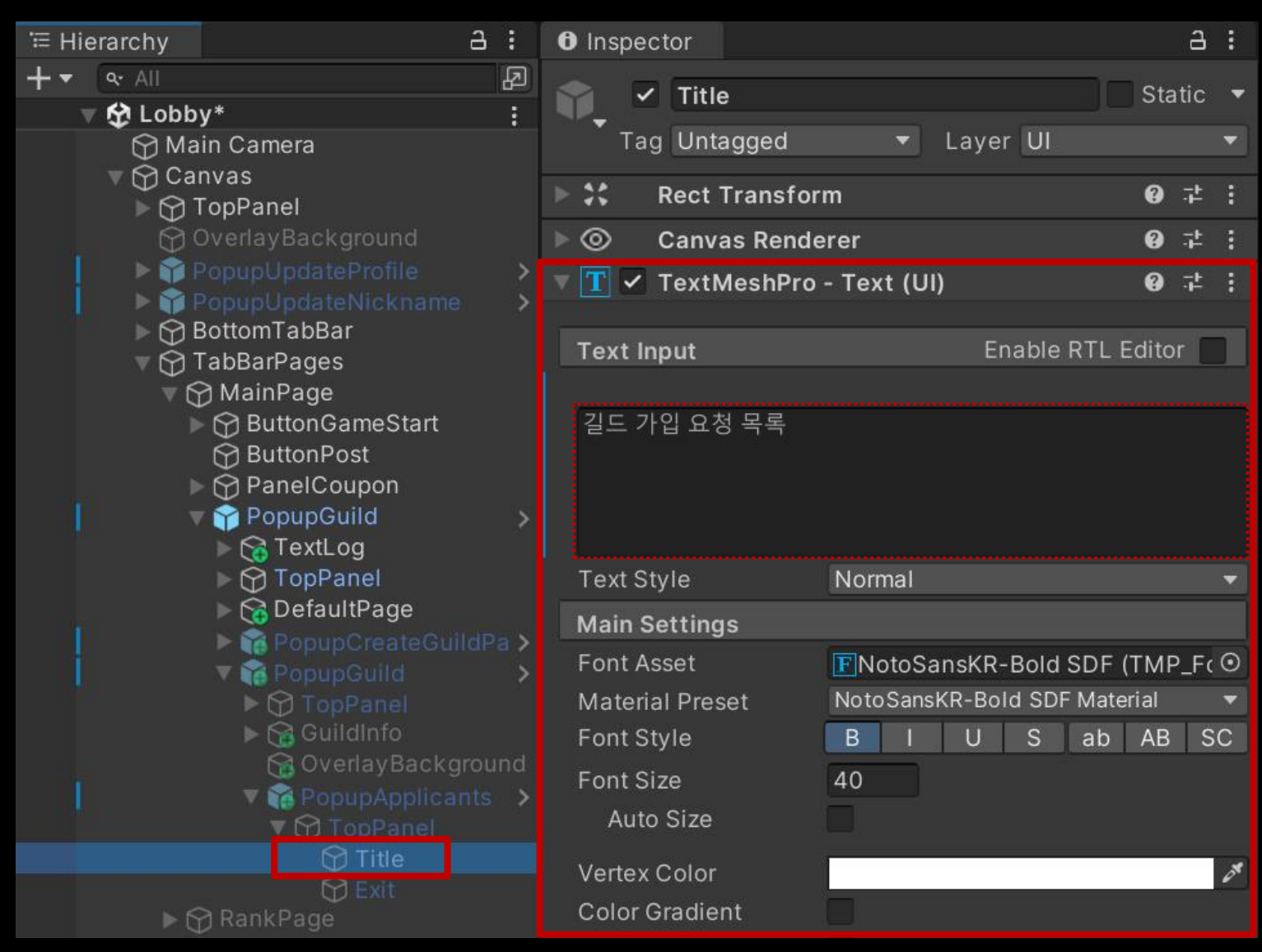

#### Exit 오브젝트의 "Button" 컴포넌트 OnClick 이벤트 설정

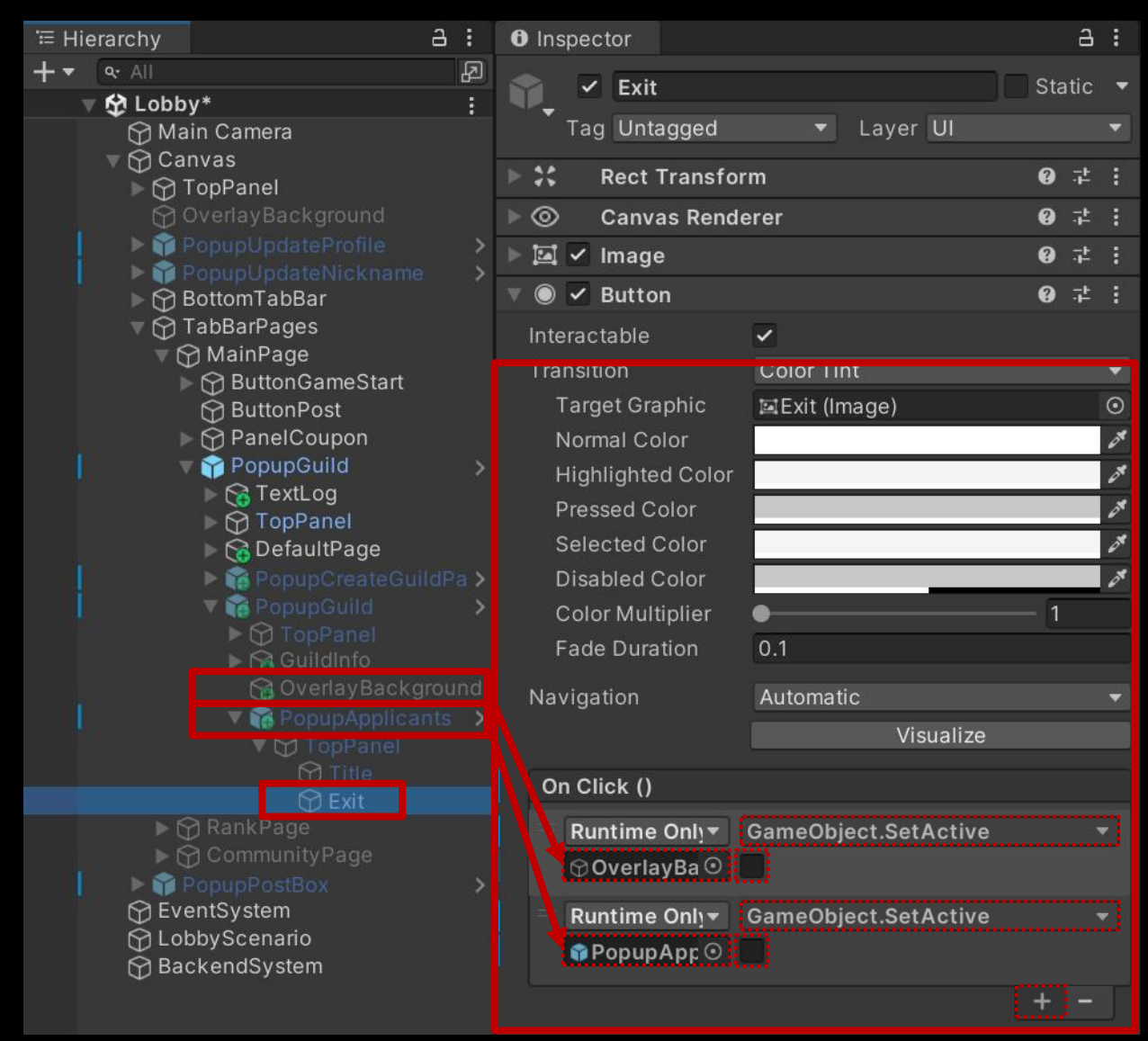

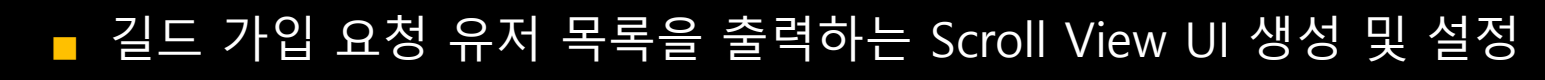

#### □ GameObject - UI - Scroll View

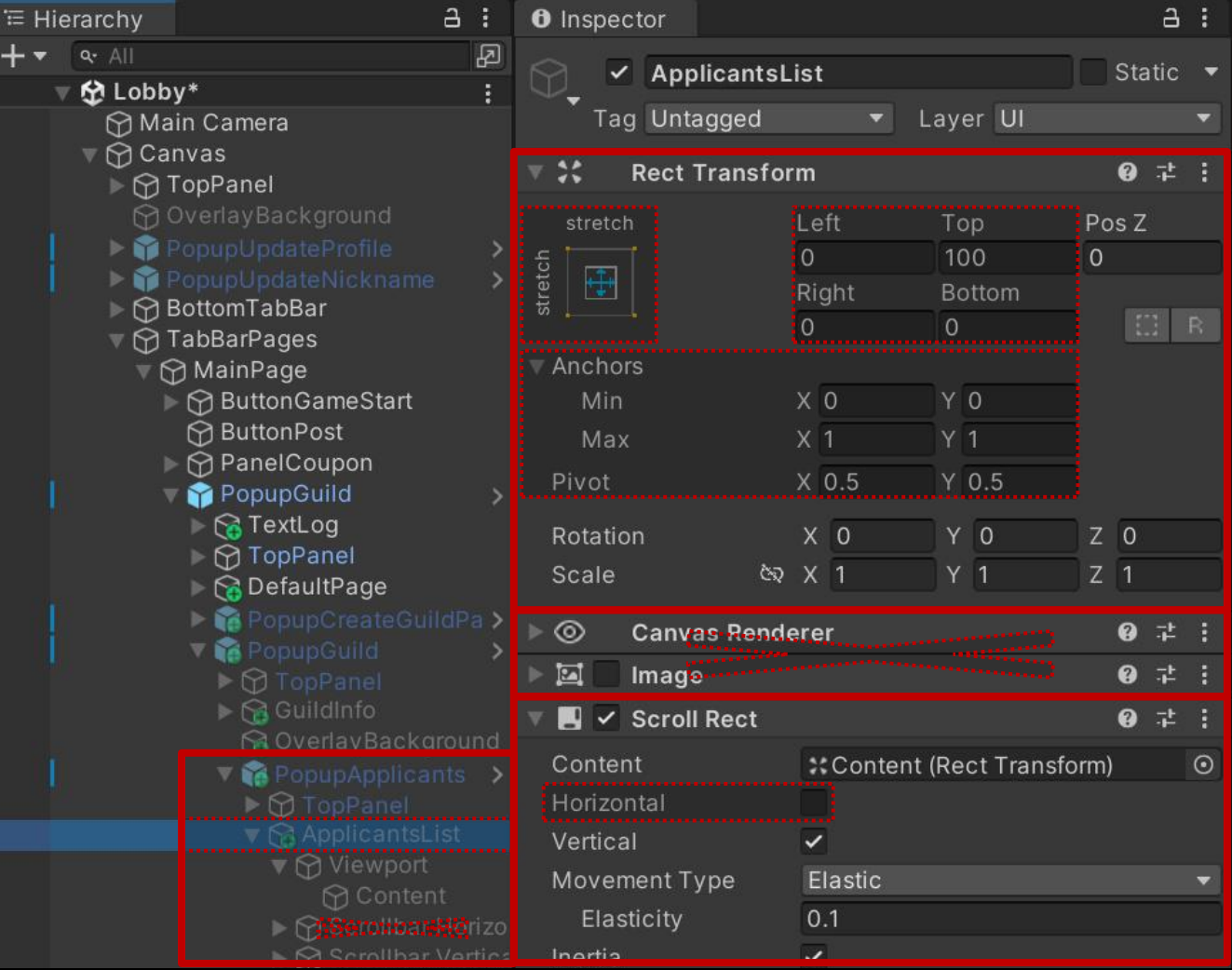

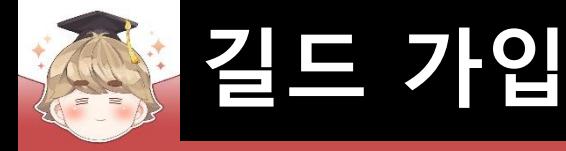

#### □ Scrollbar가 보이지 않도록 Width를 0으로 설정

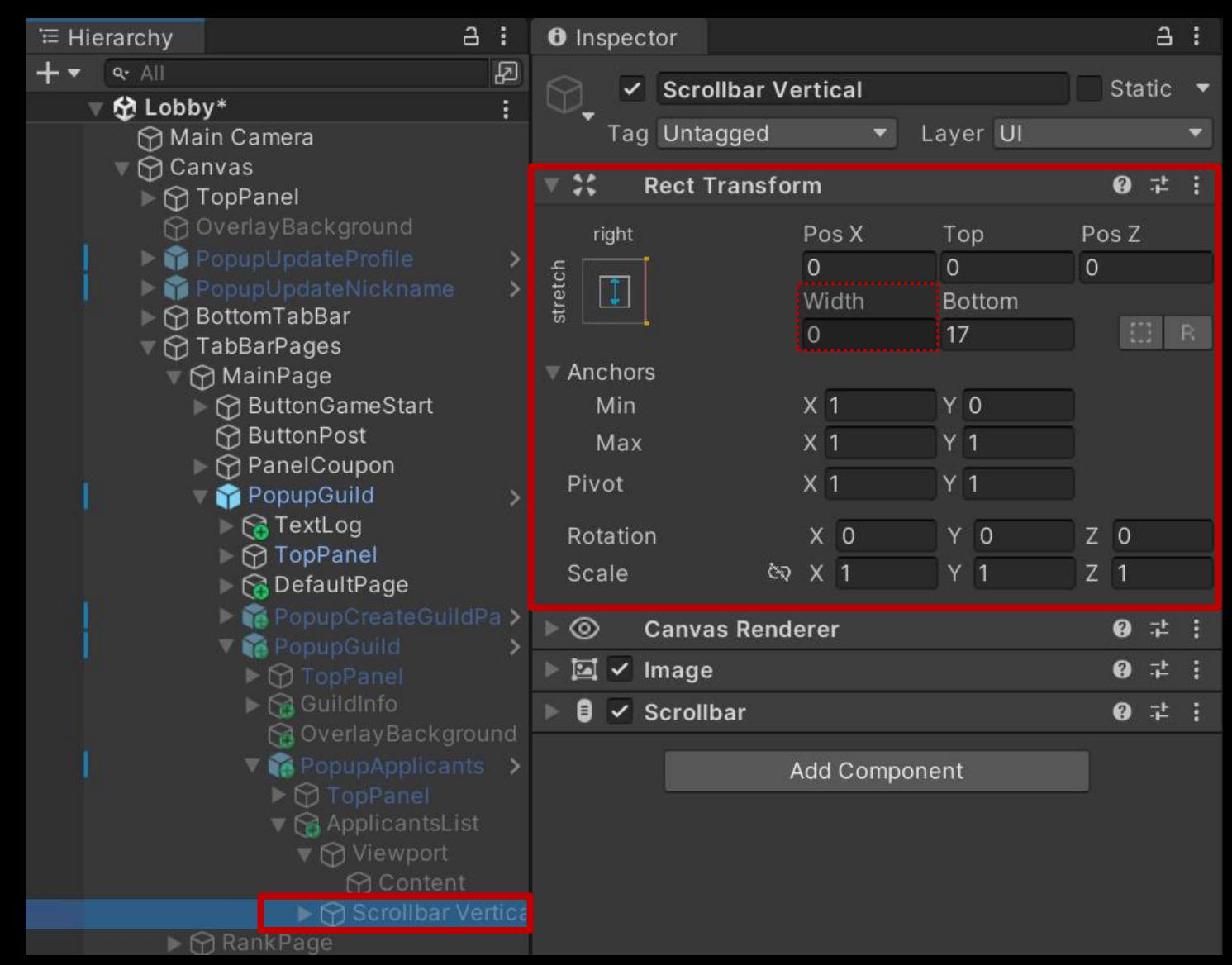

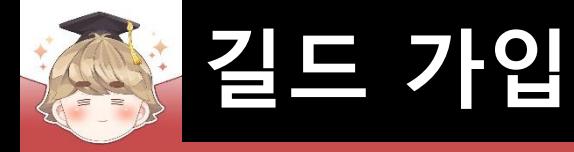

#### □ Content 오브젝트에 컴포넌트 추가 및 설정

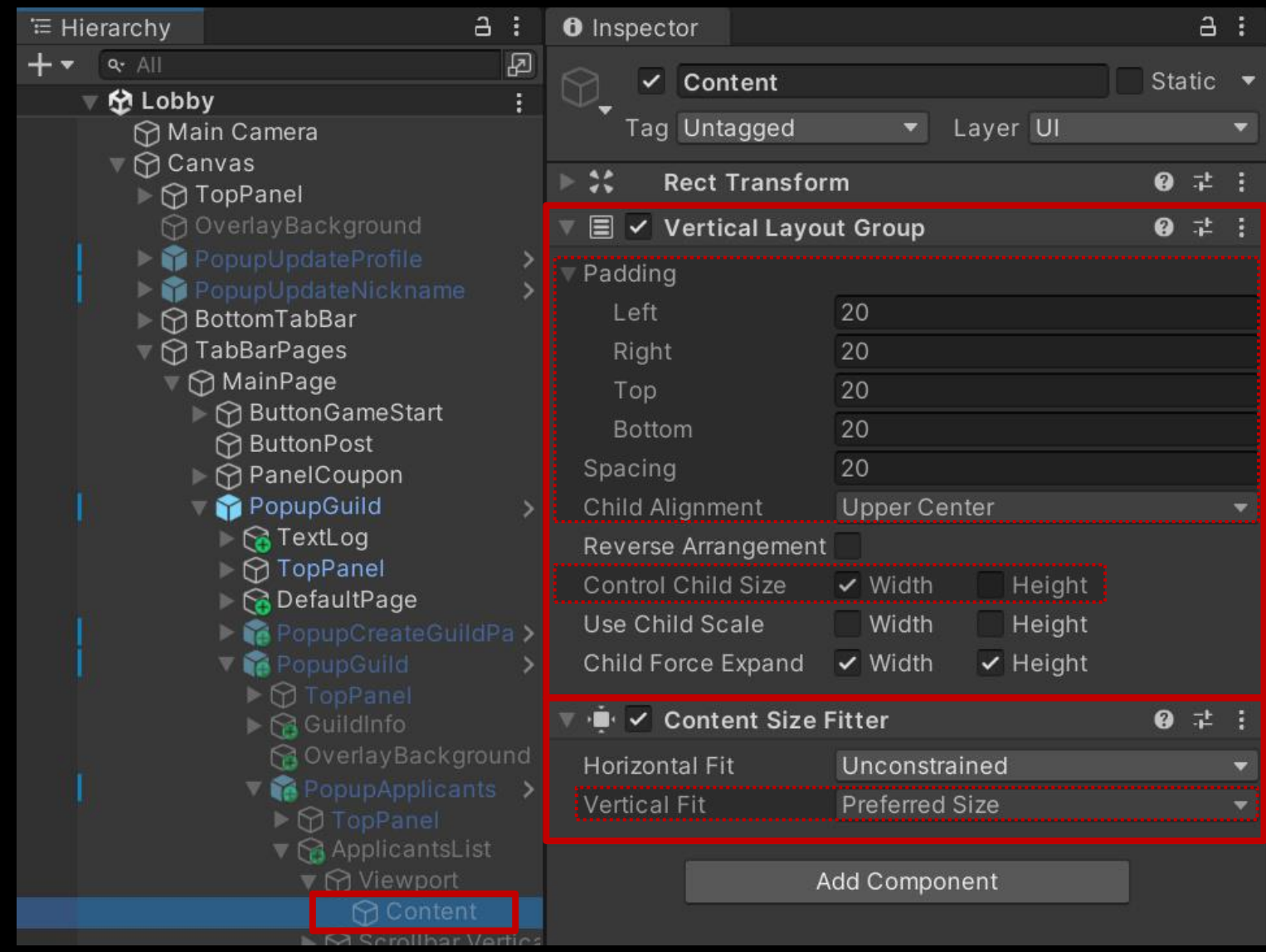

# ■ "[길드 가입.." 텍스트를 출력하는 "Text - TextMeshPro" UI 생성 및 설정

□ GameObject - UI - "Text - TextMeshPro"

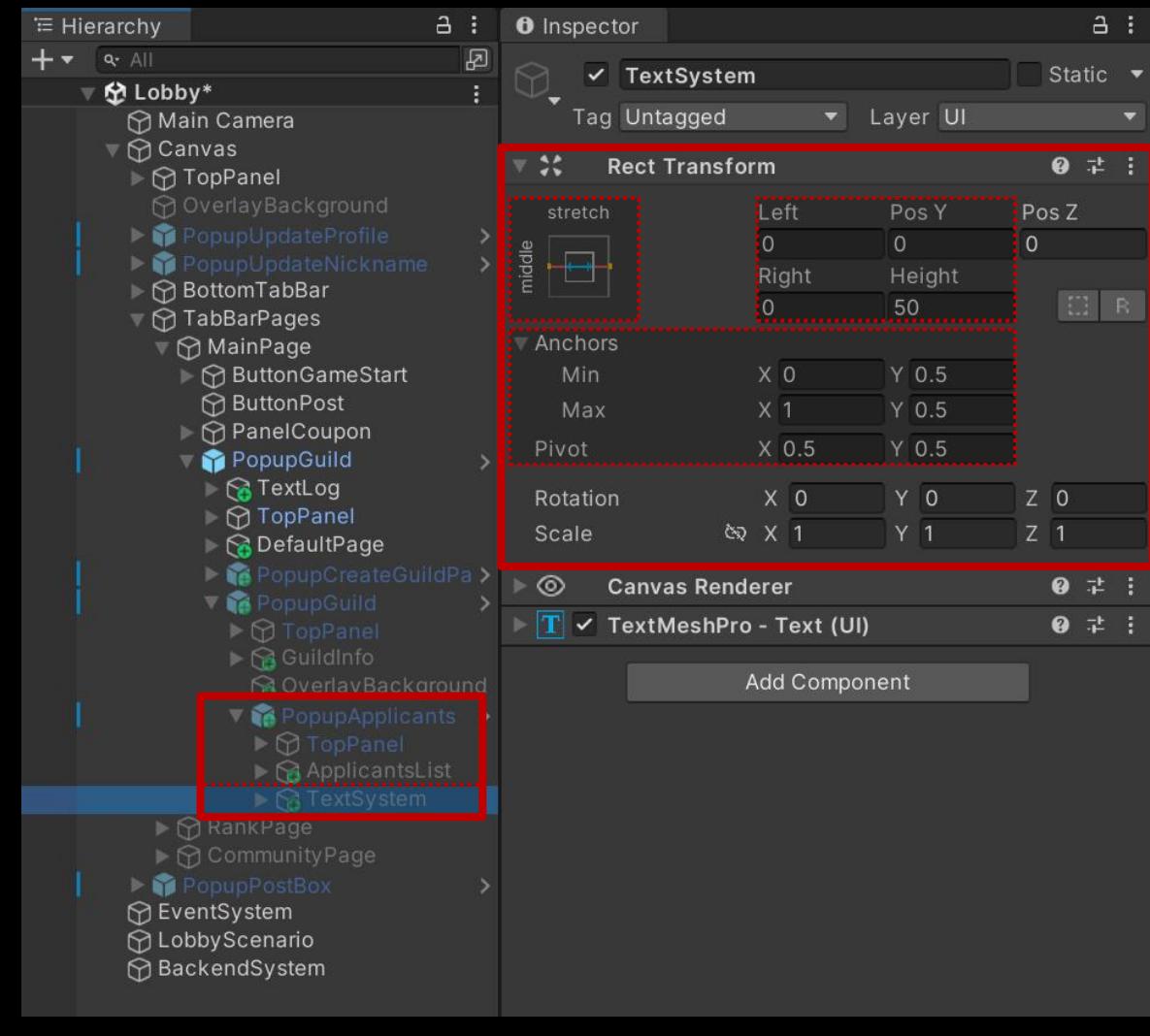

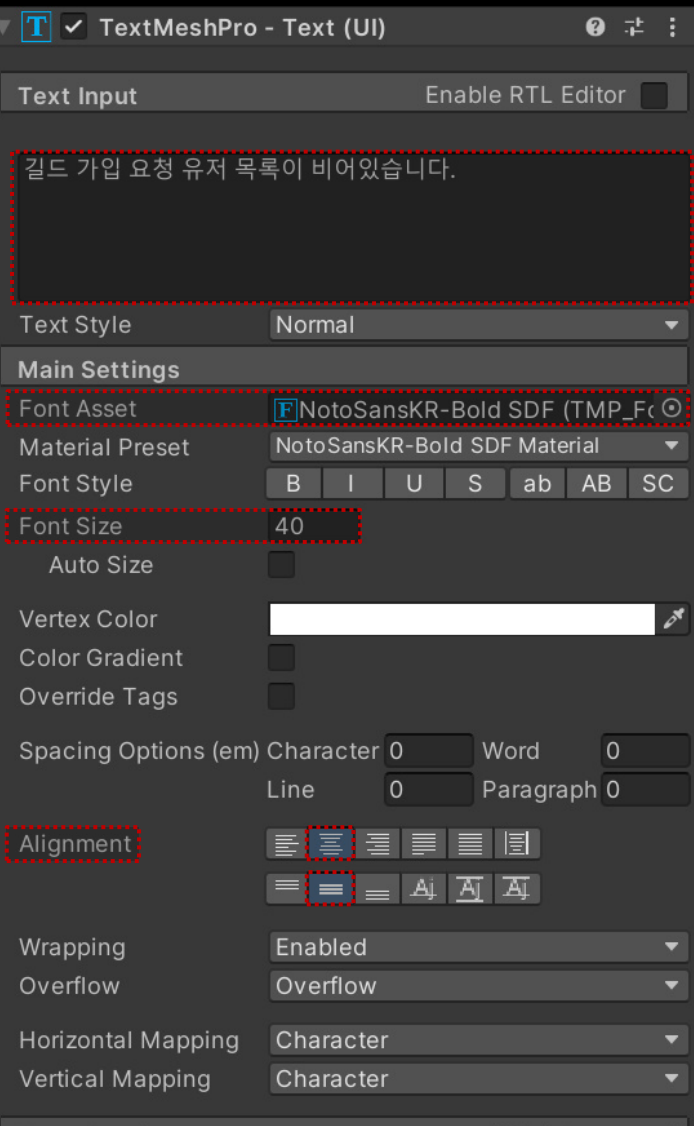

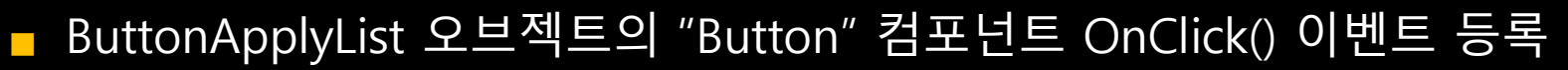

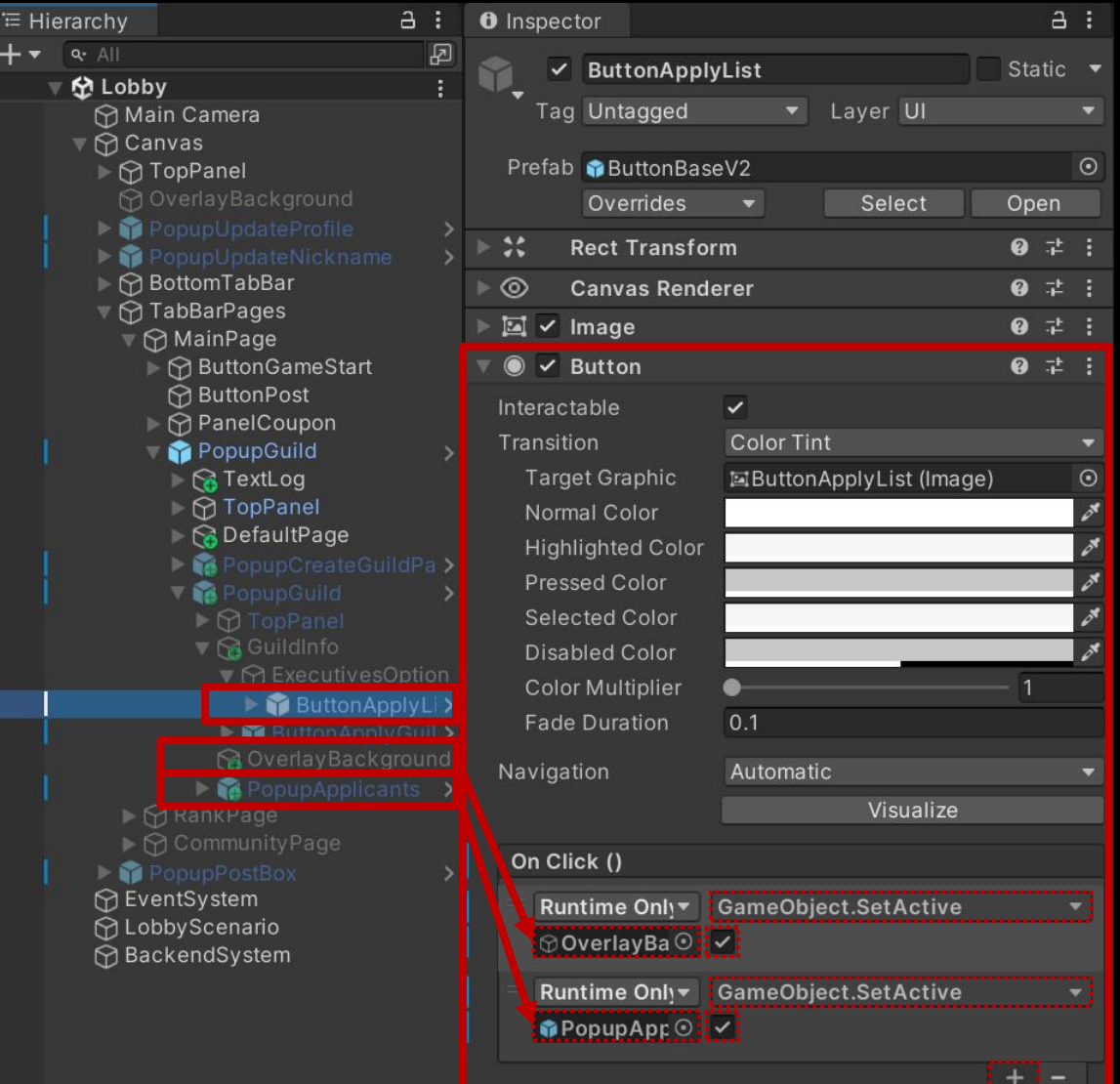

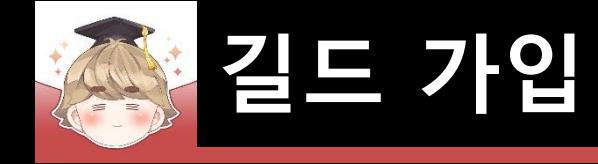

# ■ 가입 대기 중인 유저 UI를 관리하는 오브젝트 생성 및 설정

#### □ Friend\_ReceivedRequest 프리팹을 Ctrl+D로 복제

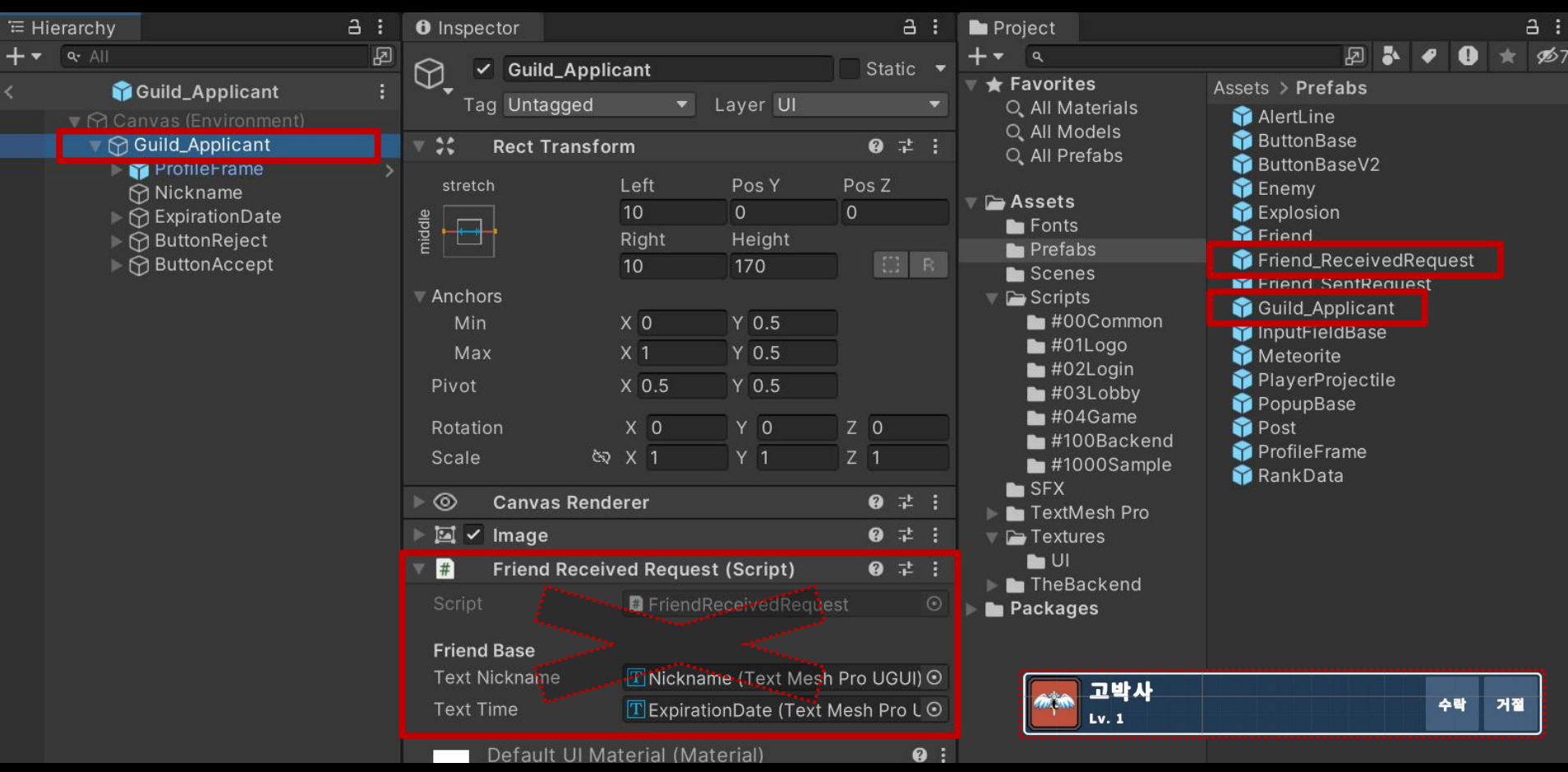

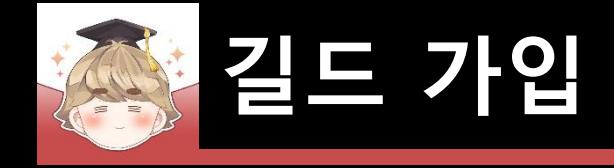

#### □ 닉네임을 출력하는 Text UI 설정

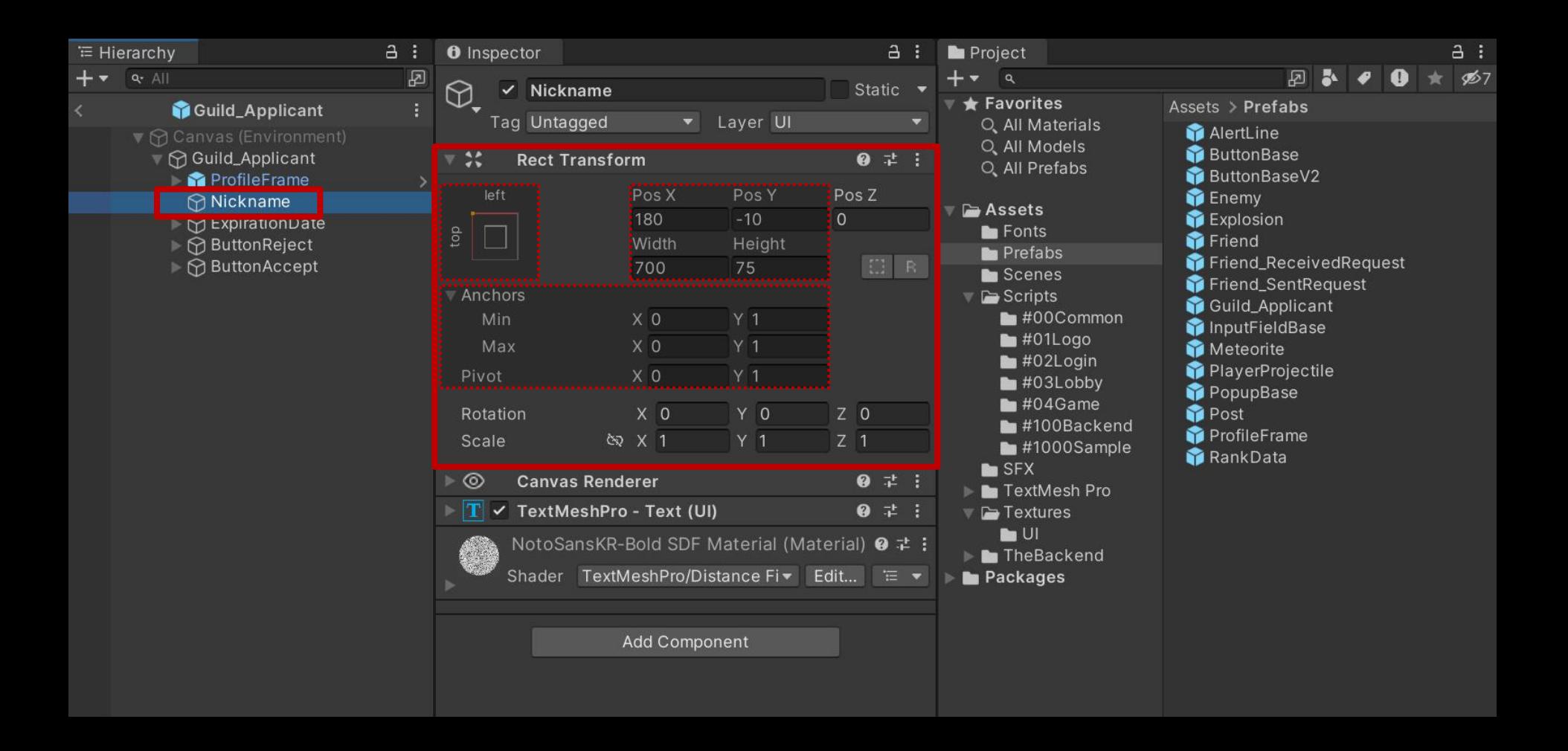

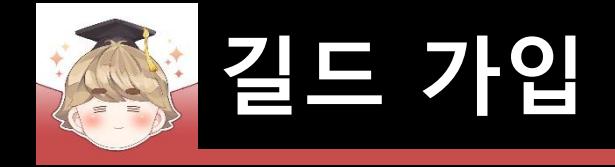

#### □ 레벨을 출력하는 Text UI 설정

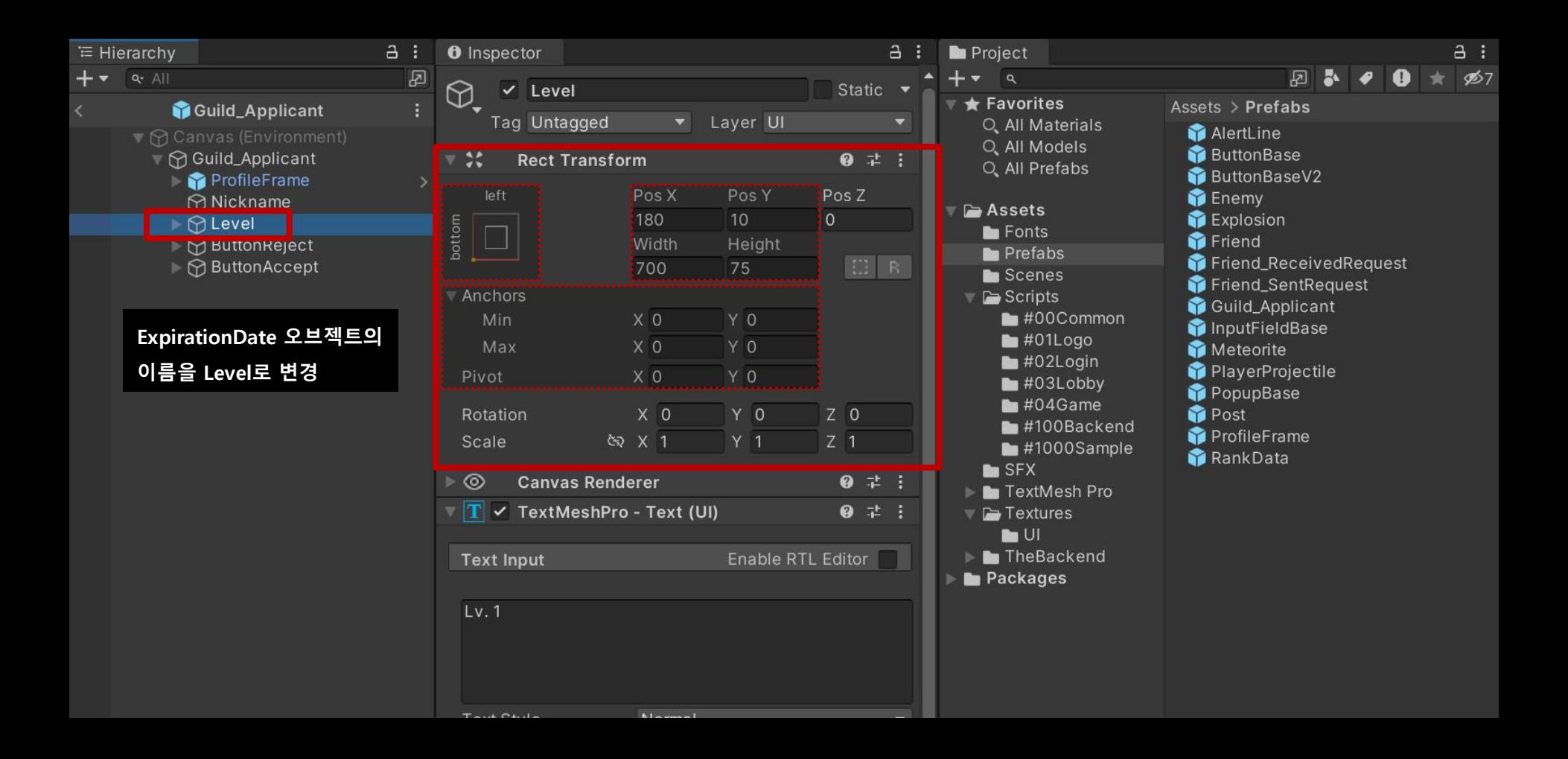

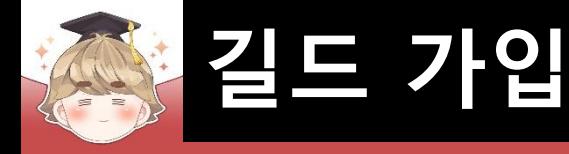

#### □ 레벨을 출력하는 Text UI 설정 (계속)

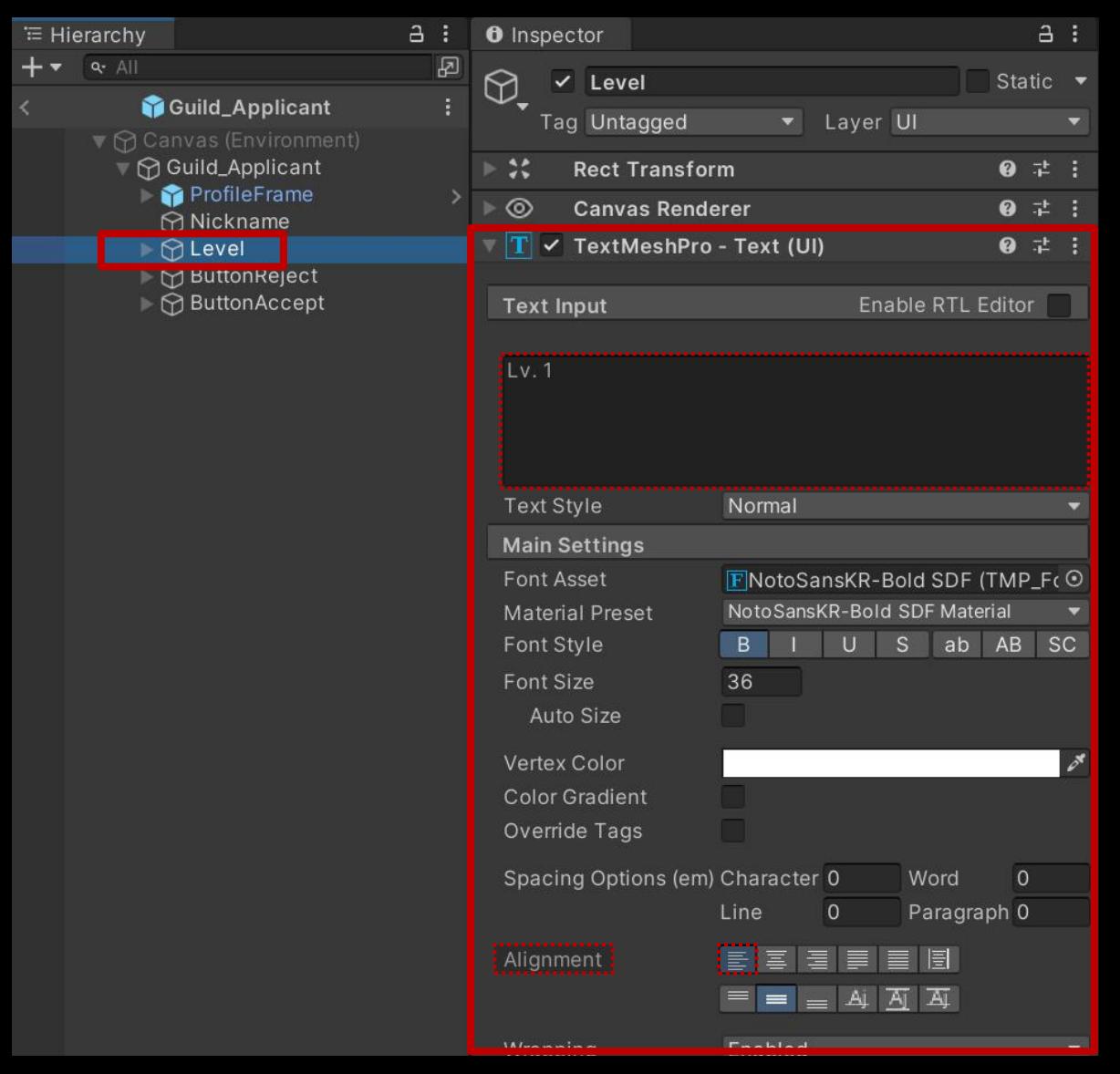

■ 길드 가입 요청 유저의 UI를 제어하는 스크립트 생성 및 작성 □ C# Script 생성 후 스크립트의 이름을 "GuildApplicant"로 변경

```
□using UnityEngine;
 \mathbf{1}\overline{2}using TMPro;
 3
 \overline{4}Epublic class GuildApplicant : MonoBehaviour
 5
  6
                   [SerializeField]
 \overline{7}private TextMeshProUGUI textNickname;
                   [SerializeField]
 8
                   private TextMeshProUGUI textLevel;
  9
10
                   public void Setup(GuildMemberData memberData)
1112text{Next} \text{N} \text{S} are \text{S} \text{S} \text{S} \text{S} \text{S} \text{S} \text{S} \text{S} \text{S} \text{S} \text{S} \text{S} \text{S} \text{S} \text{S} \text{S} \text{S} \text{S} \text{S} \text{S} \text{S} \text{S} \text{S} \text{S} \1314
                          textLevel.text
                                                            = $"Lv. {memberData.level}";
15
16
```
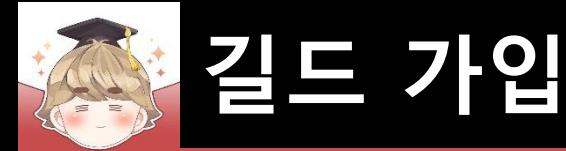

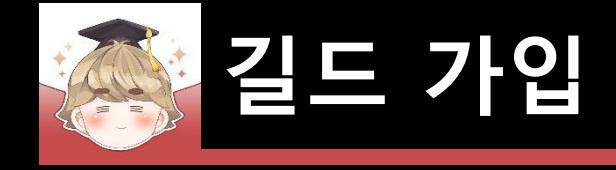

### ■ Guild\_Applicant 프리팹에 "GuildApplicant" 컴포넌트 추가 및 설정

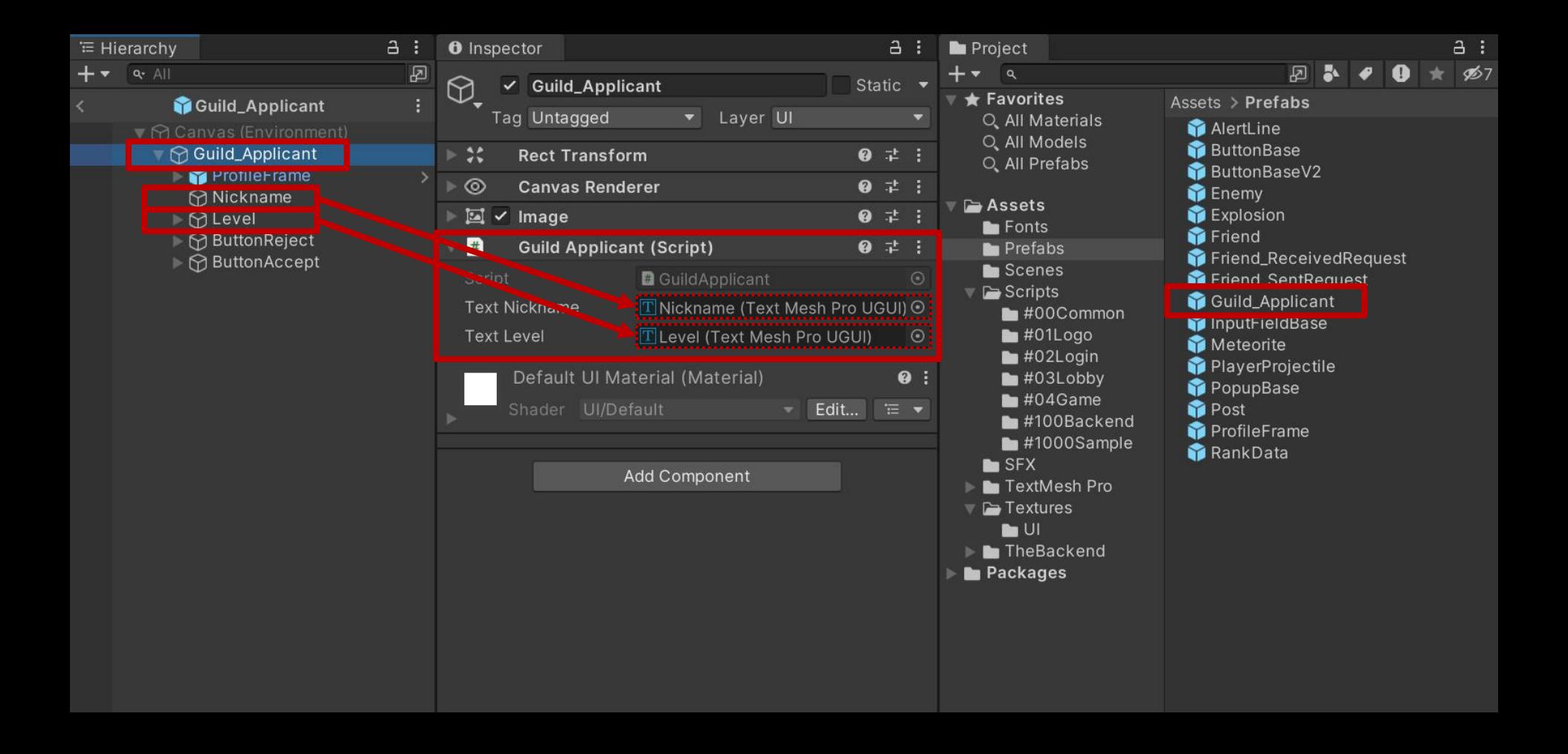

# ■ 길드 가입 요청 유저 목록 페이지를 제어하는 스크립트 생성 및 작성 □ C# Script 생성 후 스크립트의 이름을 "GuildApplicantsPage"로 변경

```
using UnityEngine;
 \mathbf{1}\overline{2}3
      □public class GuildApplicantsPage : MonoBehaviour
 \overline{4}5
            [SerializeField]
            private BackendGuildSystem backendGuildSystem;
 6
 \overline{7}[SerializeField]
            private GameObject
 8
                                           applicantPrefab;
 9
            [SerializeField]
            private Transform
10
                                           parentContent;
            [SerializeField]
11// 해당 페이지가 비어있을 때 출력하는 Text UI
            private GameObject
                                           textSystem;
1213
            private MemoryPool
                                           memoryPool;
14
15
```
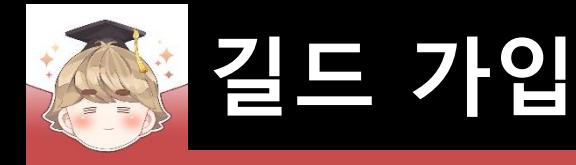

# ■ 길드 가입 요청 유저 목록 페이지를 제어하는 스크립트 생성 및 작성 (계속)

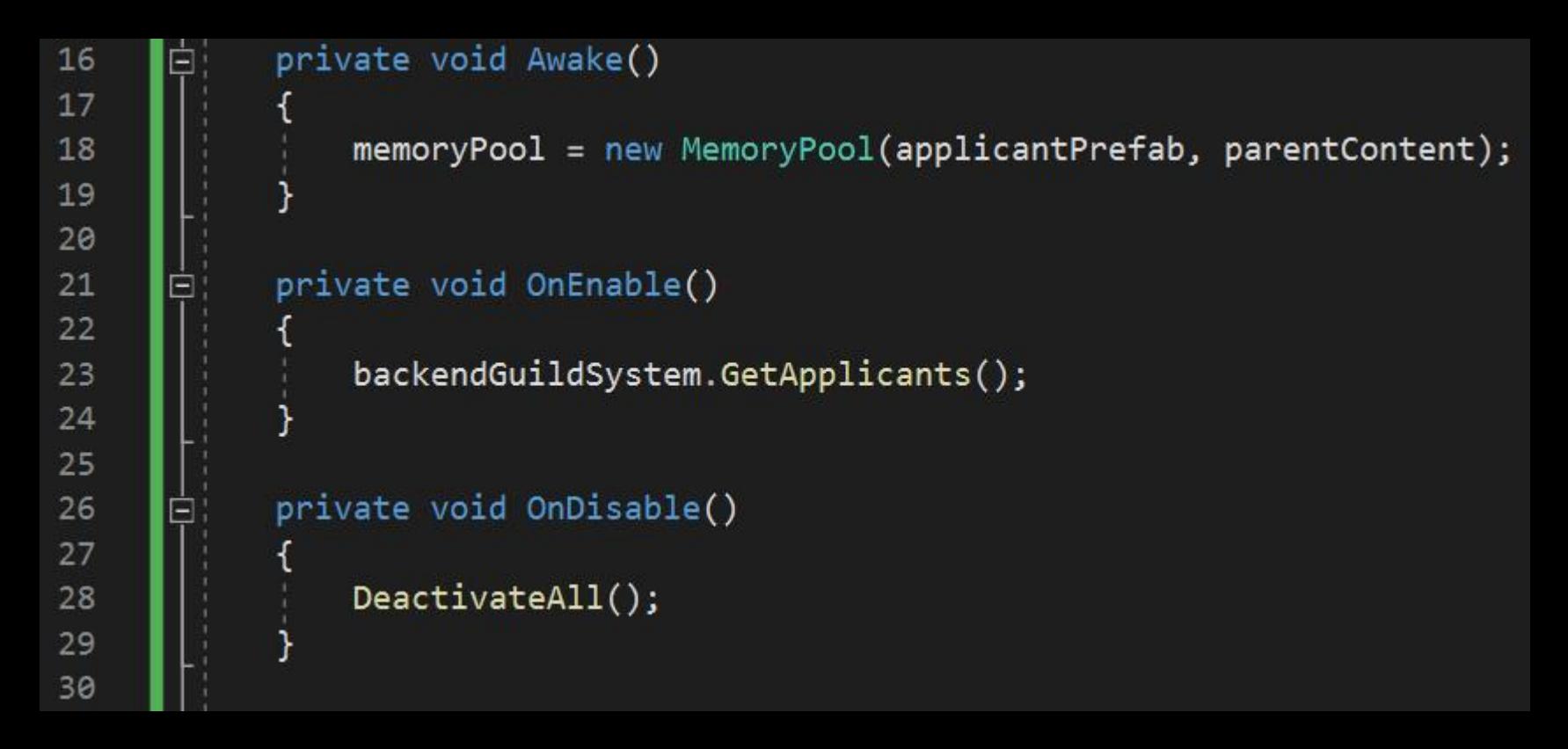

# ■ 길드 가입 요청 유저 목록 페이지를 제어하는 스크립트 생성 및 작성 (계속)

```
public void Activate(GuildMemberData applicant)
3132
                if ( textSystem.activeSelf ) textSystem.SetActive(false);
33
34
                GameObject item = memoryPool.ActivatePoolItem();
35
                item.GetComponent<GuildApplicant>().Setup(applicant);
36
37
38
            public void Deactivate (GameObject applicant)
39
40
                memoryPool.DeactivatePoolItem(applicant);
41
42
                  ( memoryPool.ActiveCount == \theta )
43
                if
44
45
                    textSystem.SetActive(true);
46
47
48
            public void DeactivateAll()
49
50
                textSystem.SetActive(true);
51
52
                memoryPool.DeactivateAllPoolItems();
53
54
55
```
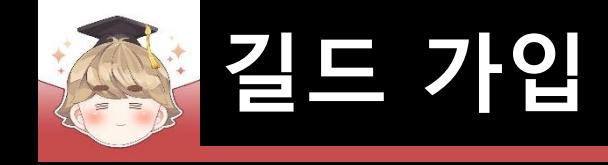

# ■ PopupApplicants 오브젝트에 "GuildApplicantsPage" 컴포넌트 추가 및 설정

a

ŵ.

W  $\Theta$ 

Add 0

fab!

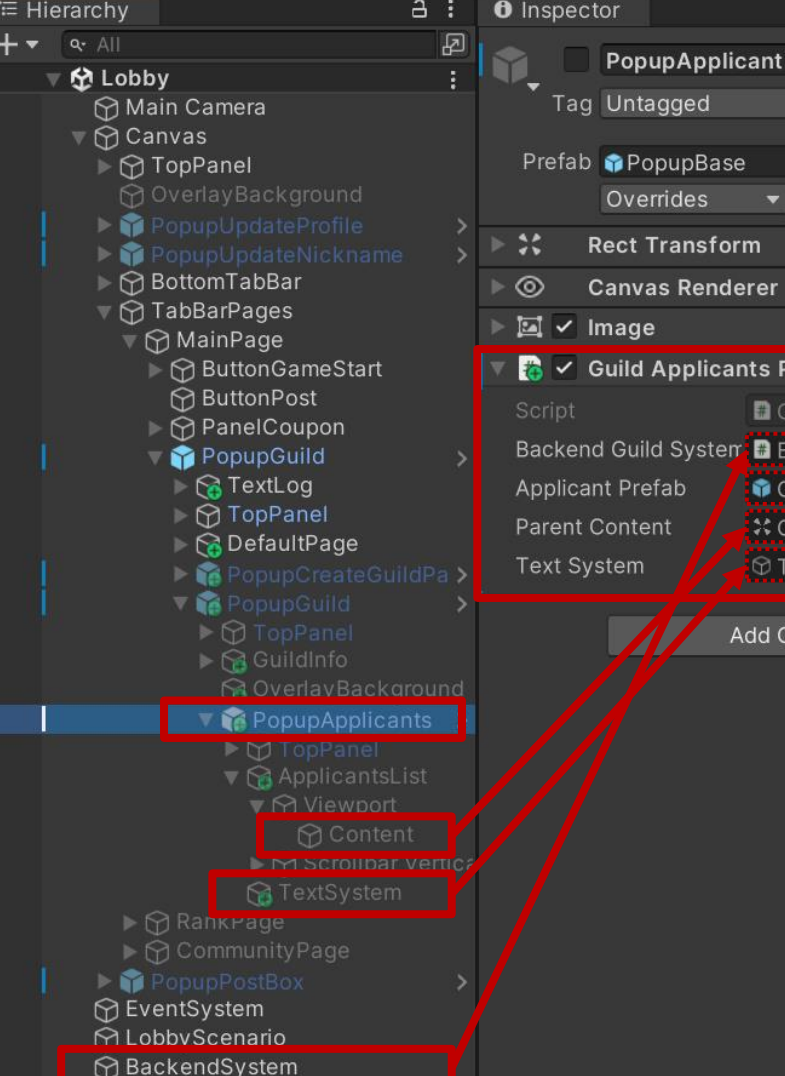

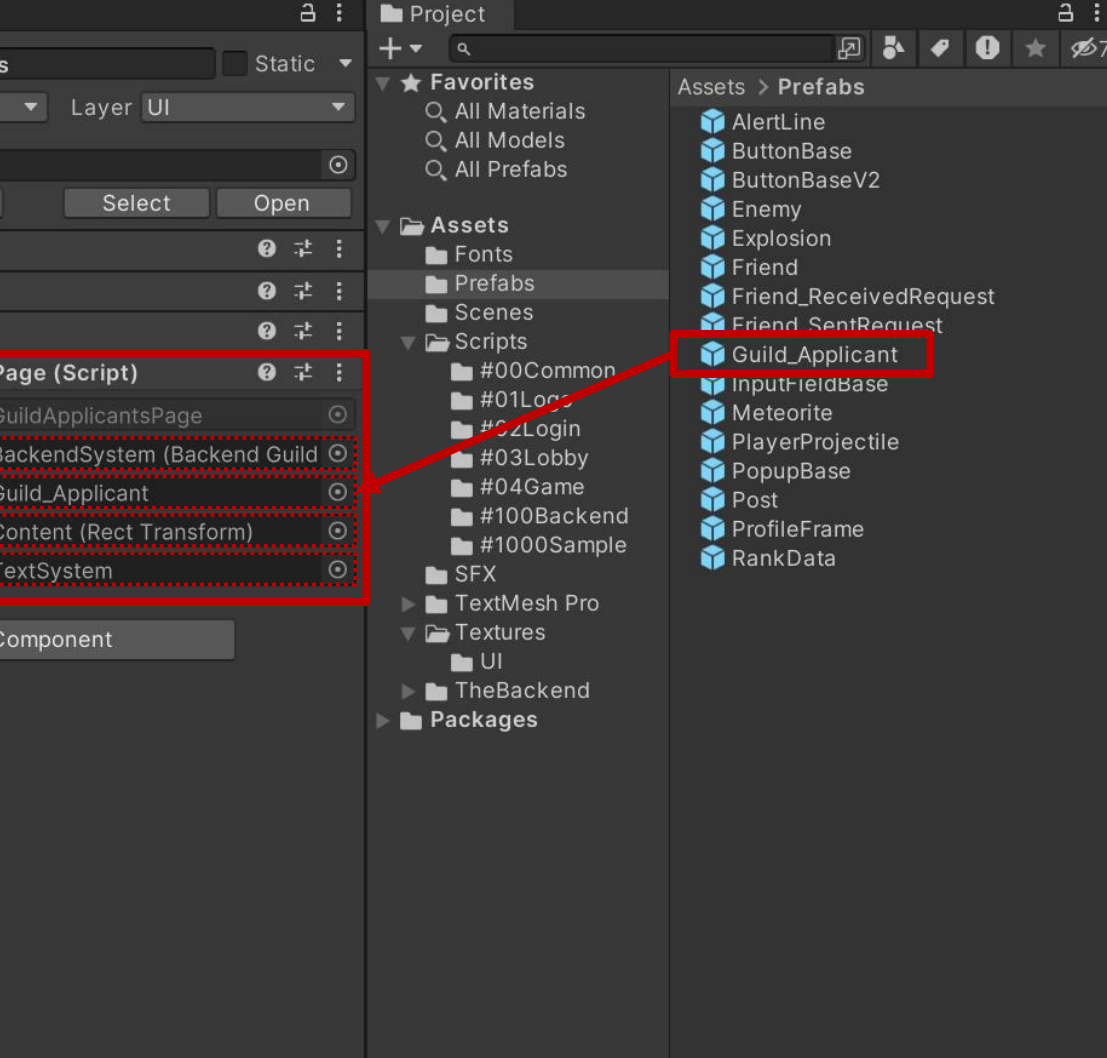

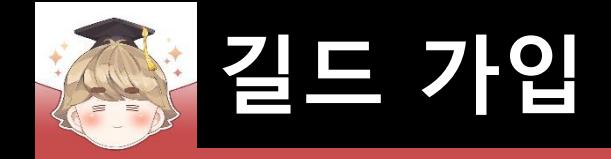

▐■ Activate() 메소드를 호출해 길드 가입 요청 유저 목록 UI 출력

**□ BackendGuildSystem Script 수정** 

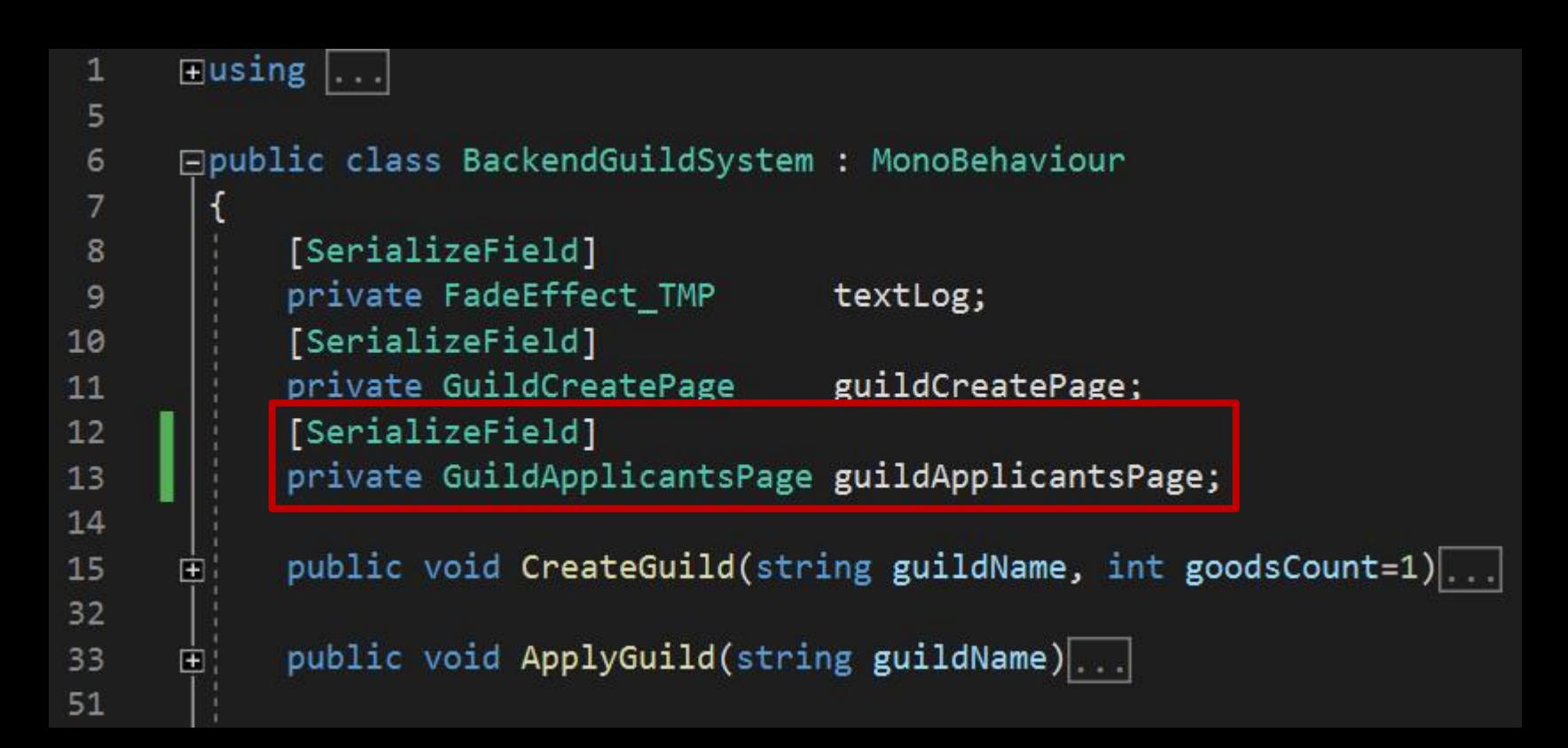

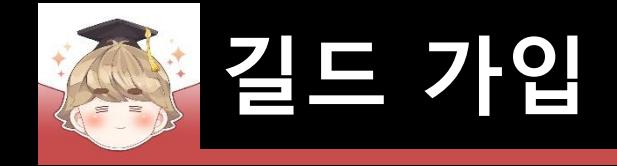

□ BackendGuildSystem Script 수정 (계속)

```
Ė,
           public void GetApplicants()
52
53
54
               Backend.Guild.GetApplicantsV3(callback =>
     Ė
55
                  if ( |callback. IsSuccess() ) |56
     Ē
63
                  // JSON 데이터 파싱 성공
64
65
                  try
66
                      LitJson.JsonData jsonData = callback.GetFlattenJSON()["rows"];
67
68
                      if ( jsonData.Count \le 0 )...
69
     E
74
                      // 길드 가입 요청 목록에 있는 모든 UI 비활성화
75
76
                      guildApplicantsPage.DeactivateAll();
77
                      List<TransactionValue> transactionList
                                                                  = new List<TransactionValue>();
78
                      List<GuildMemberData>
                                              guidMemberDataList = new List<GuidMemberData>();79
80
                      foreach ( LitJson.JsonData item in jsonData )...
81
     H
95
```
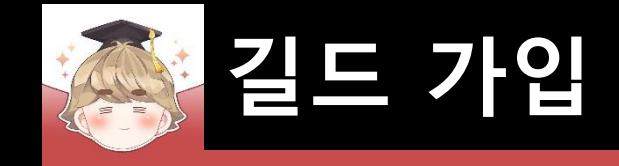

□ BackendGuildSystem Script 수정 (계속)

```
Backend.GameData.TransactionReadV2(transactionList, callback =>
 96
       Ė
 97
                            if (|calback. IsSuccess()).
 98
       n
103
                            LitJson.JsonData userData = callback.GetFlattenJSON()["Responses"];
104
105
                            if ( userData.Count \leq 0 )...
106
       圃
111
                            for ( int i = 0; i < userData.Count; ++ i )
112
113
114
                                guidMemberDataList[i].level = userData[i]["level"]. ToString();guildApplicantsPage.Activate(guildMemberDataList[i]);
115
116
                                Debug.Log(guildMemberDataList[i].ToString());
117
                        \}:
118
119
                    // JSON 데이터 파싱 실패
120
                    catch (Exception e)
121
122
                        // try-catch 에러 출력
123
                        Debug.LogError(e);
124
125
126
                });
127
```
#### ■ BackendSystem 오브젝트의 "BackendGuildSystem" 컴포넌트 변수 설정

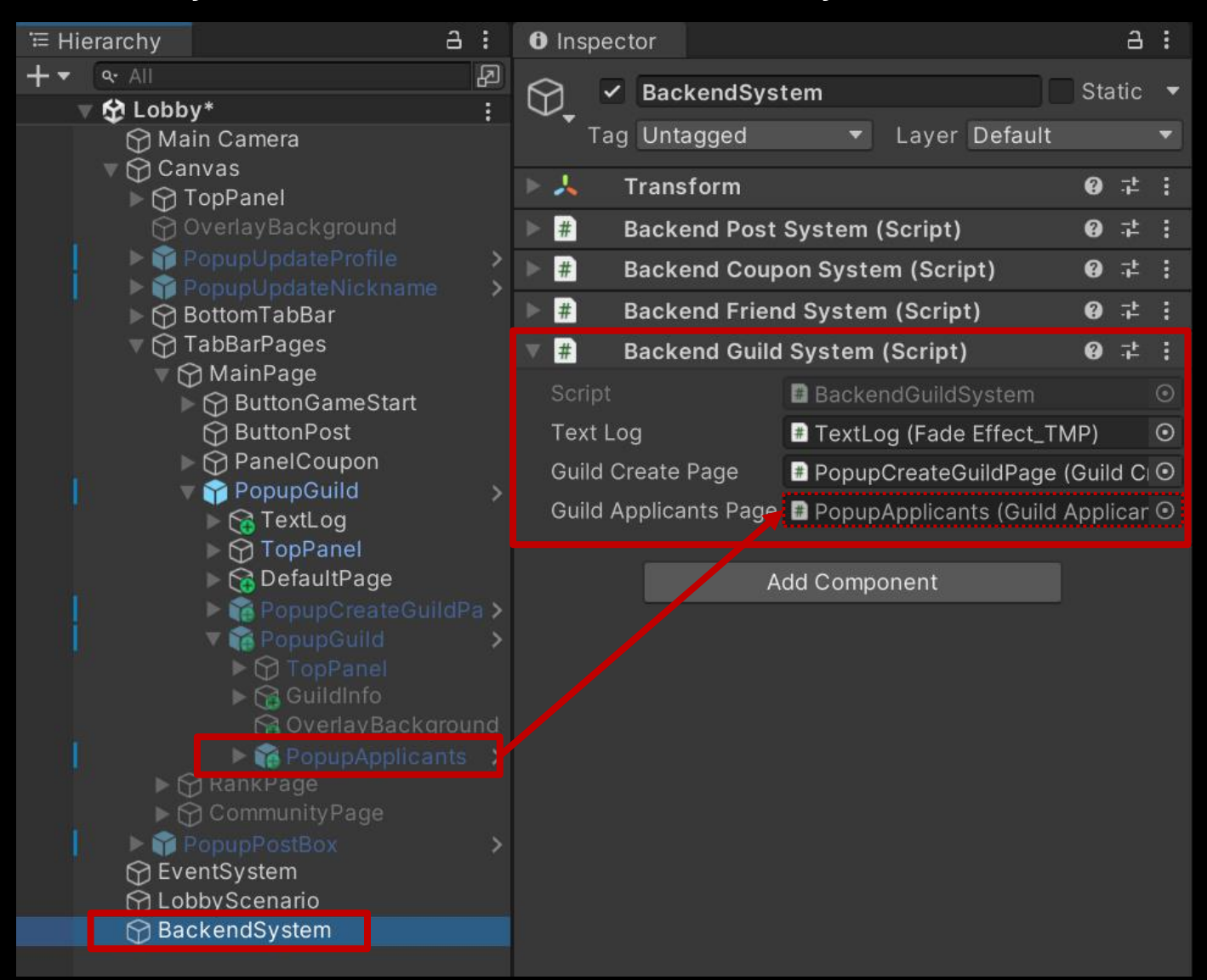

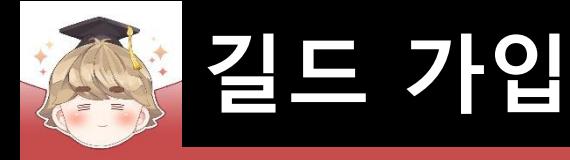

#### ■ 결과 화면

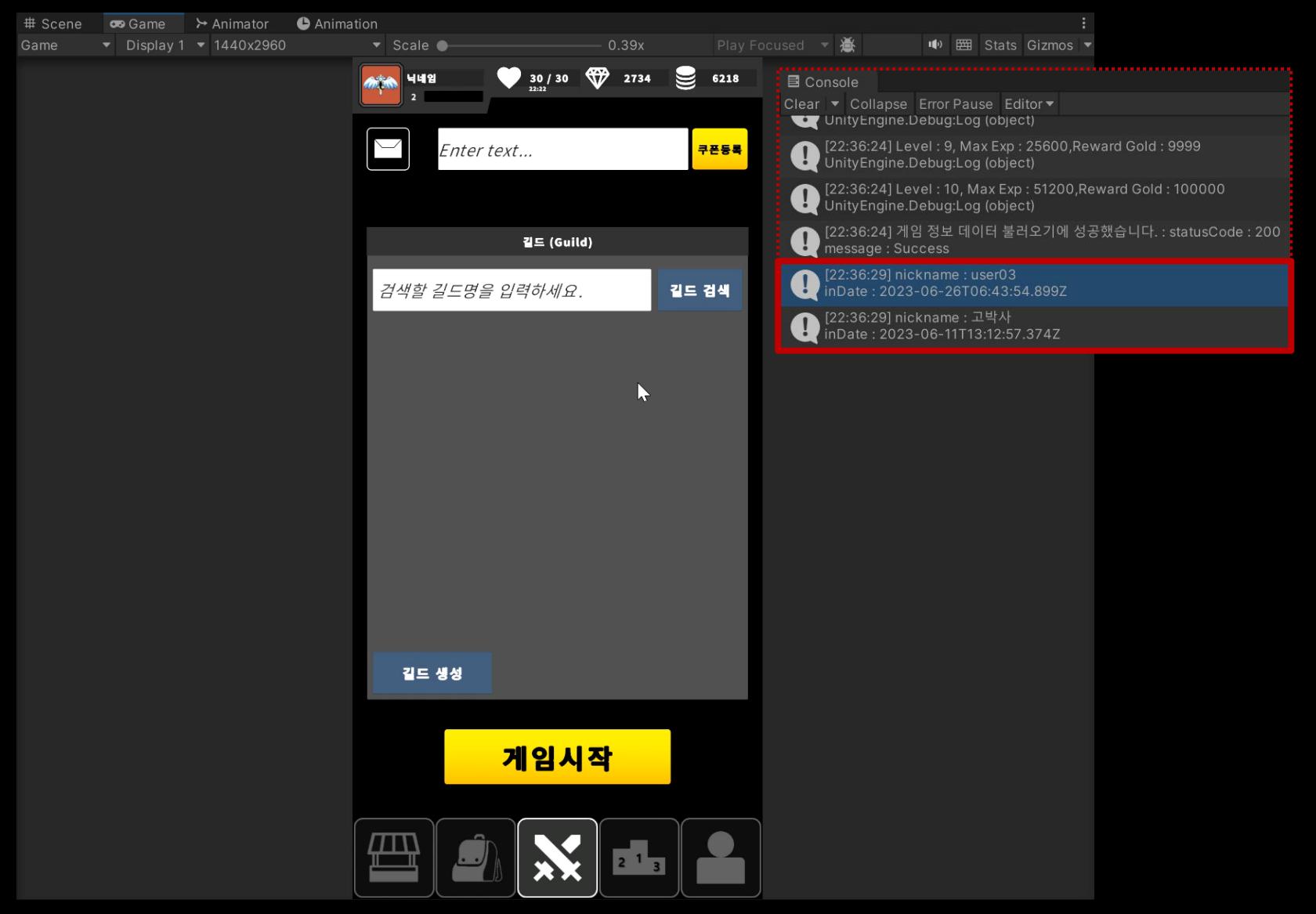

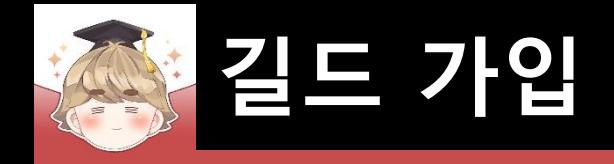

# ■ **길드 가입 요청 승인**

- ApproveApplicant() 메소드를 호출해 길드 가입 요청 승인
	- □ BackendGuildSystem Script 수정

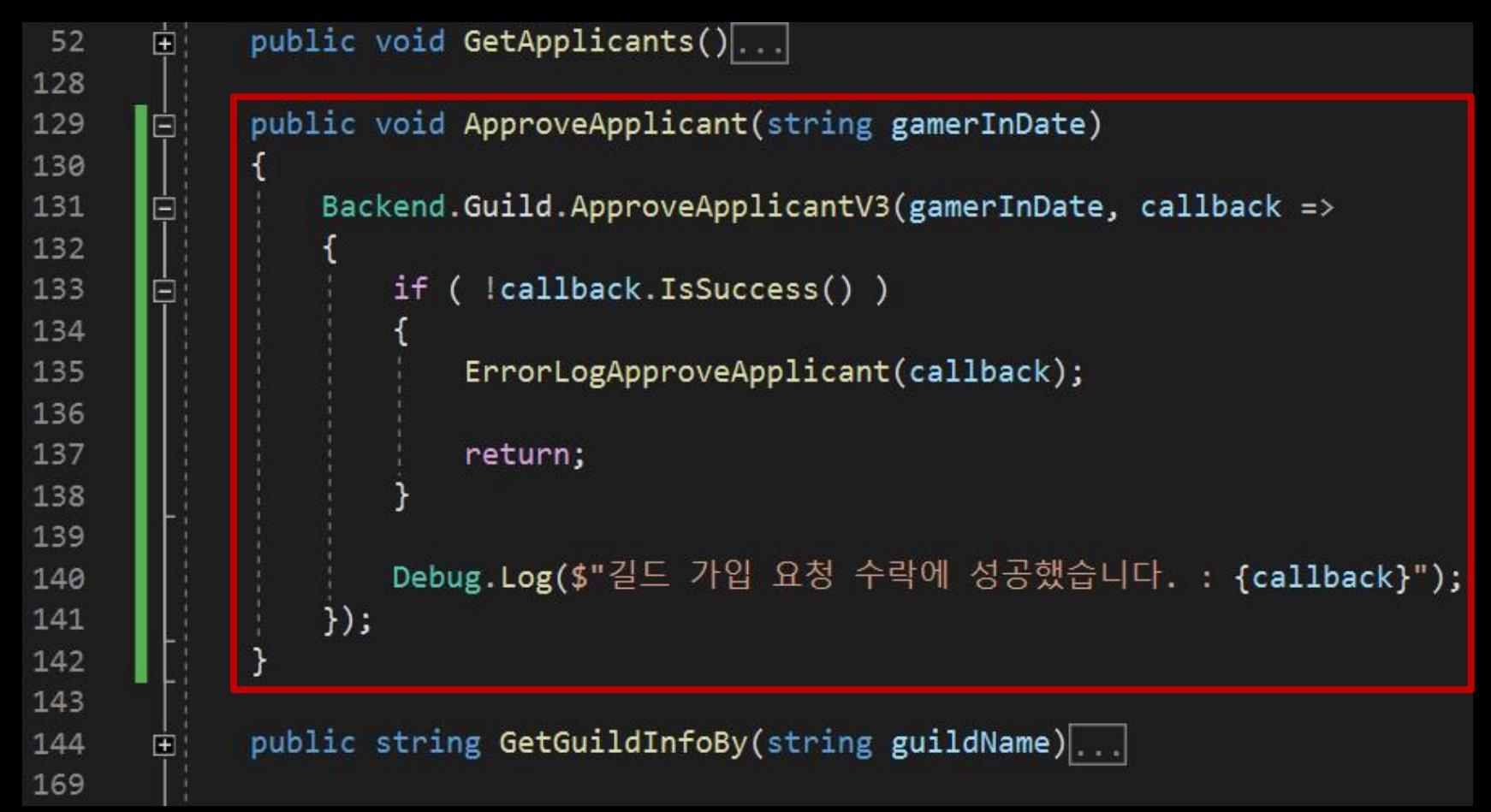

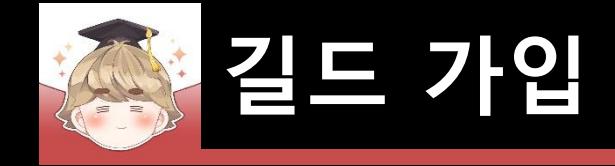

2 2  $\overline{2}$  $\overline{2}$  $\overline{c}$  $\overline{c}$  $\overline{\mathbf{c}}$  $\overline{2}$  $\overline{2}$  $\overline{2}$  $\overline{\mathbf{c}}$  $\overline{c}$  $\overline{\mathbf{c}}$  $\overline{2}$  $\overline{c}$ 2  $\overline{\mathbf{c}}$  $\overline{2}$ 

 $\vert$ 

243

□ BackendGuildSystem Script 수정 (계속)

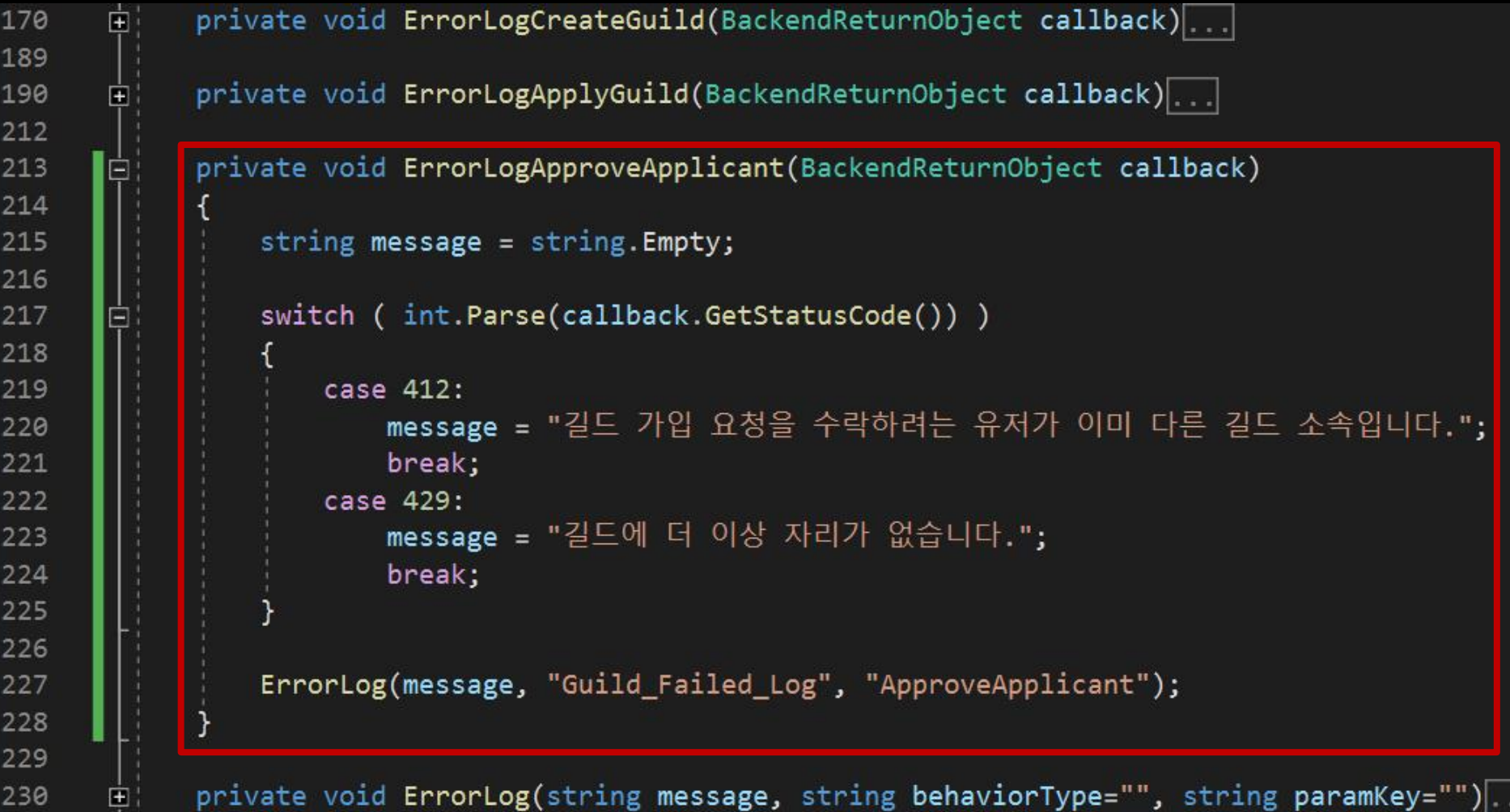

ノー・・

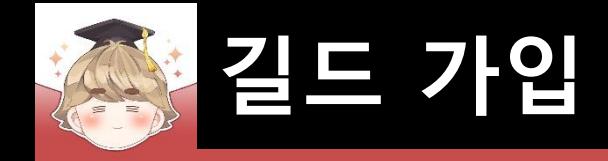

# ■ 길드 가입 요청 승인 버튼을 눌렀을 때 처리

□ GuildApplicant Script 수정

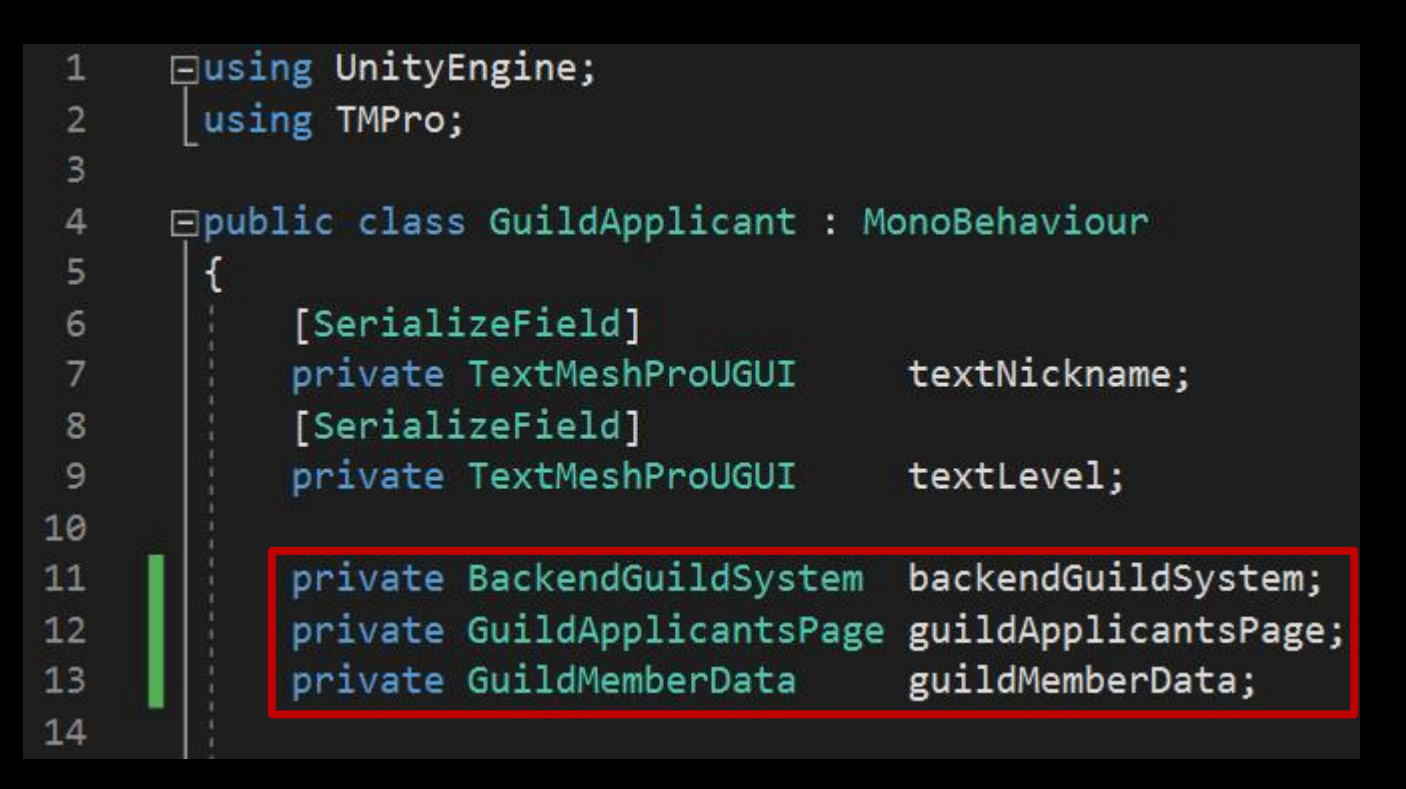
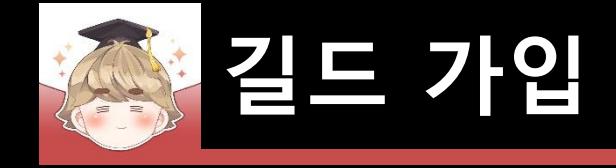

#### □ GuildApplicant Script 수정 (계속)

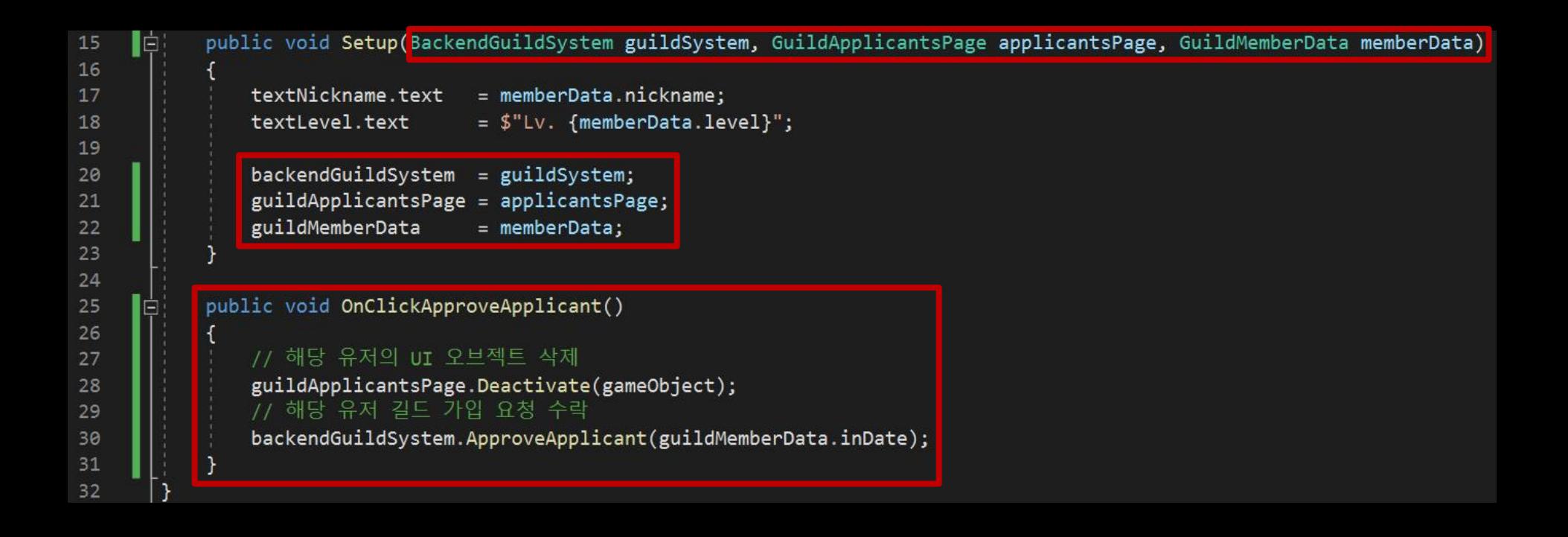

## ■ 길드 가입 요청 유저 UI를 생성할 때 GuildApplicant.Setup() 메소드 호출

□ GuildApplicantsPage Script 수정

**길드 가입**

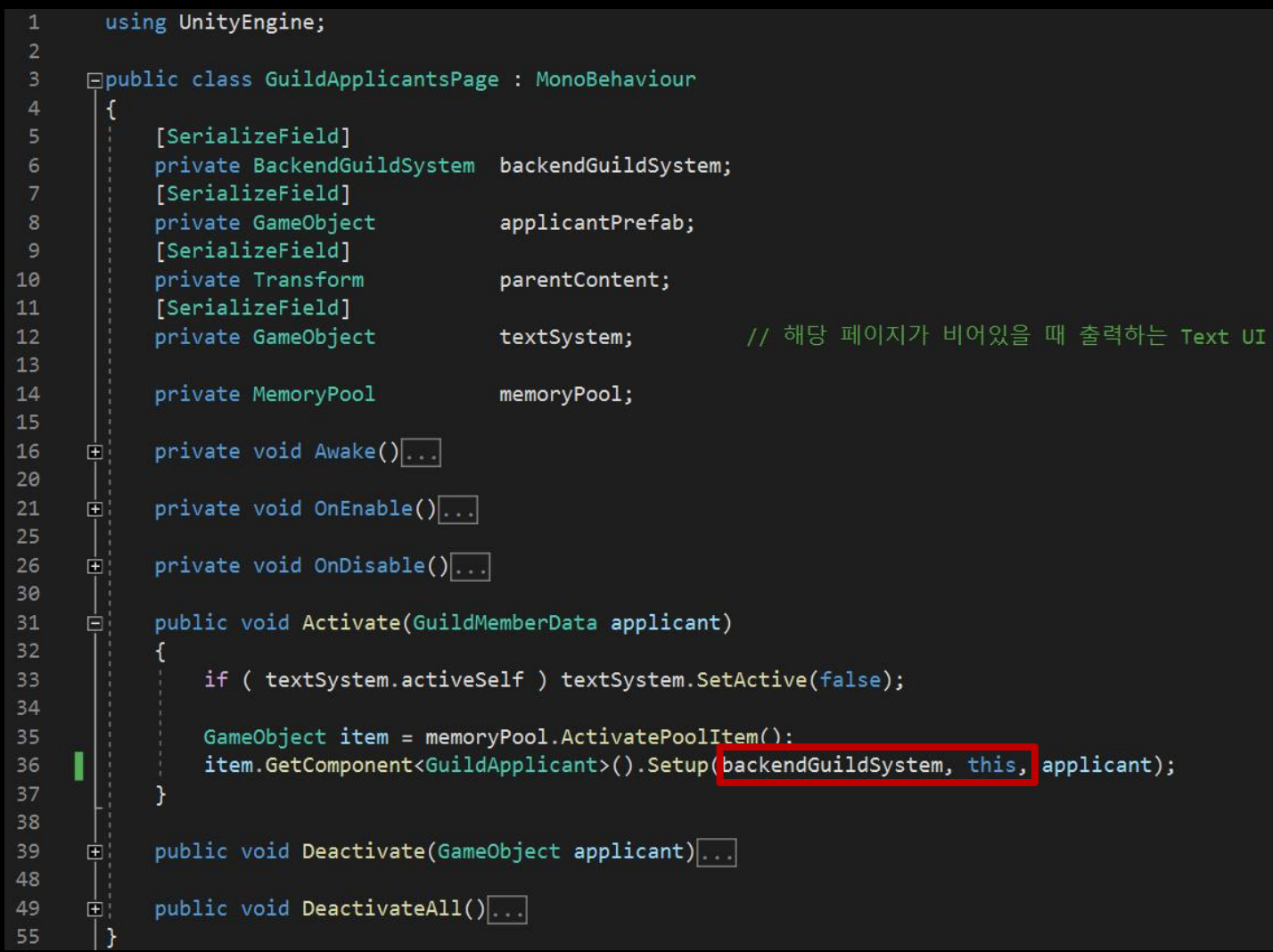

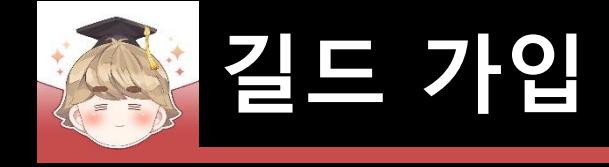

### ■ ButtonAccept 오브젝트의 "Button" 컴포넌트 OnClick() 이벤트 등록

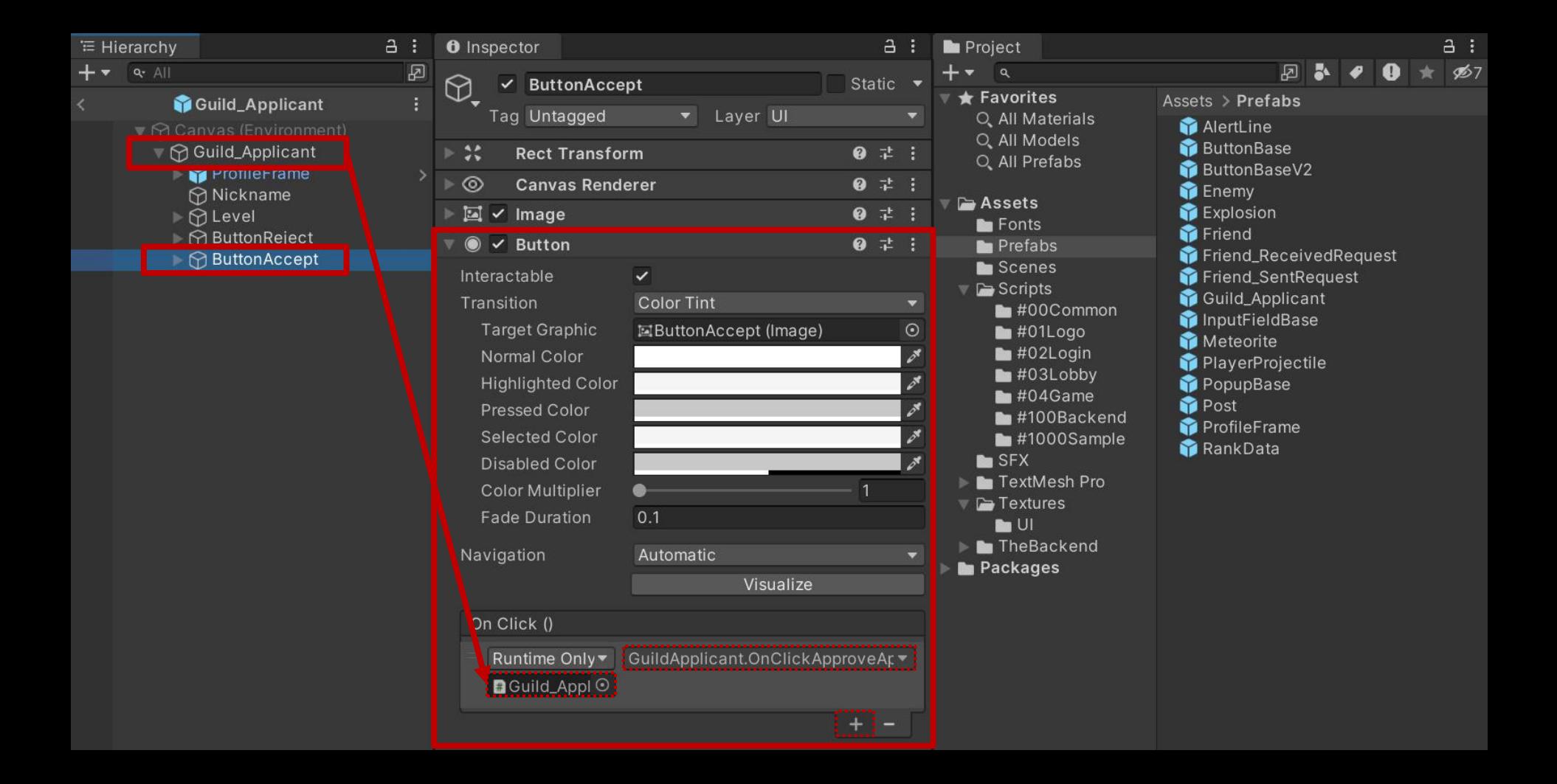

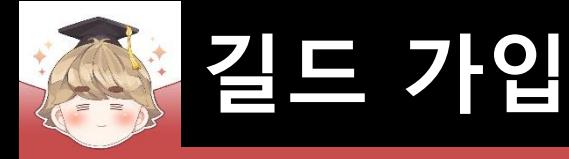

■ 결과 화면

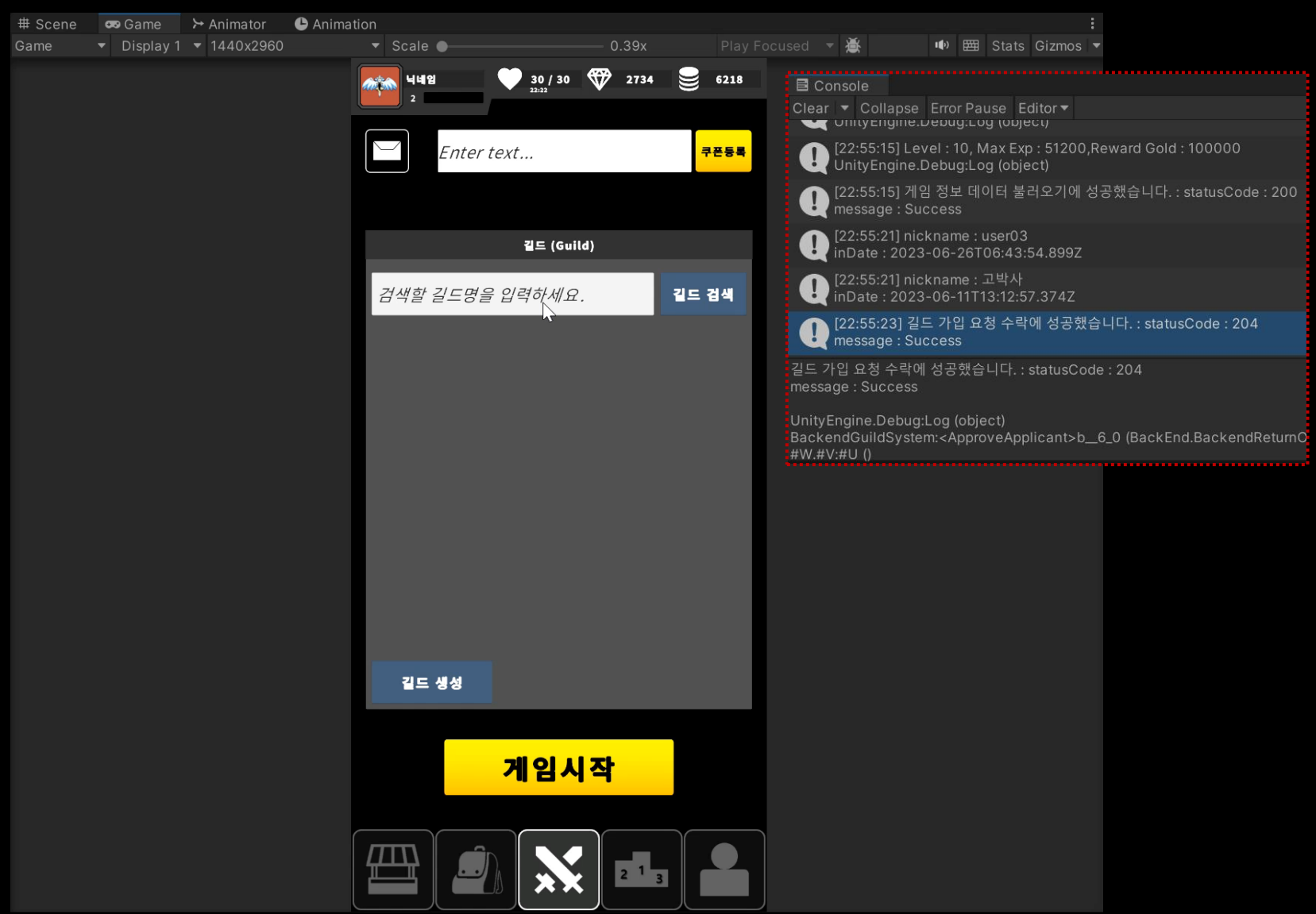

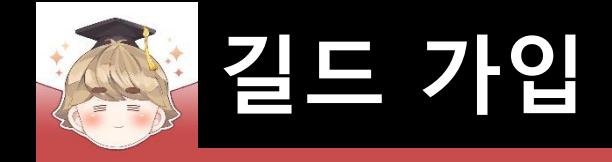

### ■ 결과 화면 (Backend Console)

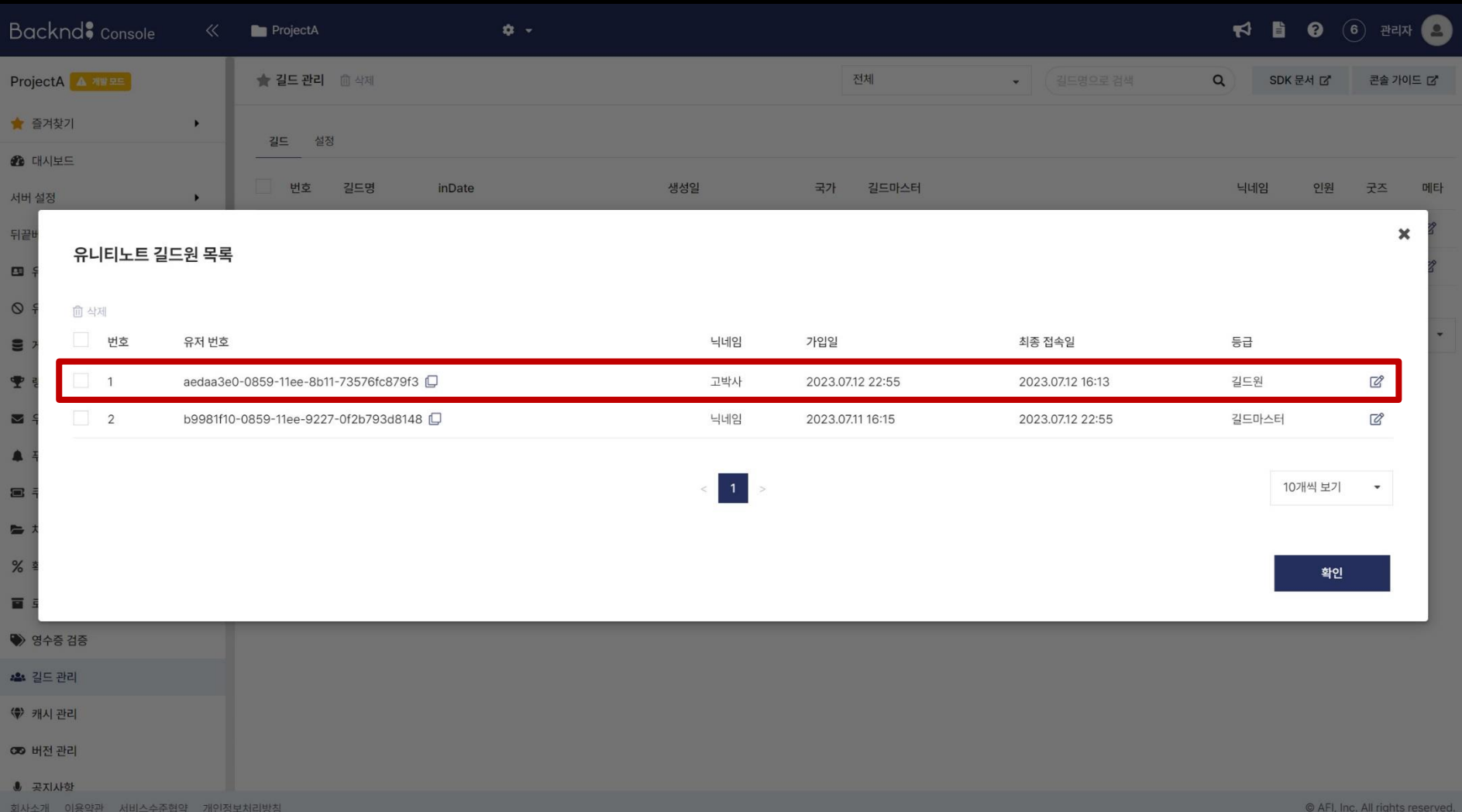

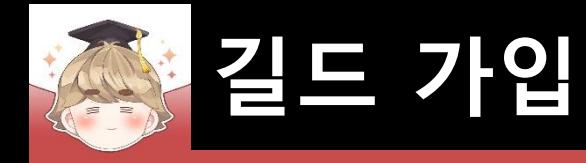

# ■ **길드 가입 요청 거절**

- RejectApplicant() 메소드를 호출해 길드 가입 요청 거절
	- □ BackendGuildSystem Script 수정

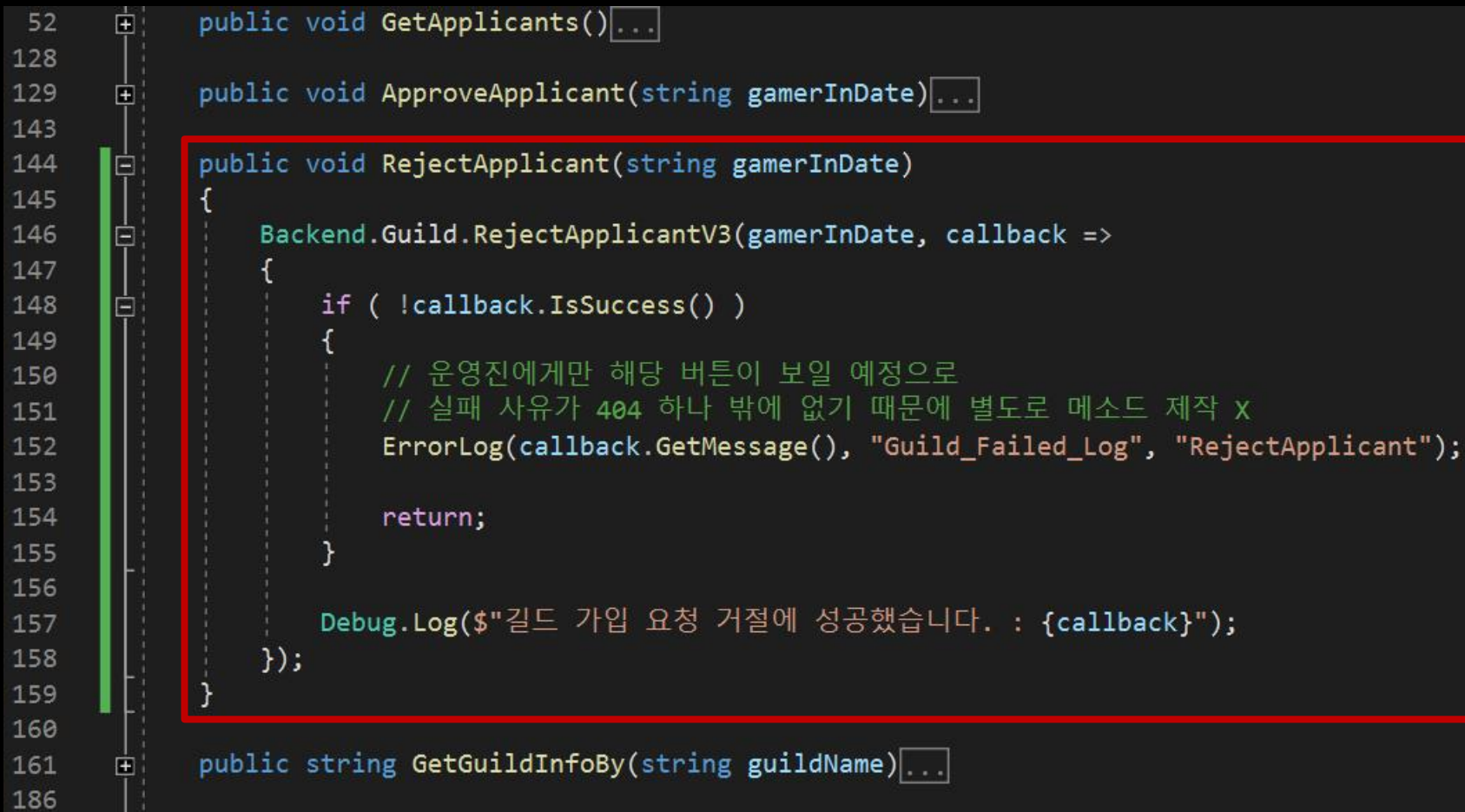

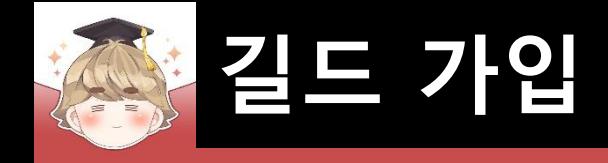

## ■ 길드 가입 요청 거절 버튼을 눌렀을 때 처리

□ GuildApplicant Script 수정

```
Eusing UnityEngine;
 \mathbf{1}\overline{2}using TMPro;
 \overline{3}□public class GuildApplicant : MonoBehaviour
 5
           [SerializeField]
 6
                                        textNickname;
           private TextMeshProUGUI
           [SerializeField]
 8
           private TextMeshProUGUI
 9
                                        textLevel;
10
           private BackendGuildSystem backendGuildSystem;
11private GuildApplicantsPage guildApplicantsPage;
12private GuildMemberData
                                        guildMemberData;
13
14
15
           public void Setup(BackendGuildSystem guildSystem, GuildApplicantsPage applicantsPage, GuildMemberData memberData)...
24
           public void OnClickApproveApplicant()...
25
32public void OnClickRejectApplicant()
33
34
               // 해당 유저의 UI 오브젝트 삭제
35
               guildApplicantsPage.Deactivate(gameObject);
36
               // 해당 유저 길드 가입 요청 거절
37
               backendGuildSystem.RejectApplicant(guildMemberData.inDate);
38
39
40
```
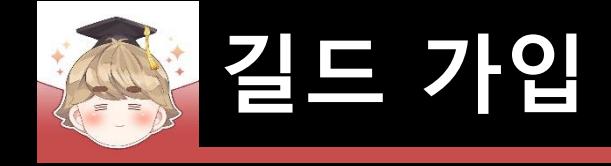

### ■ ButtonReject 오브젝트의 "Button" 컴포넌트 OnClick() 이벤트 등록

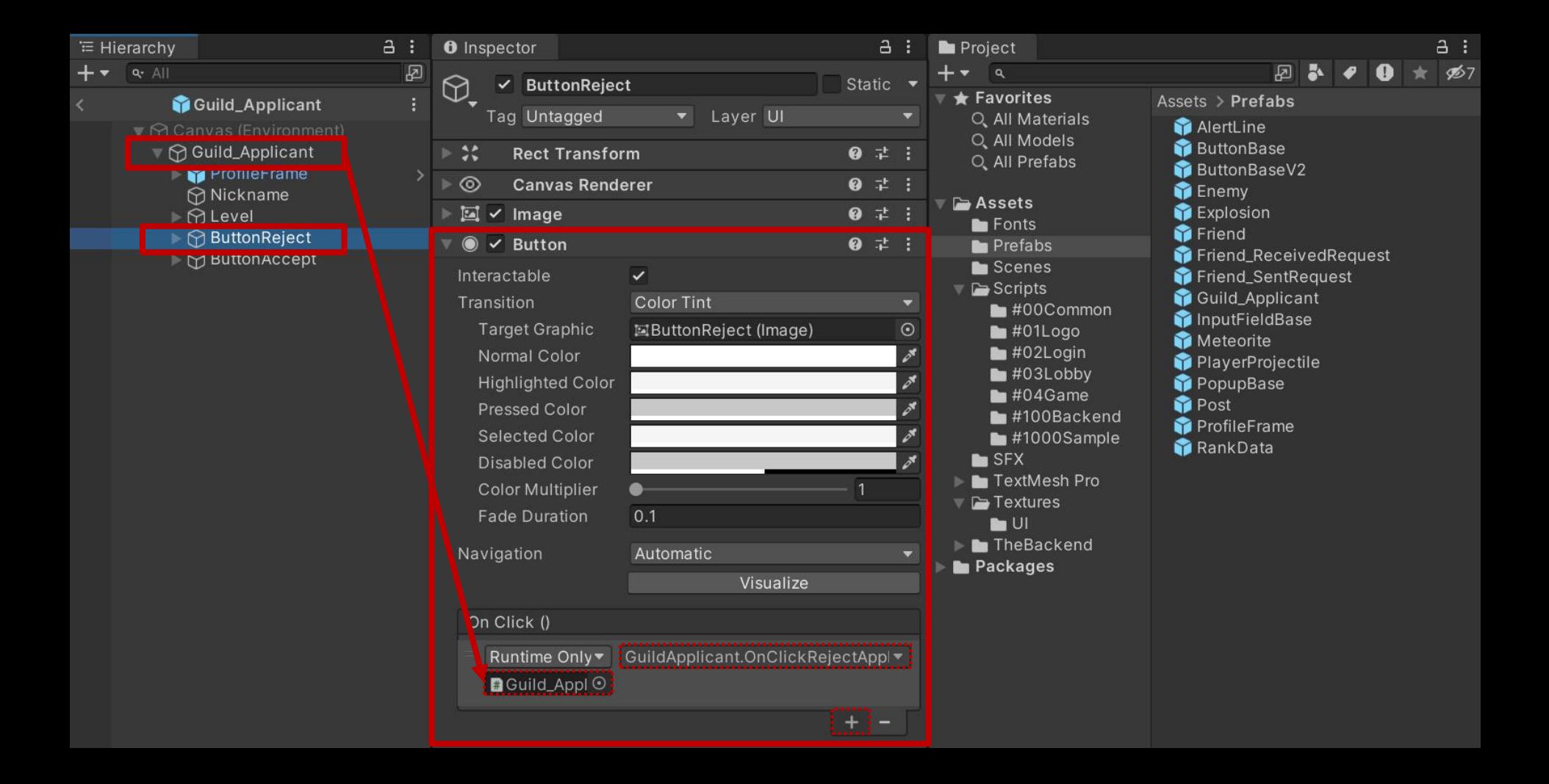

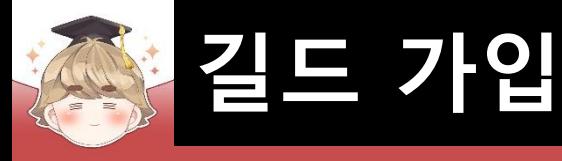

### ■ 결과 화면

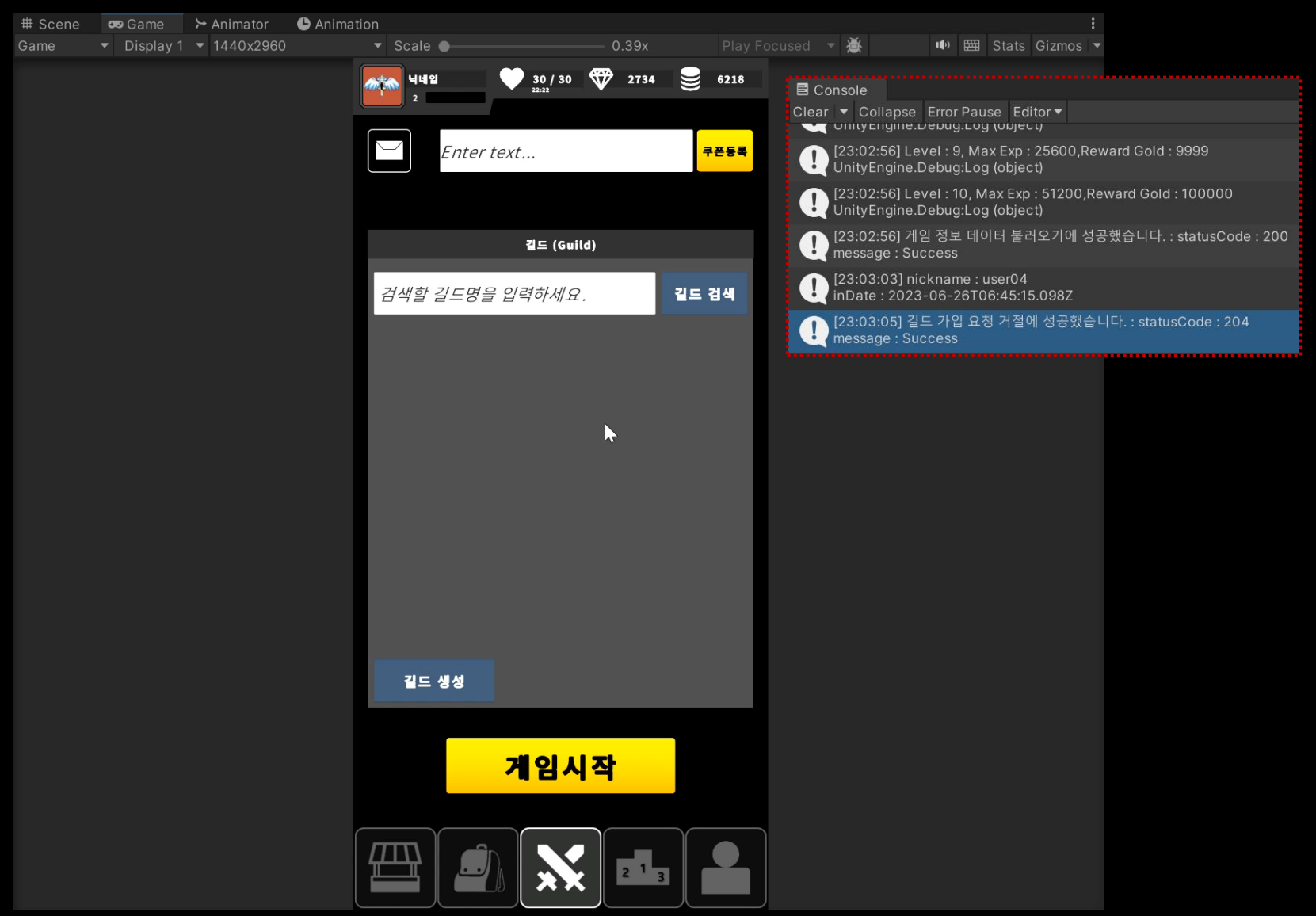